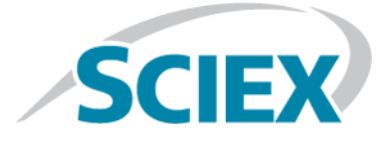

## **Ion Source**

## for Triple Quadrupole and QTRAP Systems

**Tests, Specifications, and Data Log**

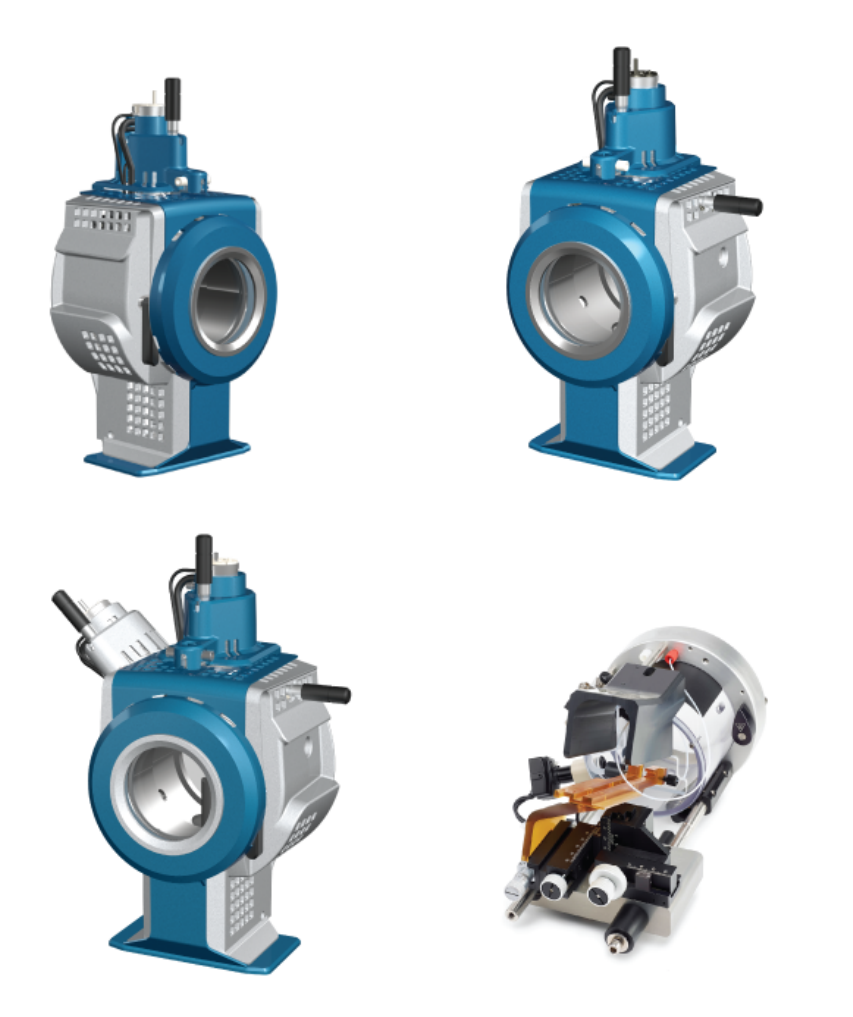

This document is provided to customers who have purchased SCIEX equipment to use in the operation of such SCIEX equipment. This document is copyright protected and any reproduction of this document or any part of this document is strictly prohibited, except as SCIEX may authorize in writing.

Software that may be described in this document is furnished under a license agreement. It is against the law to copy, modify, or distribute the software on any medium, except as specifically allowed in the license agreement. Furthermore, the license agreement may prohibit the software from being disassembled, reverse engineered, or decompiled for any purpose. Warranties are as stated therein.

Portions of this document may make reference to other manufacturers and/or their products, which may contain parts whose names are registered as trademarks and/or function as trademarks of their respective owners. Any such use is intended only to designate those manufacturers' products as supplied by SCIEX for incorporation into its equipment and does not imply any right and/or license to use or permit others to use such manufacturers' and/or their product names as trademarks.

SCIEX warranties are limited to those express warranties provided at the time of sale or license of its products and are SCIEX's sole and exclusive representations, warranties, and obligations. SCIEX makes no other warranty of any kind whatsoever, expressed or implied, including without limitation, warranties of merchantability or fitness for a particular purpose, whether arising from a statute or otherwise in law or from a course of dealing or usage of trade, all of which are expressly disclaimed, and assumes no responsibility or contingent liability, including indirect or consequential damages, for any use by the purchaser or for any adverse circumstances arising therefrom.

**For research use only.** Not for use in diagnostic procedures.

AB Sciex is doing business as SCIEX.

The trademarks mentioned herein are the property of AB Sciex Pte. Ltd. or their respective owners.

AB SCIEX<sup>™</sup> is being used under license.

 $\circ$  2018 AB Sciex

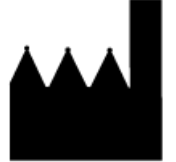

AB Sciex Pte. Ltd. Blk 33, #04-06 Marsiling Ind Estate Road 3 Woodlands Central Indus. Estate. SINGAPORE 739256

## **Contents**

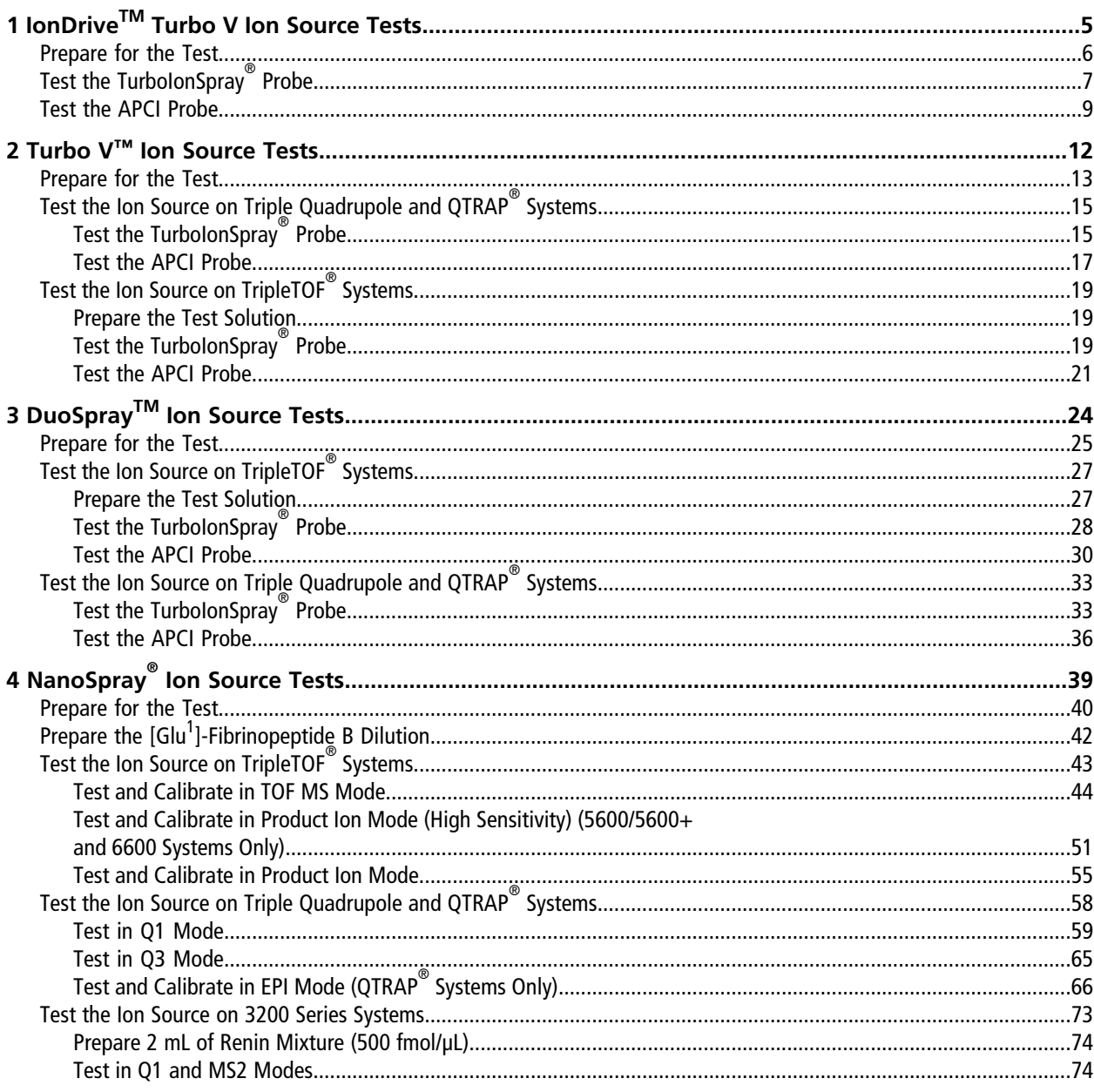

#### **Contents**

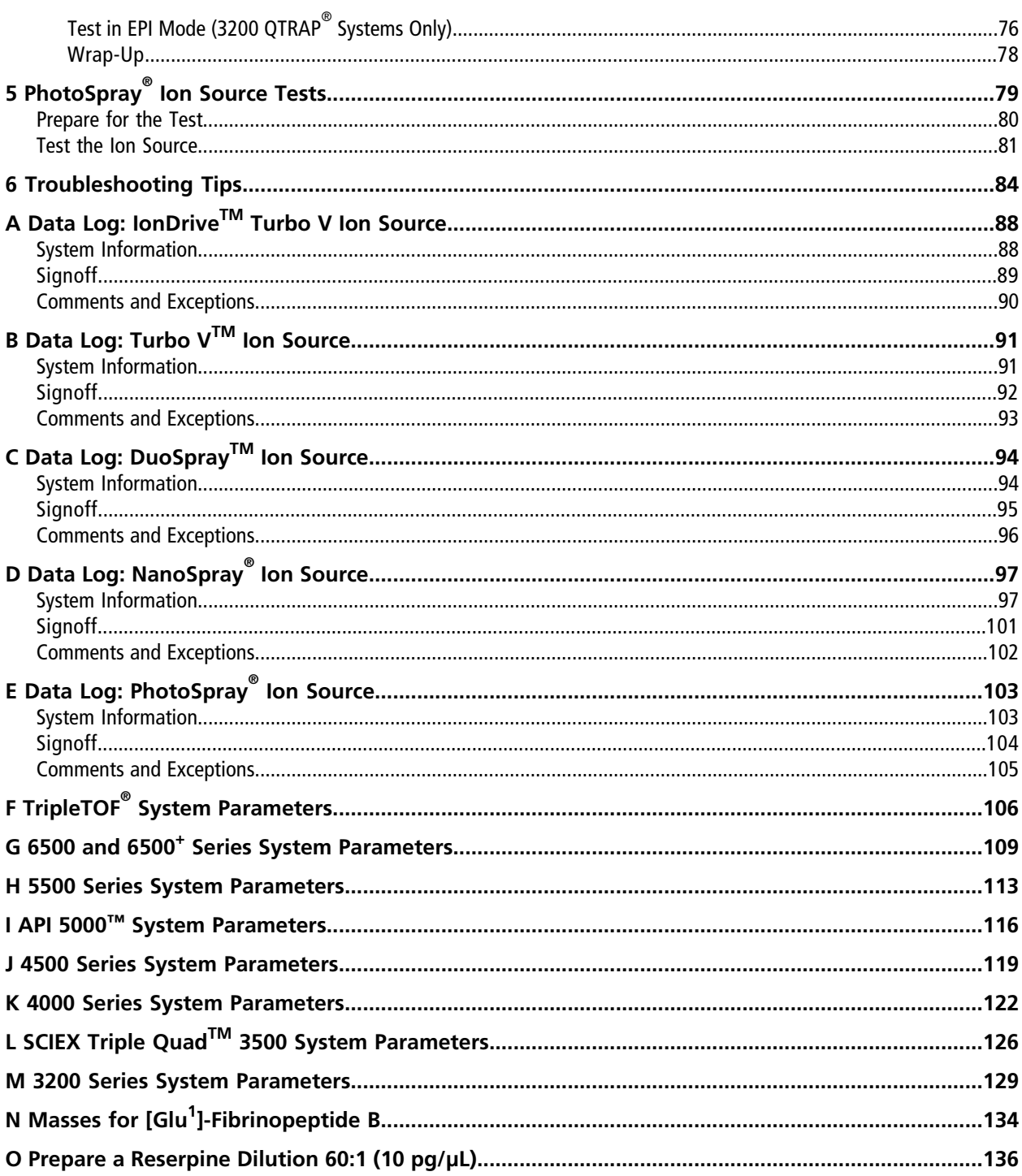

## **IonDriveTM Turbo V Ion Source Tests**

<span id="page-4-0"></span>These tests apply to the IonDrive<sup>™</sup> Turbo V ion source installed on a 6500 or 6500<sup>+</sup> series system.

Run these tests in any of the following situations:

- When a new ion source is installed.
- After major maintenance to the ion source.
- Whenever the performance of the ion source must be assessed, either before starting a project or as part of a standard operating procedure.

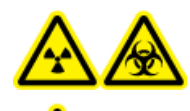

**WARNING! Ionizing Radiation Hazard, Biohazard, or Toxic Chemical Hazard. Use the ion source only if you have knowledge of and training in the proper use, containment, and evacuation of toxic or injurious materials used with the ion source.**

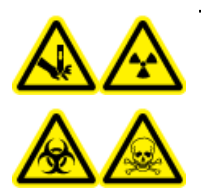

**WARNING! Puncture Hazard, Ionizing Radiation Hazard, Biohazard, or Toxic Chemical Hazard. Discontinue use of the ion source if the ion source window is cracked or broken and then contact a SCIEX Field Service Employee (FSE). Any toxic or injurious materials introduced into the equipment will be present in the source exhaust output. Dispose of sharps following established laboratory safety procedures.**

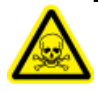

**WARNING! Toxic Chemical Hazard. Wear personal protective equipment, including a laboratory coat, gloves, and safety glasses, to avoid skin or eye exposure.**

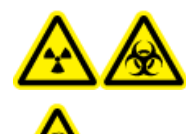

**WARNING! Ionizing Radiation Hazard, Biohazard, Electrical Shock Hazard, or Toxic Chemical Hazard. In the event of a chemical spill, review product Safety Data Sheets for specific instructions. Make sure that the system is in Standby mode before cleaning a spill near the ion source. Use appropriate personal protective equipment and absorbent wipes to contain the spill and dispose of it following local regulations.**

#### **Required Materials**

- Mobile phase solvent: 70:30 acetonitrile:water solution
- Test Solution: 0.0167 pmol/µL (equivalent to 10 pg/µL) reserpine. Use the pre-diluted 0.0167 pmol/µL reserpine solution included in the SCIEX Standard Chemical Kit (PN 4406127).
- HPLC pump (for mobile phase)
- Manual injector (8125 Rheodyne or equivalent) with a 5 µL loop or an autosampler set up for 5 µL injections
- PEEK tubing 1/16-inch outside diameter (o.d.), 0.005-inch inside diameter (i.d.)
- Ion source with a probe installed
- Syringe 250 µL to 1000 µL
- Powder-free gloves (nitrile or neoprene is recommended)
- Safety glasses
- Lab coat

<span id="page-5-0"></span>**Note:** All test solutions must be kept refrigerated. If they are left out of the refrigerator for longer than 48 hours, then discard them and use new solutions.

### **Prepare for the Test**

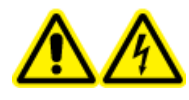

**WARNING! Electrical Shock Hazard. Avoid contact with the high voltages applied to the ion source during operation. Put the system in Standby mode before adjusting the sample tubing or other equipment near the ion source.**

- When installing a new ion source, make sure that the mass spectrometer is performing to specifications with the existing ion source.
- Install the ion source on the mass spectrometer.
- Make sure that the ion source is fully optimized. Refer to the appropriate ion source *Operator Guide*.
- Refer to all applicable Safety Data Sheets for any necessary precautions before handling chemical solutions or solvents.
- Make sure that the users are sufficiently trained on mass spectrometer operation and safety procedures.
- Install the probe to be tested.
- Connect the grounding union on the ion source to a pump, through a manual injector equipped with a 5  $\mu$ loop, or to an autosampler.

Refer to [Figure 1-1](#page-6-1).

#### <span id="page-6-1"></span>**Figure 1-1 LC Pump Configuration**

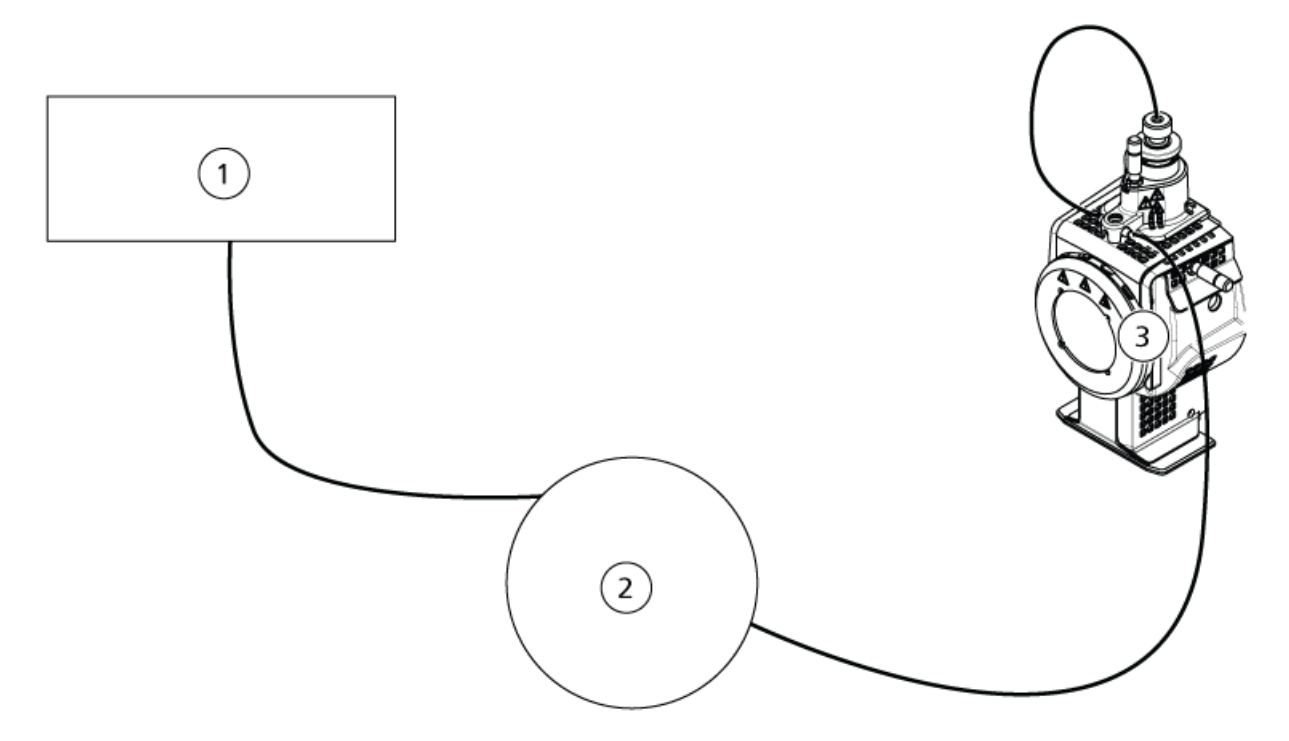

<span id="page-6-0"></span>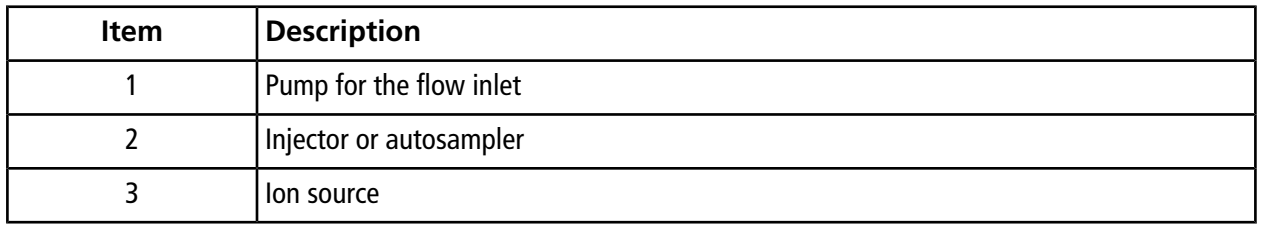

## **Test the TurboIonSpray® Probe**

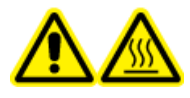

**WARNING! Hot Surface Hazard. Let the ion source cool for at least 90 minutes before starting any maintenance procedures. Surfaces of the ion source become hot during operation.**

#### **CAUTION: Potential System Damage. Do not introduce any solvent flow until after the ion source has reached the correct temperature.**

Refer to the ion source *Operator Guide* for information about installing or optimizing the ion source.

- 1. Configure the HPLC pump to deliver 0.5 mL/min of the mobile phase.
- 2. In the Analyst® software, in **Tune and Calibrate** mode, double-click **Manual Tune**.
- <span id="page-7-0"></span>3. Open a previously optimized method or set the method parameters as shown in [Table 1-1](#page-7-0).

#### **Table 1-1 Method Parameters**

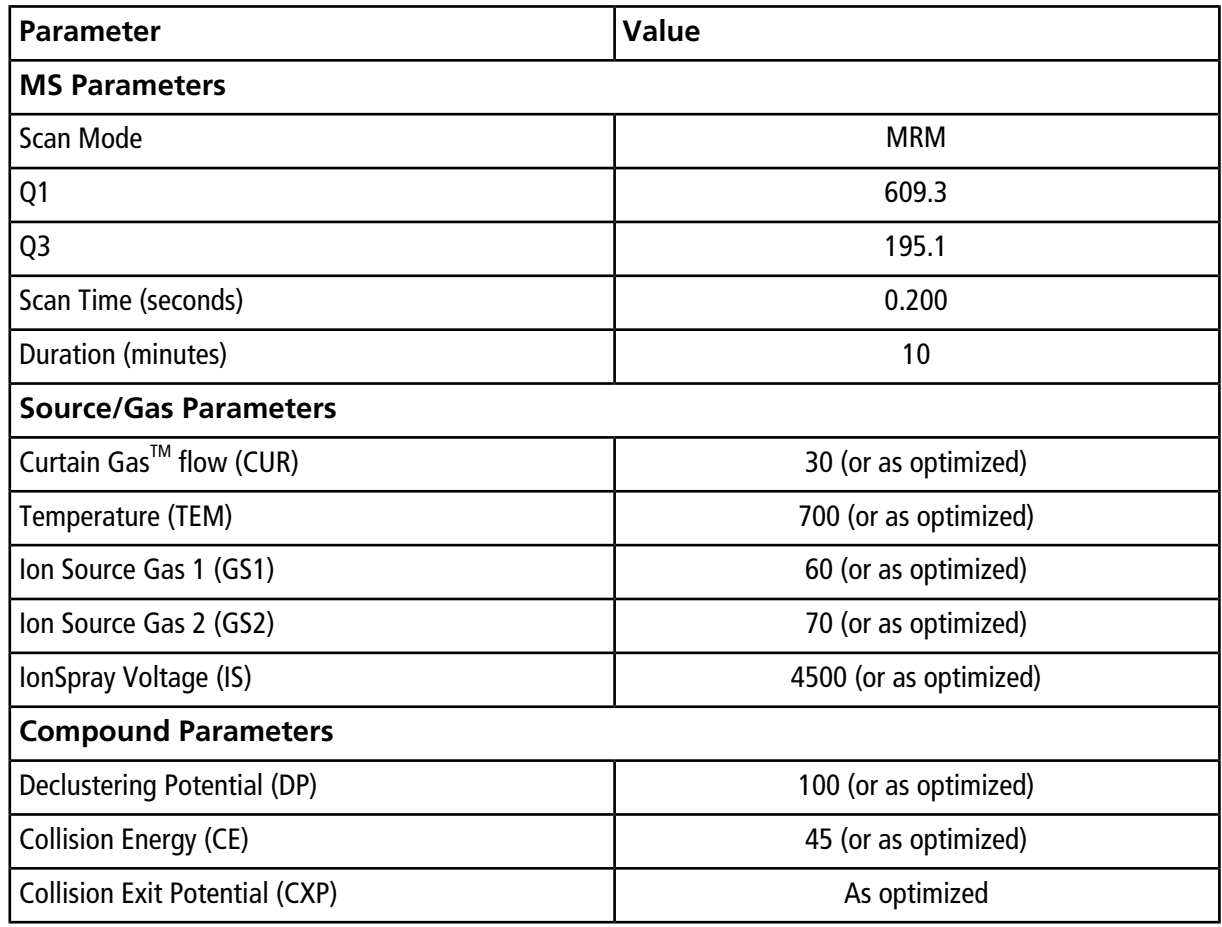

4. Click **Start** to run the method.

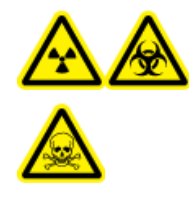

**WARNING! Ionizing Radiation Hazard, Biohazard, or Toxic Chemical Hazard. Make sure that the electrode protrudes beyond the tip of the probe, to prevent hazardous vapors from escaping from the source. The electrode must not be recessed within the probe.**

#### **CAUTION: Potential System Damage. Optimize using the highest possible value for the Curtain GasTM flow rate to avoid contaminating the mass spectrometer.**

- 5. Click **Acquire** to begin collecting data.
- 6. Perform three 5 µL injections of the reserpine solution.

**Tip!** We recommend that the 5 µL loop be overfilled with 30 µL to 40 µL of the solution.

- 7. Print the results.
- 8. Average the three intensities of the ions and then record the result in the Data Log.
- 9. Confirm that the average intensity is acceptable. Refer to Data Log:  $I$ onDrive<sup>TM</sup> [Turbo V Ion Source](#page-87-0).

If the result is not acceptable, refer to [Troubleshooting Tips.](#page-83-0)

<span id="page-8-0"></span>10. After completing the tests, stop the LC pump, set **TEM** to 0, and then let the probe cool.

### **Test the APCI Probe**

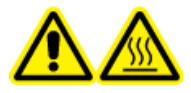

**WARNING! Hot Surface Hazard. Let the ion source cool for at least 90 minutes before starting any maintenance procedures. Surfaces of the ion source become hot during operation.**

**CAUTION: Potential System Damage. Do not introduce any solvent flow until after the ion source has reached the correct temperature.**

Refer to the ion source *Operator Guide* for information about installing or optimizing the ion source.

- <span id="page-8-1"></span>1. Configure the HPLC pump to deliver 1 mL/min of the mobile phase.
- 2. In the Analyst® software, in **Tune and Calibrate** mode, double-click **Manual Tune**.
- 3. Open a previously optimized method or set the method parameters as shown in [Table 1-2](#page-8-1).

#### **Table 1-2 Method Parameters**

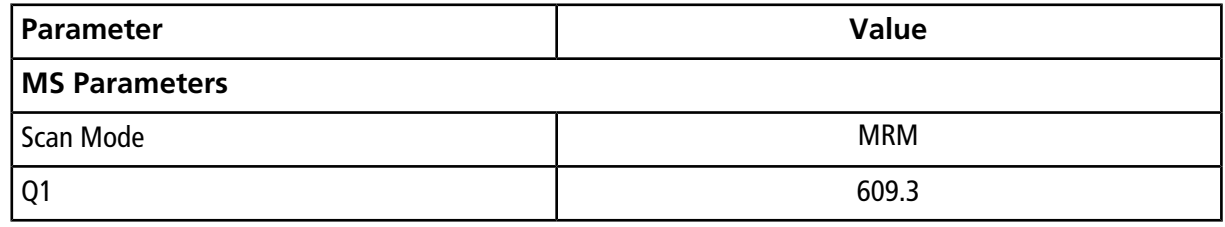

**Table 1-2 Method Parameters (continued)**

| <b>Parameter</b>                      | <b>Value</b>          |  |
|---------------------------------------|-----------------------|--|
| Q <sub>3</sub>                        | 195.1                 |  |
| Scan Time (seconds)                   | 0.200                 |  |
| Duration (minutes)                    | 10                    |  |
| <b>Source/Gas Parameters</b>          |                       |  |
| Curtain Gas™ flow (CUR)               | 30 (or as optimized)  |  |
| <b>CAD Gas</b>                        | 9 (or as optimized)   |  |
| Nebulizer Current (NC)                | 3 (or as optimized)   |  |
| Temperature (TEM)                     | 425                   |  |
| Ion Source Gas 1 (GS1)                | 70 (or as optimized)  |  |
| <b>Compound Parameters</b>            |                       |  |
| Declustering Potential (DP)           | 100 (or as optimized) |  |
| Collision Energy (CE)                 | 45 (or as optimized)  |  |
| <b>Collision Exit Potential (CXP)</b> | As optimized          |  |

4. Click **Start** to run the method.

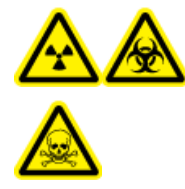

**WARNING! Ionizing Radiation Hazard, Biohazard, or Toxic Chemical Hazard. Make sure that the electrode protrudes beyond the tip of the probe, to prevent hazardous vapors from escaping from the source. The electrode must not be recessed within the probe.**

**CAUTION: Potential System Damage. Optimize using the highest possible value for the Curtain GasTM flow rate to avoid contaminating the mass spectrometer.**

- 5. Click **Acquire** to begin collecting data.
- 6. Perform three 5 µL injections of the reserpine solution.

**Tip!** We recommend that the 5 µL loop be overfilled with 30 µL to 40 µL of the solution.

7. Print the results.

- 8. Average the three intensities of the ions and then record the result in the Data Log.
- 9. Confirm that the average intensity is acceptable. Refer to Data Log: IonDrive™ [Turbo V Ion Source](#page-87-0).

If the result is not acceptable, refer to [Troubleshooting Tips.](#page-83-0)

10. After completing the tests, stop the LC pump, set **TEM** to 0, and then let the probe cool.

## **Turbo V™ Ion Source Tests 2**

<span id="page-11-0"></span>Run these tests in any of the following situations:

- When a new ion source is installed.
- After major maintenance to the ion source.
- Whenever the performance of the ion source must be assessed, either before starting a project or as part of a standard operating procedure.

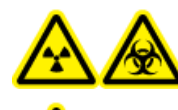

**WARNING! Ionizing Radiation Hazard, Biohazard, or Toxic Chemical Hazard. Use the ion source only if you have knowledge of and training in the proper use, containment, and evacuation of toxic or injurious materials used with the ion source.**

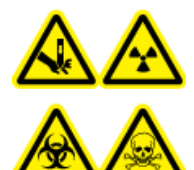

**WARNING! Puncture Hazard, Ionizing Radiation Hazard, Biohazard, or Toxic Chemical Hazard. Discontinue use of the ion source if the ion source window is cracked or broken and then contact a SCIEX Field Service Employee (FSE). Any toxic or injurious materials introduced into the equipment will be present in the source exhaust output. Dispose of sharps following established laboratory safety procedures.**

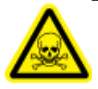

**WARNING! Toxic Chemical Hazard. Wear personal protective equipment, including a laboratory coat, gloves, and safety glasses, to avoid skin or eye exposure.**

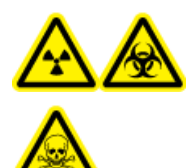

**WARNING! Ionizing Radiation Hazard, Biohazard, Electrical Shock Hazard, or Toxic Chemical Hazard. In the event of a chemical spill, review product Safety Data Sheets for specific instructions. Make sure that the system is in Standby mode before cleaning a spill near the ion source. Use appropriate personal protective equipment and absorbent wipes to contain the spill and dispose of it following local regulations.**

#### **Required Materials**

- Mobile phase solvent: 70:30 acetonitrile:water solution
- Test Solution:
	- For 4500, 5500, 6500, and 6500<sup>+</sup> systems, use the pre-diluted 0.0167 pmol/µL reserpine solution included in the SCIEX Standard Chemical Kit (PN 4406127).
	- For 3200 and 3500 systems, use the pre-diluted 0.167 pmol/uL reserpine solution included in the SCIEX Standard Chemical Kit (PN 4406127).
	- For TripleTOF<sup>®</sup> systems, prepare the test solution from the 0.167 pmol/ $\mu$ L reserpine solution and the standard diluent provided in the SCIEX TripleTOF® System Chemical Kit (PN 4456736)

A vortex mixer is required.

- HPLC pump (for mobile phase)
- Manual injector (8125 Rheodyne or equivalent) with a 5 µL loop or an autosampler set up for 5 µL injections
- PEEK tubing 1/16-inch outside diameter (o.d.), 0.005-inch inside diameter (i.d.)
- Ion source with a probe installed
- Syringe 250 µL to 1000 µL
- Powder-free gloves (nitrile or neoprene is recommended)
- Safety glasses
- Lab coat

**Note:** All test solutions must be kept refrigerated. If they are left out of the refrigerator for longer than 48 hours, then discard them and use new solutions.

<span id="page-12-0"></span>**CAUTION: Potential Wrong Result. Do not use expired solutions.**

### **Prepare for the Test**

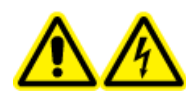

**WARNING! Electrical Shock Hazard. Avoid contact with the high voltages applied to the ion source during operation. Put the system in Standby mode before adjusting the sample tubing or other equipment near the ion source.**

- When installing a new ion source, make sure that the mass spectrometer is performing to specifications with the existing ion source.
- Install the ion source on the mass spectrometer.
- Make sure that the ion source is fully optimized. Refer to the appropriate ion source *Operator Guide*.
- Refer to all applicable Safety Data Sheets for any necessary precautions before handling chemical solutions or solvents.
- Install the probe to be tested.
- Connect the grounding union on the ion source to a pump, through a manual injector equipped with a 5 µL loop, or to an autosampler.

<span id="page-13-0"></span>Refer to [Figure 2-1](#page-13-0).

#### **Figure 2-1 LC Pump Configuration**

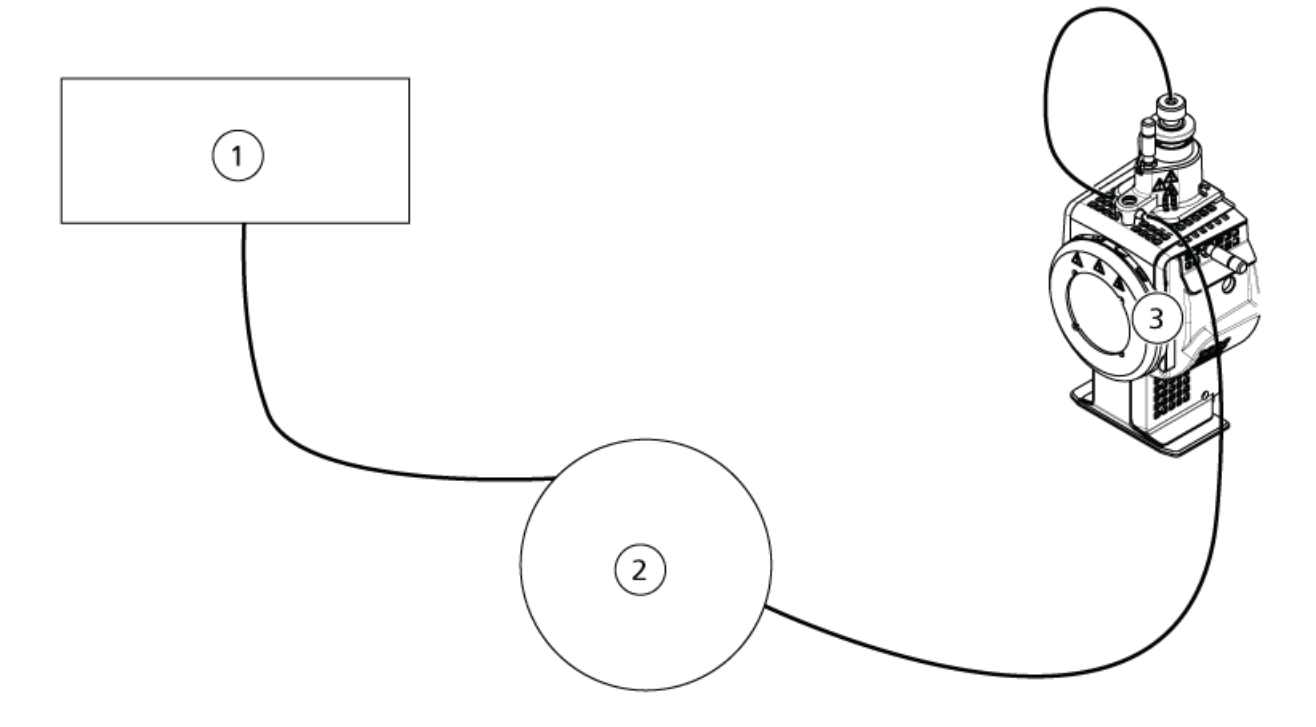

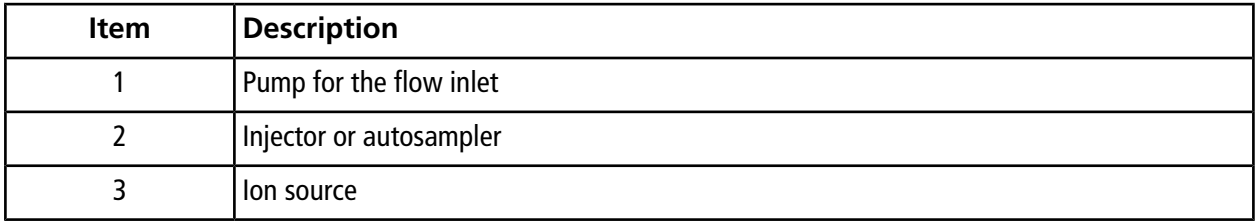

### <span id="page-14-0"></span>**Test the Ion Source on Triple Quadrupole and QTRAP® Systems**

### <span id="page-14-1"></span>**Test the TurboIonSpray® Probe**

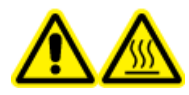

**WARNING! Hot Surface Hazard. Let the ion source cool for at least 30 minutes before starting any maintenance procedures. Surfaces of the ion source become hot during operation.**

**CAUTION: Potential System Damage. Do not introduce any solvent flow until after the ion source has reached the correct temperature.**

Refer to the ion source *Operator Guide* for information about installing or optimizing the ion source.

- 1. Configure the HPLC pump to deliver 0.2 mL/min of the mobile phase.
- <span id="page-14-2"></span>2. In the Analyst® software, in **Tune and Calibrate** mode, double-click **Manual Tune**.
- 3. Open a previously optimized method or set the method parameters as shown in [Table 2-1](#page-14-2).

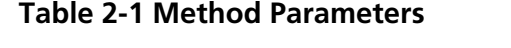

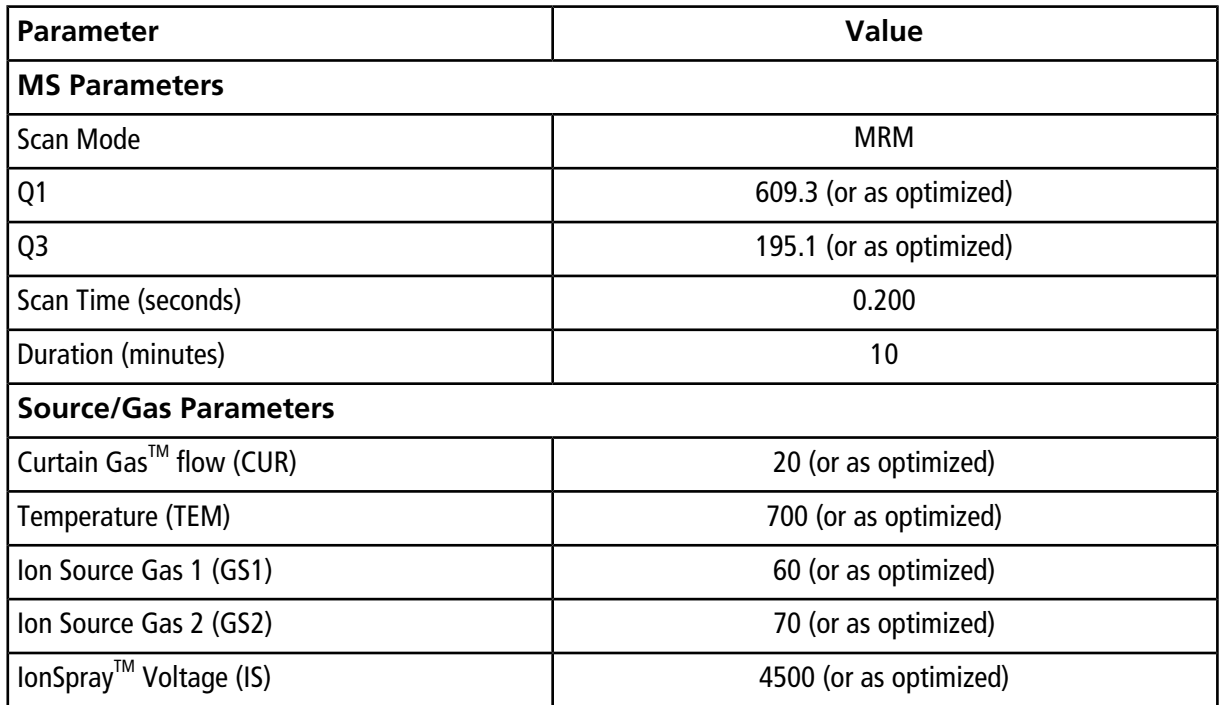

**Table 2-1 Method Parameters (continued)**

| <b>Parameter</b>                      | Value                 |  |
|---------------------------------------|-----------------------|--|
| <b>Compound Parameters</b>            |                       |  |
| Declustering Potential (DP)           | 100 (or as optimized) |  |
| <b>Collision Energy (CE)</b>          | 45 (or as optimized)  |  |
| <b>Collision Exit Potential (CXP)</b> | As optimized          |  |

4. Click **Start** to run the method.

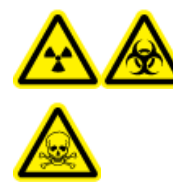

**WARNING! Ionizing Radiation Hazard, Biohazard, or Toxic Chemical Hazard. Make sure that the electrode protrudes beyond the tip of the probe, to prevent hazardous vapors from escaping from the source. The electrode must not be recessed within the probe.**

**CAUTION: Potential System Damage. Optimize using the highest possible value for the Curtain GasTM flow rate to avoid contaminating the mass spectrometer.**

- 5. Perform several 5 µL injections of the reserpine solution while optimizing the following for maximum signal intensity and stability:
	- The vertical and horizontal position of the probe
	- The electrode tip extension
	- CUR, TEM, GS1, GS2, and IS
- 6. Click **Acquire** to begin collecting data.
- 7. Perform three 5 µL injections of the reserpine solution.

**Tip!** We recommend that the 5 µL loop be overfilled with 30 µL to 40 µL of the solution.

- 8. Print the results.
- 9. Average the three intensities of the ions and then record the result in the Data Log.
- 10. Confirm that the average intensity is acceptable. Refer to Data Log: Turbo  $V^{\text{IM}}$  Ion Source.

If the result is not acceptable, then refer to [Troubleshooting Tips](#page-83-0).

11. After completing the tests, stop the LC pump, set **TEM** to 0, and then let the probe cool.

### <span id="page-16-0"></span>**Test the APCI Probe**

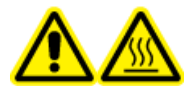

**WARNING! Hot Surface Hazard. Let the ion source cool for at least 30 minutes before starting any maintenance procedures. Surfaces of the ion source become hot during operation.**

#### **CAUTION: Potential System Damage. Do not introduce any solvent flow until after the ion source has reached the correct temperature.**

Refer to the ion source *Operator Guide* for information about installing or optimizing the ion source.

- 1. Configure the HPLC pump to deliver 1 mL/min of the mobile phase.
- 2. In the Analyst® software, in **Tune and Calibrate** mode, double-click **Manual Tune**.
- <span id="page-16-1"></span>3. Open a previously optimized method or set the method parameters as shown in [Table 2-2](#page-16-1).

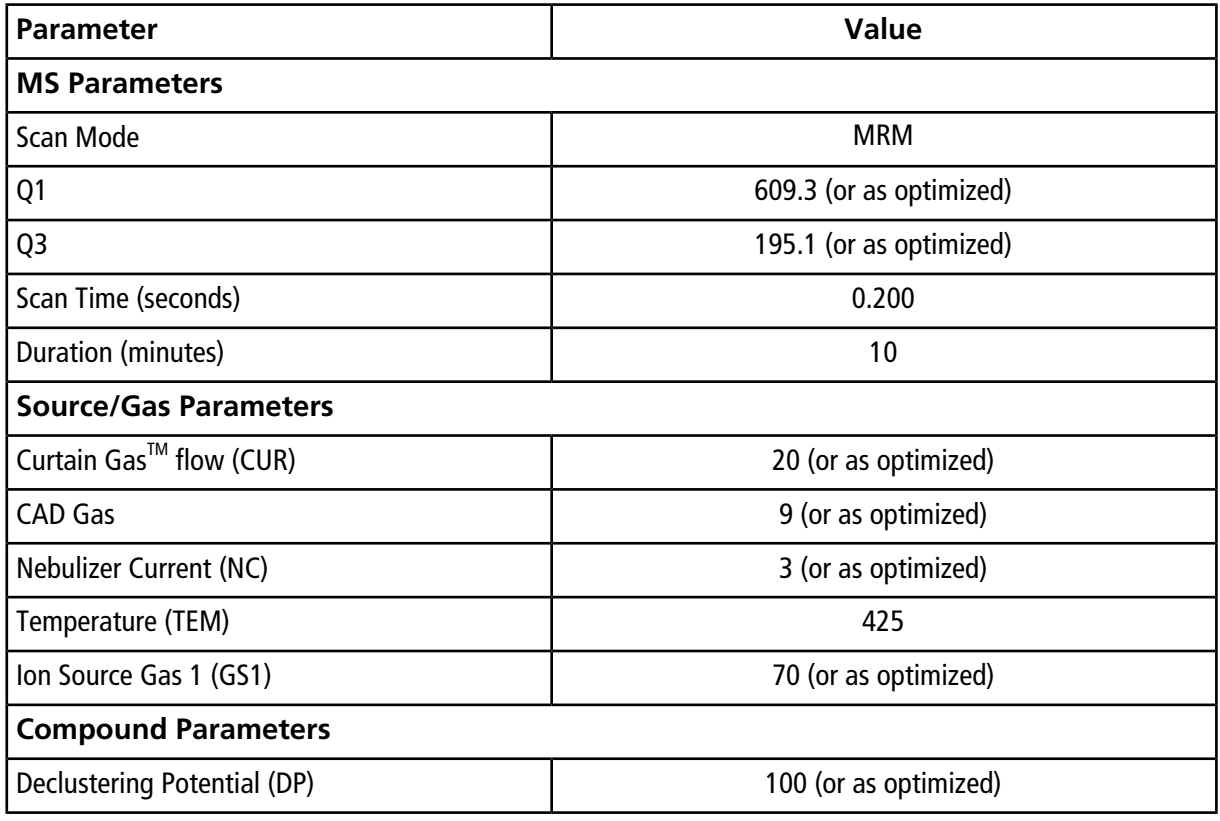

#### **Table 2-2 Method Parameters**

**Table 2-2 Method Parameters (continued)**

| <b>Parameter</b>               | Value                |
|--------------------------------|----------------------|
| Collision Energy (CE)          | 45 (or as optimized) |
| Collision Exit Potential (CXP) | As optimized         |

4. Click **Start** to run the method.

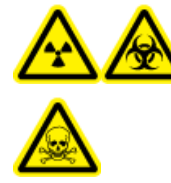

**WARNING! Ionizing Radiation Hazard, Biohazard, or Toxic Chemical Hazard. Make sure that the electrode protrudes beyond the tip of the probe, to prevent hazardous vapors from escaping from the source. The electrode must not be recessed within the probe.**

**CAUTION: Potential System Damage. Optimize using the highest possible value for the Curtain GasTM flow rate to avoid contaminating the mass spectrometer.**

- 5. Perform several 5 µL injections of the reserpine solution while optimizing the following for maximum signal intensity and stability:
	- The vertical and horizontal position of the probe
	- The electrode tip extension
	- CUR, GS1, and NC
- 6. Click **Acquire** to begin collecting data.
- 7. Perform three 5 µL injections of the reserpine solution.

**Tip!** We recommend that the 5 µL loop be overfilled with 30 µL to 40 µL of the solution.

- 8. Print the results.
- 9. Average the three intensities of the ions and then record the result in the Data Log.
- 10. Confirm that the average intensity is acceptable. Refer to Data Log: Turbo  $V^{\text{IM}}$  Ion Source.

If the result is not acceptable, then refer to [Troubleshooting Tips](#page-83-0).

11. After completing the tests, stop the LC pump, set **TEM** to 0, and then let the probe cool.

## <span id="page-18-0"></span>**Test the Ion Source on TripleTOF® Systems**

**Note:** Specifications are not available for the TripleTOF® 4600 system. The recommended ion source for TripleTOF® systems is the DuoSpray™ ion source.

### <span id="page-18-1"></span>**Prepare the Test Solution**

- 1. Combine 100 µL of the 0.167 pmol/µL reserpine solution and 900 µL of the standard diluent.
- 2. Mix using a vortex mixer for 30 seconds.

<span id="page-18-2"></span>This step produces the 0.0167 pmol/µL reserpine solution.

### **Test the TurboIonSpray® Probe**

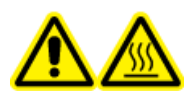

**WARNING! Hot Surface Hazard. Let the ion source cool for at least 30 minutes before starting any maintenance procedures. Surfaces of the ion source become hot during operation.**

**CAUTION: Potential System Damage. Do not introduce any solvent flow until after the ion source has reached the correct temperature.**

Refer to the ion source *Operator Guide* for information about installing or optimizing the ion source.

- 1. Configure the HPLC pump to deliver 0.2 mL/min of the mobile phase.
- <span id="page-18-3"></span>2. In the Analyst® software, in **Tune and Calibrate** mode, double-click **Manual Tune**.
- 3. Open a previously optimized method or set the method parameters as shown in [Table 2-3](#page-18-3).

#### **Table 2-3 Method Parameters**

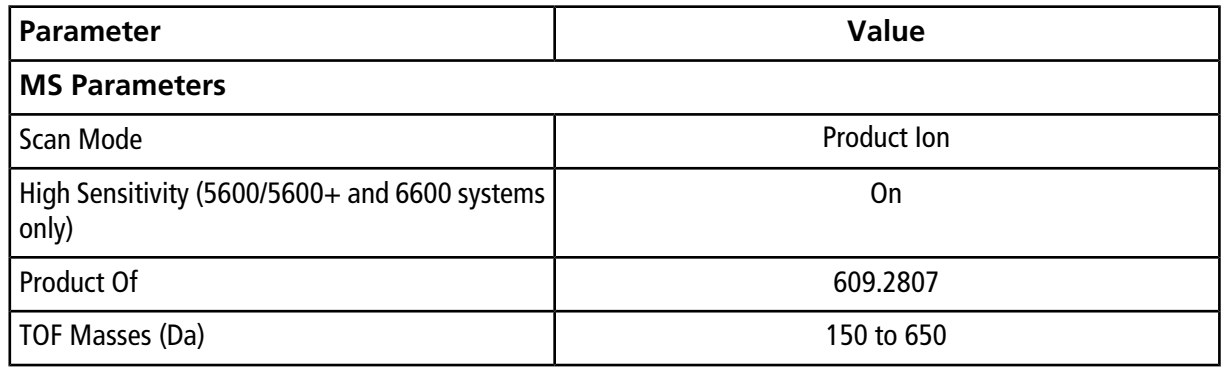

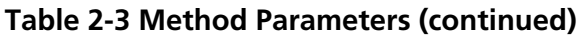

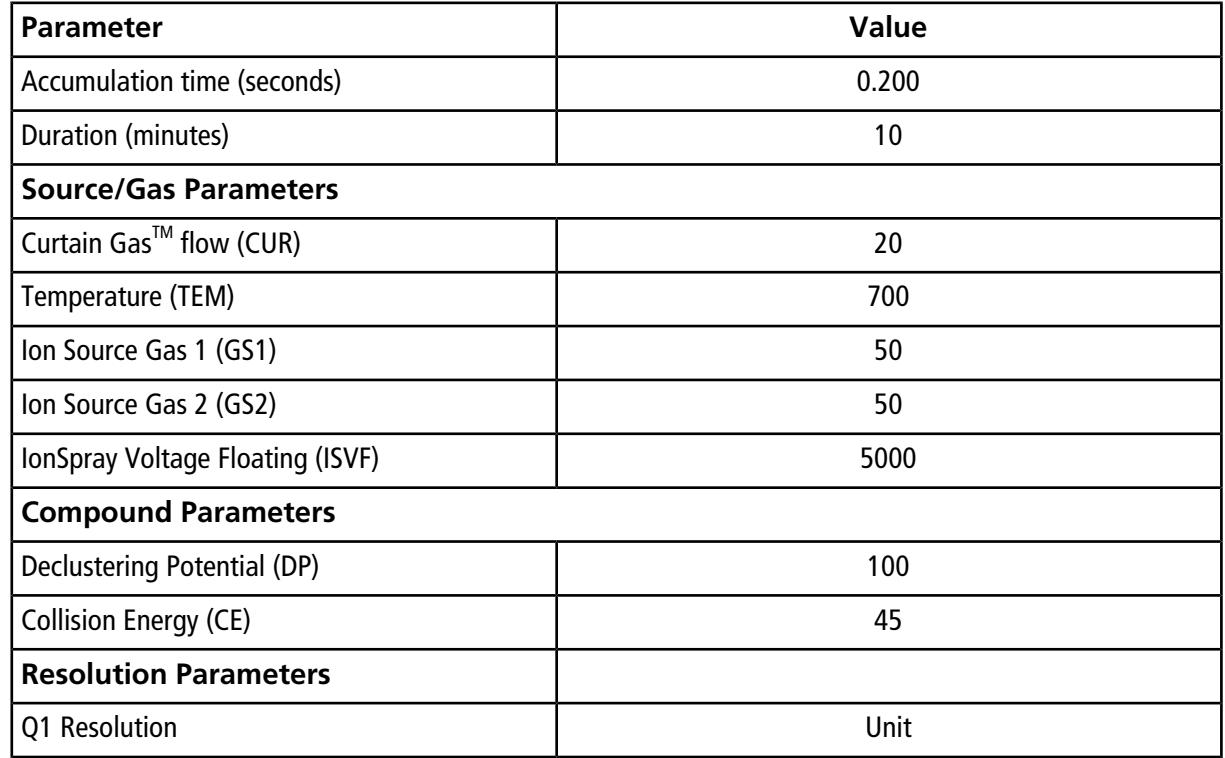

4. Click **Start** to run the method.

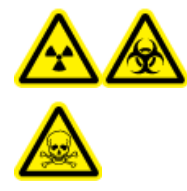

**WARNING! Ionizing Radiation Hazard, Biohazard, or Toxic Chemical Hazard. Make sure that the electrode protrudes beyond the tip of the probe, to prevent hazardous vapors from escaping from the source. The electrode must not be recessed within the probe.**

**CAUTION: Potential System Damage. Optimize using the highest possible value for the Curtain GasTM flow rate to avoid contaminating the mass spectrometer.**

- 5. Perform several 5 µL injections of the 0.0167 pmol/µL reserpine solution while optimizing the following for maximum signal intensity and stability:
	- The vertical and horizontal position of the probe
	- The electrode tip extension
	- CUR, TEM, GS1, GS2, and ISVF
- 6. Click **Acquire** to begin collecting data.
- 7. Perform three 5 µL injections of the reserpine solution.

**Tip!** We recommend that the 5 µL loop be overfilled with 30 µL to 40 µL of the solution.

- 8. Print the results.
- 9. Average the three intensities of the ions and then record the result in the Data Log.
- 10. Confirm that the average intensity is acceptable. Refer to Data Log: Turbo  $V^{TM}$  Ion Source.

If the result is not acceptable, refer to [Troubleshooting Tips.](#page-83-0)

<span id="page-20-0"></span>11. After completing the tests, stop the LC pump, set **TEM** to 0, and then let the probe cool.

### **Test the APCI Probe**

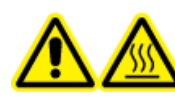

**WARNING! Hot Surface Hazard. Let the ion source cool for at least 30 minutes before starting any maintenance procedures. Surfaces of the ion source become hot during operation.**

#### **CAUTION: Potential System Damage. Do not introduce any solvent flow until after the ion source has reached the correct temperature.**

Refer to the ion source *Operator Guide* for information about installing or optimizing the ion source.

- 1. Configure the HPLC pump to deliver 1 mL/min of the mobile phase.
- <span id="page-20-1"></span>2. In the Analyst® software, in **Tune and Calibrate** mode, double-click **Manual Tune**.
- 3. Open a previously optimized method or set the method parameters as shown in [Table 2-4](#page-20-1).

#### **Table 2-4 Method Parameters**

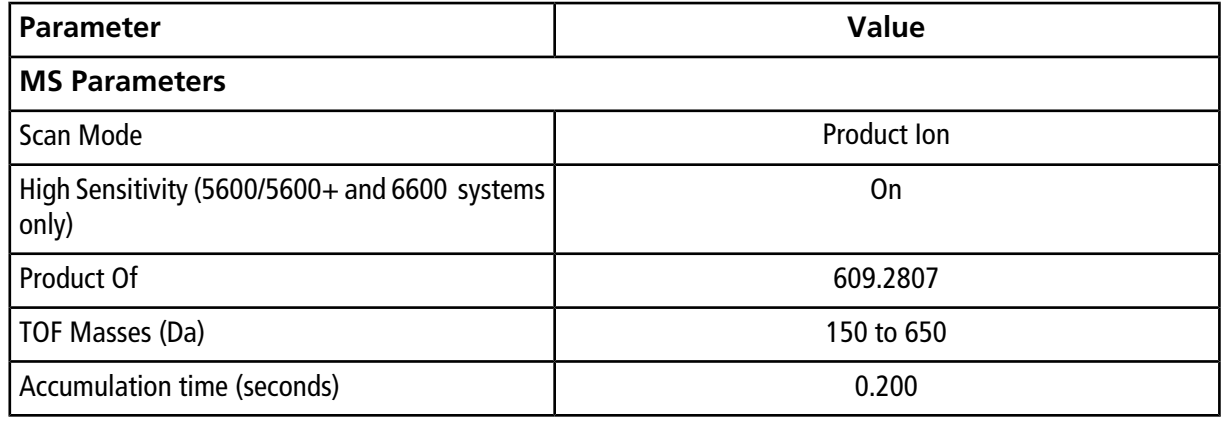

**Table 2-4 Method Parameters (continued)**

| <b>Parameter</b>                    | <b>Value</b>         |  |
|-------------------------------------|----------------------|--|
| Duration (minutes)                  | 10                   |  |
| <b>Source/Gas Parameters</b>        |                      |  |
| Curtain Gas <sup>™</sup> flow (CUR) | 20 (or as optimized) |  |
| Temperature (TEM)                   | 425                  |  |
| Ion Source Gas 1 (GS1)              | 70 (or as optimized) |  |
| <b>Nebulizer Current (NC)</b>       | 3 (or as optimized)  |  |
| <b>Compound Parameters</b>          |                      |  |
| Declustering Potential (DP)         | 100                  |  |
| Collision Energy (CE)               | 45                   |  |
| <b>Resolution Parameters</b>        |                      |  |
| Q1 Resolution                       | Unit                 |  |

4. Click **Start** to run the method.

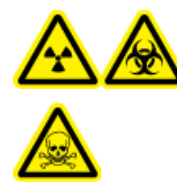

**WARNING! Ionizing Radiation Hazard, Biohazard, or Toxic Chemical Hazard. Make sure that the electrode protrudes beyond the tip of the probe, to prevent hazardous vapors from escaping from the source. The electrode must not be recessed within the probe.**

**CAUTION: Potential System Damage. Optimize using the highest possible value for the Curtain GasTM flow rate to avoid contaminating the mass spectrometer.**

- 5. Perform several 5 µL injections of the reserpine solution while optimizing the following for maximum signal intensity and stability:
	- The vertical and horizontal position of the probe
	- The electrode tip extension
	- CUR, GS1, and NC
- 6. Click **Acquire** to begin collecting data.
- 7. Perform three 5 µL injections of the reserpine solution.

Tip! We recommend that the 5 µL loop be overfilled with 30 µL to 40 µL of the solution.

- 8. Print the results.
- 9. Average the three intensities of the ions and then record the result in the Data Log.
- 10. Confirm that the average intensity is acceptable. Refer to [Data Log: Turbo V](#page-90-0)<sup>™</sup> Ion Source.

If the result is not acceptable, refer to [Troubleshooting Tips.](#page-83-0)

11. After completing the tests, stop the LC pump, set **TEM** to 0, and then let the probe cool.

# **DuoSpray<sup>™</sup> Ion Source Tests** 3

<span id="page-23-0"></span>Run these tests in any of the following situations:

- When a new ion source is installed.
- After major maintenance to the ion source.
- Whenever the performance of the ion source must be assessed, either before starting a project or as part of a standard operating procedure.

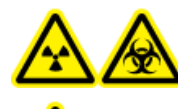

**WARNING! Ionizing Radiation Hazard, Biohazard, or Toxic Chemical Hazard. Use the ion source only if you have knowledge of and training in the proper use, containment, and evacuation of toxic or injurious materials used with the ion source.**

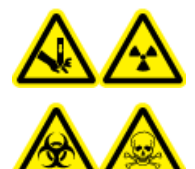

**WARNING! Puncture Hazard, Ionizing Radiation Hazard, Biohazard, or Toxic Chemical Hazard. Discontinue use of the ion source if the ion source window is cracked or broken and then contact a SCIEX Field Service Employee (FSE). Any toxic or injurious materials introduced into the equipment will be present in the source exhaust output. Dispose of sharps following established laboratory safety procedures.**

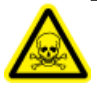

**WARNING! Toxic Chemical Hazard. Wear personal protective equipment, including a laboratory coat, gloves, and safety glasses, to avoid skin or eye exposure.**

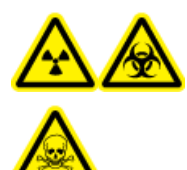

**WARNING! Ionizing Radiation Hazard, Biohazard, Electrical Shock Hazard, or Toxic Chemical Hazard. In the event of a chemical spill, review product Safety Data Sheets for specific instructions. Make sure that the system is in Standby mode before cleaning a spill near the ion source. Use appropriate personal protective equipment and absorbent wipes to contain the spill and dispose of it following local regulations.**

#### **Required Materials**

- Mobile phase solvent: 70:30 acetonitrile:water solution
- Test Solution:
	- For 4500, 5500, 6500, and 6500<sup>+</sup> systems, use the pre-diluted 0.0167 pmol/µL reserpine solution included in the SCIEX Standard Chemical Kit (PN 4406127).
	- For 3200 and 3500 systems, use the pre-diluted 0.167 pmol/uL reserpine solution included in the SCIEX Standard Chemical Kit (PN 4406127).
	- For TripleTOF<sup>®</sup> systems, prepare the test solution from the 0.167 pmol/ $\mu$ L reserpine solution and the standard diluent provided in the SCIEX TripleTOF® System Chemical Kit (PN 4456736)

A vortex mixer is required.

- HPLC pump (for mobile phase)
- Manual injector (8125 Rheodyne or equivalent) with a 5 µL loop or an autosampler set up for 5 µL injections
- PEEK tubing 1/16-inch outside diameter (o.d.), 0.005-inch inside diameter (i.d.)
- Ion source with a probe installed
- Syringe 250 µL to 1000 µL
- Powder-free gloves (nitrile or neoprene is recommended)
- Safety glasses
- Lab coat

**Note:** All test solutions must be kept refrigerated. If they are left out of the refrigerator for longer than 48 hours, then discard them and use new solutions.

<span id="page-24-0"></span>**CAUTION: Potential Wrong Result. Do not use expired solutions.**

### **Prepare for the Test**

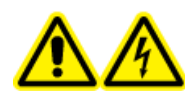

**WARNING! Electrical Shock Hazard. Avoid contact with the high voltages applied to the ion source during operation. Put the system in Standby mode before adjusting the sample tubing or other equipment near the ion source.**

- When installing a new ion source, make sure that the mass spectrometer is performing to specifications with the existing ion source.
- Install the ion source on the mass spectrometer.
- Make sure that the ion source is fully optimized. Refer to the appropriate ion source *Operator Guide*.
- Refer to all applicable Safety Data Sheets for any necessary precautions before handling chemical solutions or solvents.
- Connect the grounding union on the ion source to a pump, through a manual injector equipped with a 5 µL loop, or to an autosampler.

<span id="page-25-0"></span>Refer to [Figure 3-1](#page-25-0) and [Figure 3-2.](#page-26-2)

#### **Figure 3-1 LC Pump Configuration: TurboIonSpray® Probe**

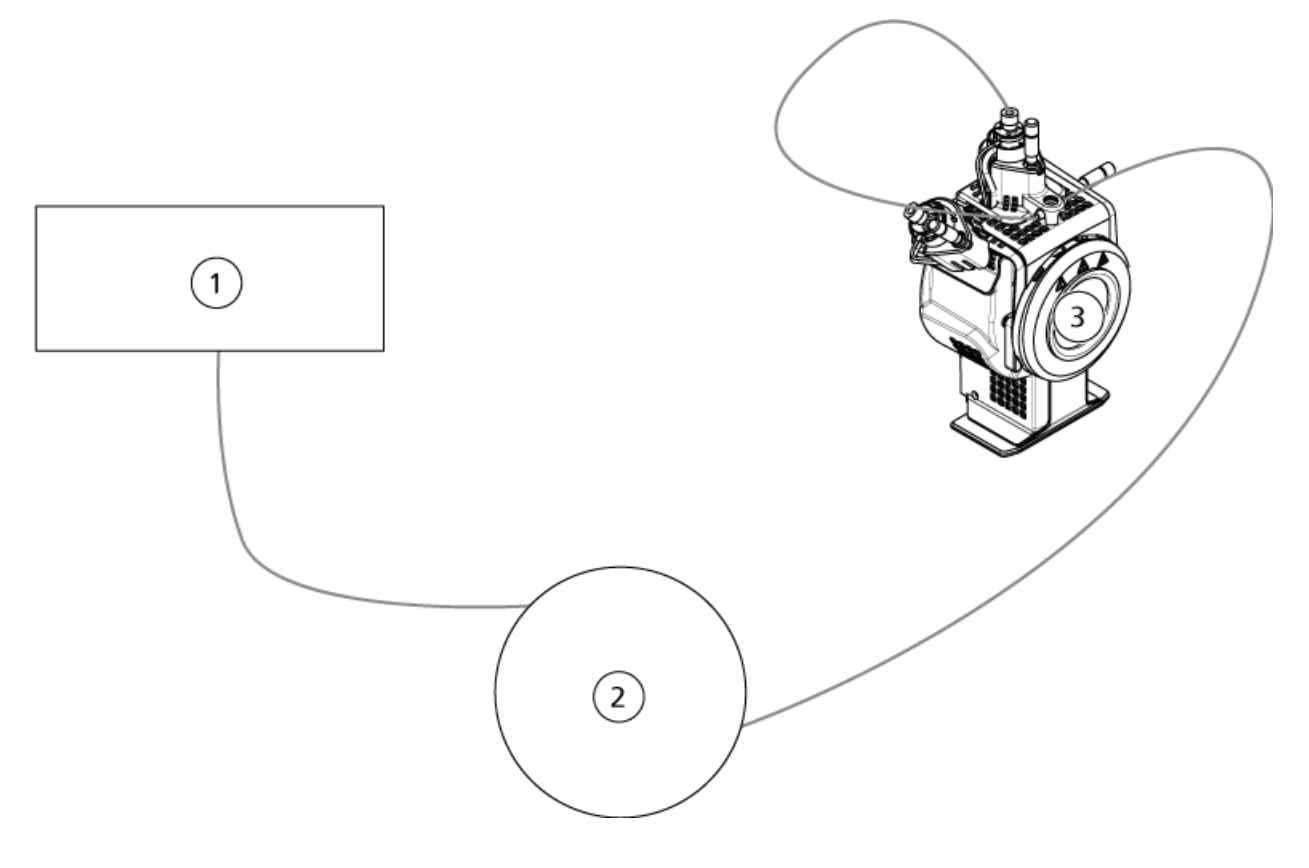

#### <span id="page-26-2"></span>**Figure 3-2 Pump Configuration: APCI Probe**

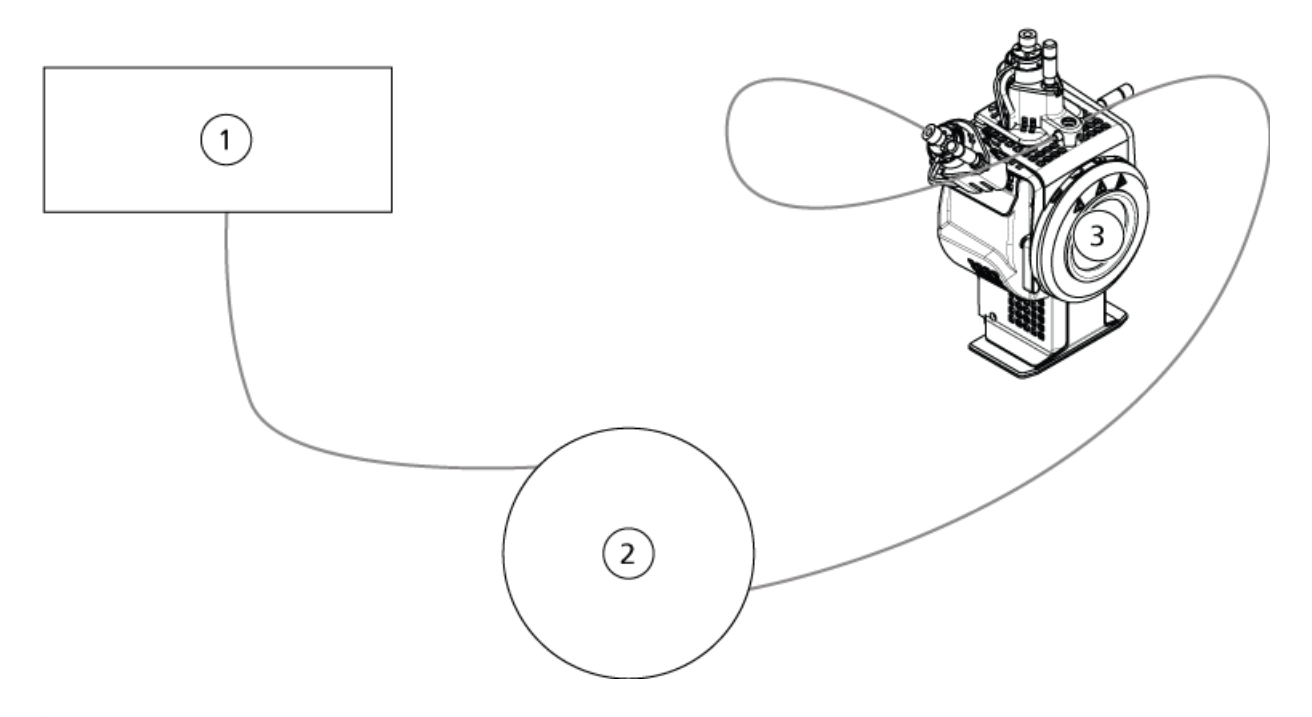

<span id="page-26-0"></span>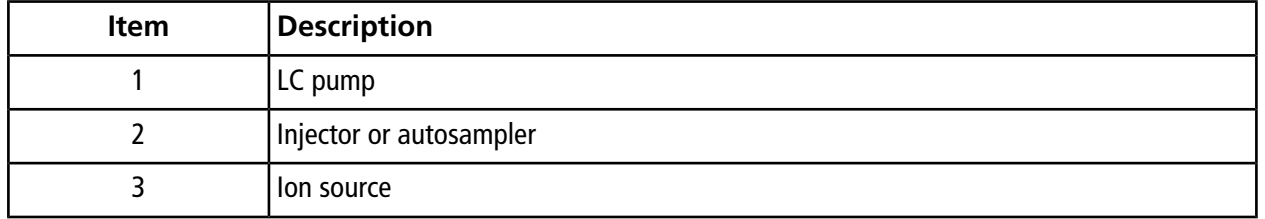

## <span id="page-26-1"></span>**Test the Ion Source on TripleTOF® Systems**

### **Prepare the Test Solution**

- 1. Combine 100 µL of the 0.167 pmol/µL reserpine solution and 900 µL of the standard diluent.
- 2. Mix using a vortex mixer for 30 seconds.

This step produces the 0.0167 pmol/µL reserpine solution.

### <span id="page-27-0"></span>**Test the TurboIonSpray® Probe**

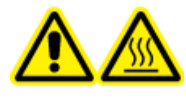

**WARNING! Hot Surface Hazard. Let the ion source cool for at least 30 minutes before starting any maintenance procedures. Surfaces of the ion source become hot during operation.**

**CAUTION: Potential System Damage. Do not introduce any solvent flow until after the ion source has reached the correct temperature.**

Refer to the ion source *Operator Guide* for information about installing or optimizing the ion source.

- 1. Configure the HPLC pump to deliver 0.2 mL/min of the mobile phase.
- 2. In the Analyst® TF software, in **Tune and Calibrate** mode, double-click **Manual Tune**.
- <span id="page-27-1"></span>3. Adjust the probe positions as shown in the [Table 3-1](#page-27-1).

#### **Table 3-1 Probe Positions**

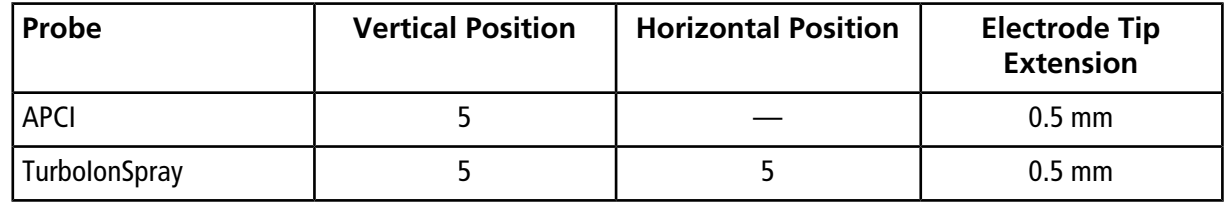

<span id="page-27-2"></span>4. Open a previously optimized method or set the method parameters as shown in [Table 3-2](#page-27-2).

#### **Table 3-2 Method Parameters**

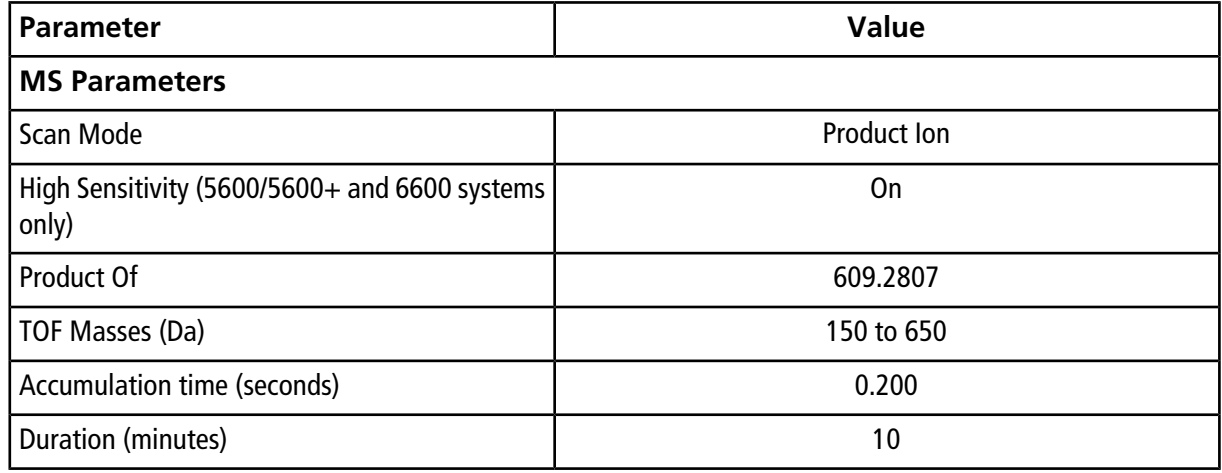

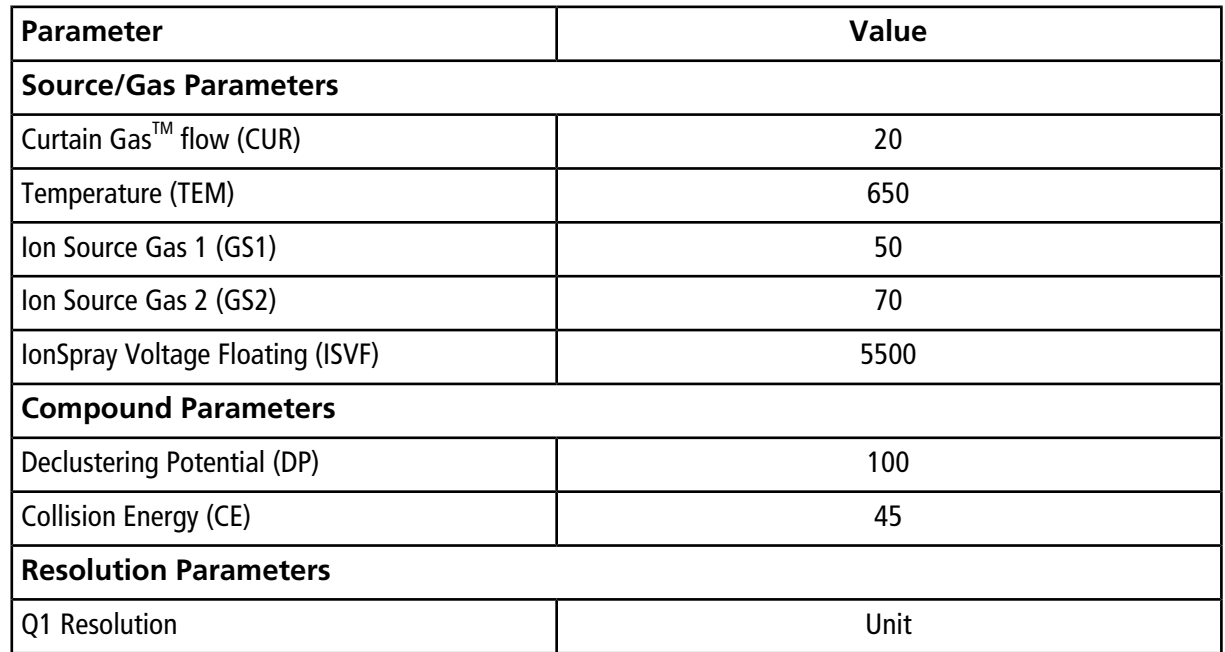

#### **Table 3-2 Method Parameters (continued)**

5. Click **Start** to run the method.

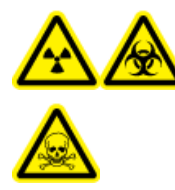

**WARNING! Ionizing Radiation Hazard, Biohazard, or Toxic Chemical Hazard. Make sure that the electrode protrudes beyond the tip of the probe, to prevent hazardous vapors from escaping from the source. The electrode must not be recessed within the probe.**

**CAUTION: Potential System Damage. Optimize using the highest possible value for the Curtain GasTM flow rate to avoid contaminating the mass spectrometer.**

- 6. Perform several 5 µL injections of the 0.0167 pmol/µL reserpine solution while optimizing the following for maximum signal intensity and stability:
	- The vertical and horizontal position of the probe
	- The electrode tip extension
	- CUR, TEM, GS1, GS2, and ISVF
- 7. Click **Acquire** to begin collecting data.
- 8. Perform three 5 µL injections of the reserpine solution.

**Tip!** We recommend that the 5 µL loop be overfilled with 30 µL to 40 µL of the solution.

- 9. After the acquisition, for each injection, generate an XIC of the 50 mDa window centered on m/z 195.0652 (or the observed mass, as calibrated). Record the intensity (peak height) for each injection.
- 10. Print the results.

The results should be similar to the following figure.

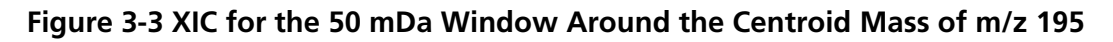

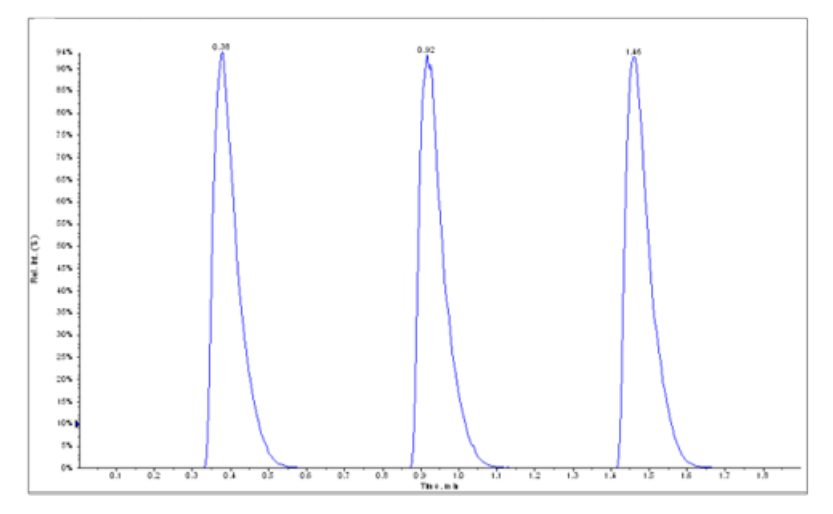

- 11. Average the three intensities of the ions and then record the result in the Data Log.
- <span id="page-29-0"></span>12. Confirm that the average intensity is acceptable. Refer to [Data Log: DuoSpray](#page-93-0)<sup>™</sup> Ion Source.

If the result is not acceptable, refer to [Troubleshooting Tips.](#page-83-0)

13. After completing the tests, stop the LC pump, set **TEM** to 0, and then let the probe cool.

### **Test the APCI Probe**

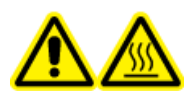

**WARNING! Hot Surface Hazard. Let the ion source cool for at least 30 minutes before starting any maintenance procedures. Surfaces of the ion source become hot during operation.**

#### **CAUTION: Potential System Damage. Do not introduce any solvent flow until after the ion source has reached the correct temperature.**

Refer to the ion source *Operator Guide* for information about installing or optimizing the ion source.

1. Configure the HPLC pump to deliver 1 mL/min of the mobile phase.

- 2. In the Analyst® TF software, in **Tune and Calibrate** mode, double-click **Manual Tune**.
- <span id="page-30-0"></span>3. Adjust the probe positions as shown in the [Table 3-3](#page-30-0).

#### **Table 3-3 Probe Positions**

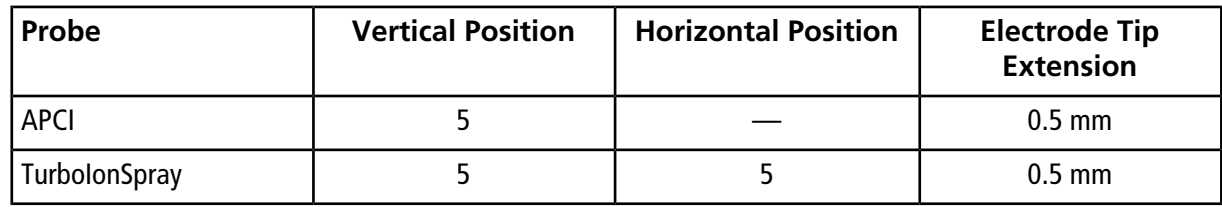

<span id="page-30-1"></span>4. Open a previously optimized method or set the method parameters as shown in [Table 3-4](#page-30-1).

#### **Table 3-4 Method Parameters**

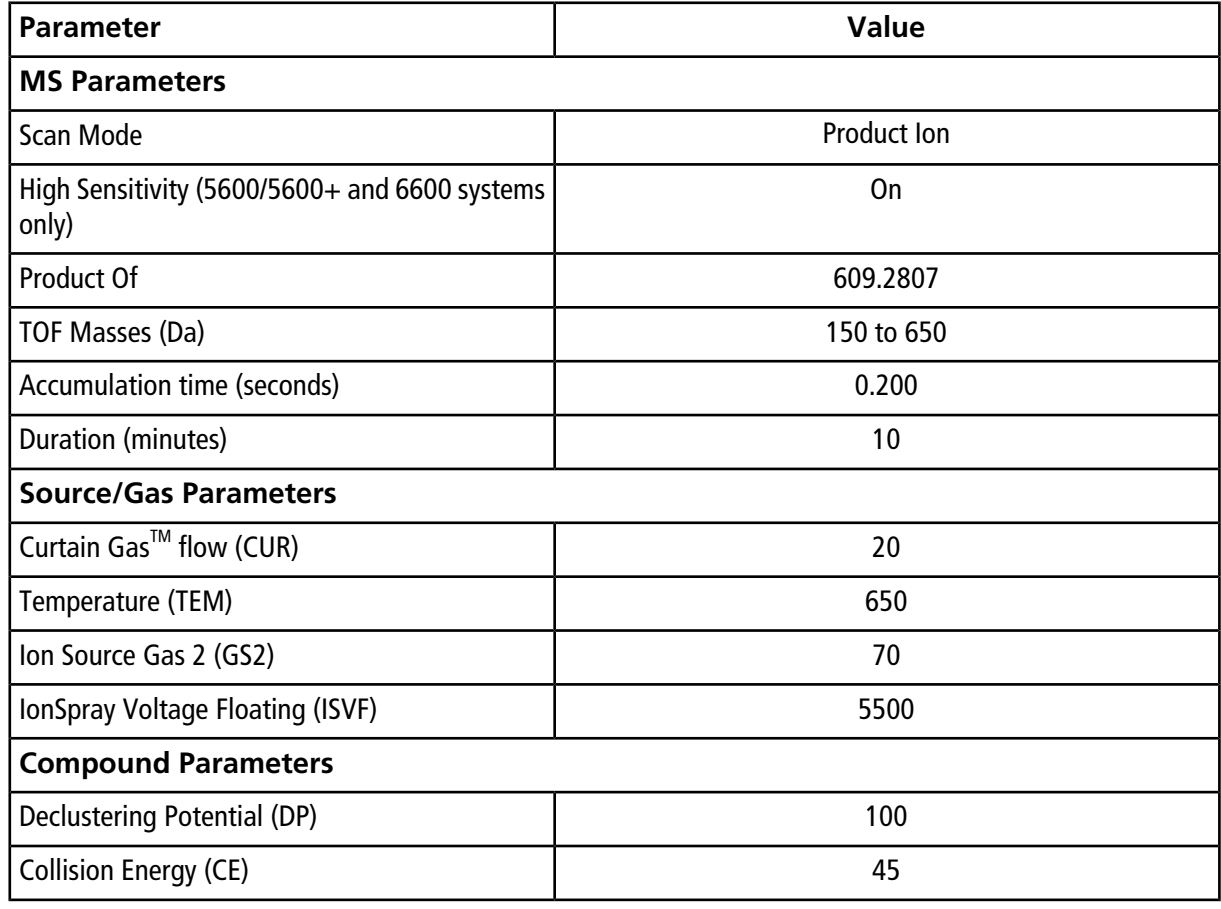

#### **Table 3-4 Method Parameters (continued)**

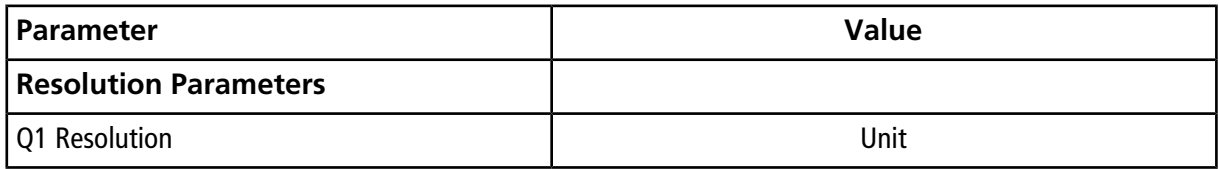

5. Click **Start** to run the method.

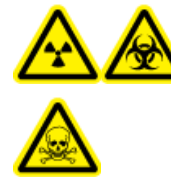

**WARNING! Ionizing Radiation Hazard, Biohazard, or Toxic Chemical Hazard. Make sure that the electrode protrudes beyond the tip of the probe, to prevent hazardous vapors from escaping from the source. The electrode must not be recessed within the probe.**

**CAUTION: Potential System Damage. Optimize using the highest possible value for the Curtain GasTM flow rate to avoid contaminating the mass spectrometer.**

- 6. Perform several 5 µL injections of the 0.0167 pmol/µL reserpine solution while optimizing the following for maximum signal intensity and stability:
	- The vertical position of the probe
	- The electrode tip extension
	- CUR, TEM, GS2, and ISVF
- 7. Click **Acquire** to begin collecting data.
- 8. Perform three 5  $\mu$ L injections of the reserpine solution.

**Tip!** We recommend that the 5 µL loop be overfilled with 30 µL to 40 µL of the solution.

- 9. After the acquisition, for each injection, generate an XIC of the 50 mDa window centered on m/z 195.0652 (or the observed mass, as calibrated). Record the intensity (peak height) for each injection.
- 10. Print the results.

The results should be similar to the following figure.

**Figure 3-4 XIC for the 50 mDa Window Around the Centroid Mass of m/z 195**

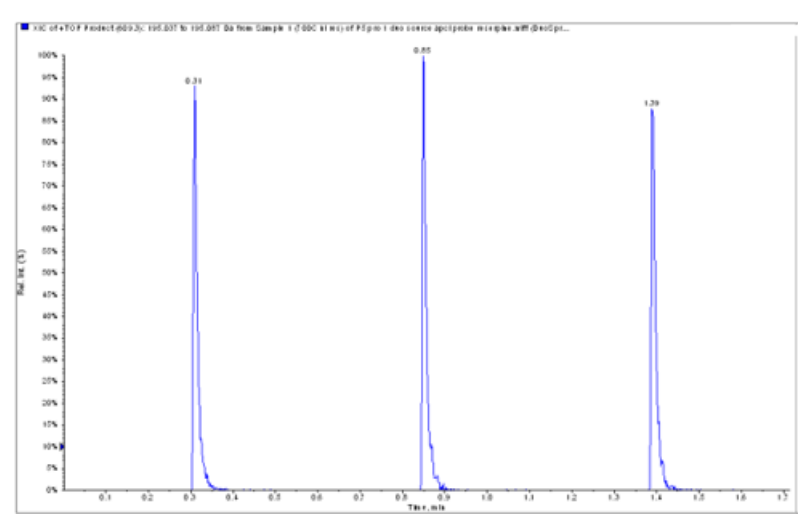

11. Confirm that the average intensity is acceptable. Refer to [Data Log: DuoSpray](#page-93-0)<sup>TM</sup> Ion Source.

If the result is not acceptable, refer to [Troubleshooting Tips.](#page-83-0)

<span id="page-32-0"></span>12. After completing the tests, stop the LC pump, set **TEM** to 0, and then let the probe cool.

### <span id="page-32-1"></span>**Test the Ion Source on Triple Quadrupole and QTRAP® Systems**

### **Test the TurboIonSpray® Probe**

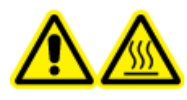

**WARNING! Hot Surface Hazard. Let the ion source cool for at least 30 minutes before starting any maintenance procedures. Surfaces of the ion source become hot during operation.**

**CAUTION: Potential System Damage. Do not introduce any solvent flow until after the ion source has reached the correct temperature.**

Refer to the ion source *Operator Guide* for information about installing or optimizing the ion source.

- 1. Configure the HPLC pump to deliver 0.2 mL/min of the mobile phase.
- 2. In the Analyst® software, in **Tune and Calibrate** mode, double-click **Manual Tune**.
- 3. On the **Source/Gas** tab, select **TIS** from the list

<span id="page-33-0"></span>4. Adjust the probe positions as shown in the [Table 3-5](#page-33-0).

#### **Table 3-5 Probe Positions**

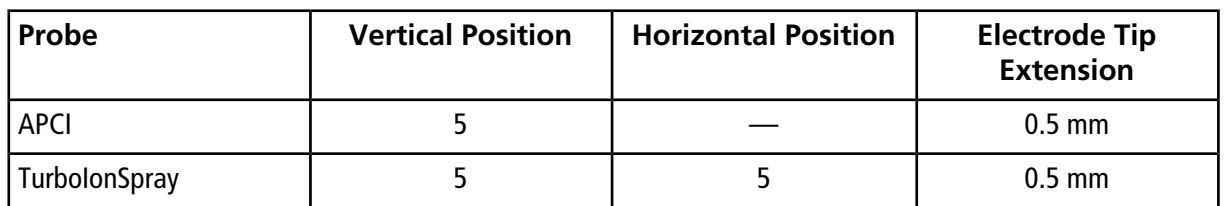

<span id="page-33-1"></span>5. Open a previously optimized method or set the method parameters as shown in [Table 3-6](#page-33-1).

#### **Table 3-6 Method Parameters**

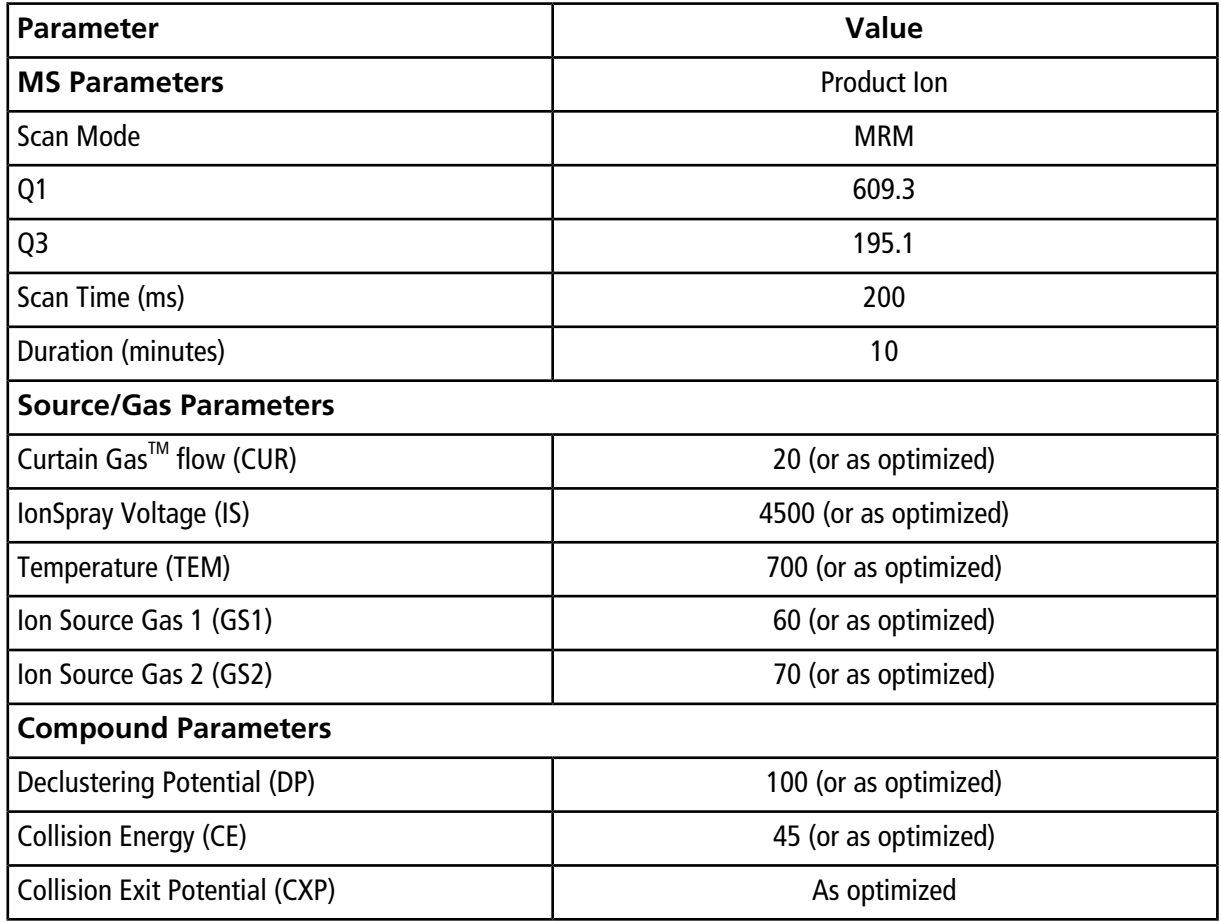

6. Click **Start** to run the method.

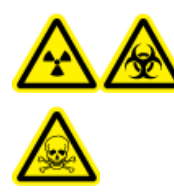

**WARNING! Ionizing Radiation Hazard, Biohazard, or Toxic Chemical Hazard. Make sure that the electrode protrudes beyond the tip of the probe, to prevent hazardous vapors from escaping from the source. The electrode must not be recessed within the probe.**

**CAUTION: Potential System Damage. Optimize using the highest possible value for the Curtain GasTM flow rate to avoid contaminating the mass spectrometer.**

- 7. Perform several 5 µL injections of the reserpine solution while optimizing the following for maximum signal intensity and stability:
	- The vertical and horizontal position of the probe
	- The electrode tip extension
	- CUR, TEM, GS1, GS2, and IS
- 8. Click **Acquire** to begin collecting data.
- 9. Perform three 5 µL injections of the 10 pg/µL test solution while monitoring the 50 mDa window around the centroid mass of m/z 195.

**Tip!** We recommend that the 5 µL loop be overfilled with 30 µL to 40 µL of the solution.

10. Print the results.

The results should be similar to the following figure.

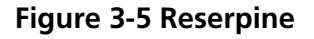

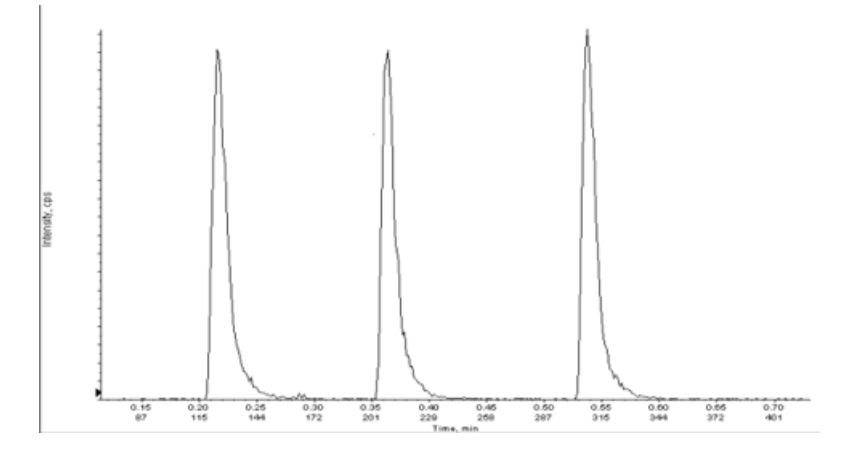

- 11. Average the three intensities of the ions and then record the result in the Data Log.
- 12. Confirm that the average intensity is acceptable. Refer to [Data Log: DuoSpray](#page-93-0)<sup>TM</sup> Ion Source.

If the result is not acceptable, refer to [Troubleshooting Tips.](#page-83-0)

<span id="page-35-0"></span>13. After completing the tests, stop the LC pump, set **TEM** to 0, and then let the probe cool.

### **Test the APCI Probe**

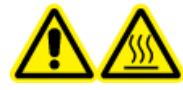

**WARNING! Hot Surface Hazard. Let the ion source cool for at least 30 minutes before starting any maintenance procedures. Surfaces of the ion source become hot during operation.**

**CAUTION: Potential System Damage. Do not introduce any solvent flow until after the ion source has reached the correct temperature.**

Refer to the ion source *Operator Guide* for information about installing or optimizing the ion source.

- 1. Configure the HPLC pump to deliver 1 mL/min of the mobile phase.
- <span id="page-35-1"></span>2. In the Analyst® software, in **Tune and Calibrate** mode, double-click **Manual Tune**.
- 3. Adjust the probe positions as shown in the [Table 3-7](#page-35-1).

#### **Table 3-7 Probe Positions**

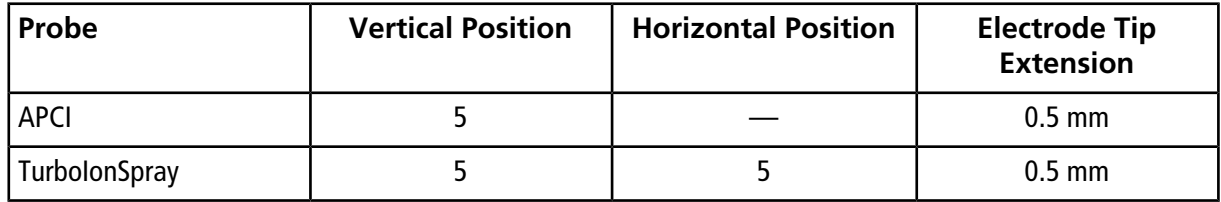

<span id="page-35-2"></span>4. Open a previously optimized method or set the method parameters as shown in [Table 3-8](#page-35-2).

#### **Table 3-8 Method Parameters**

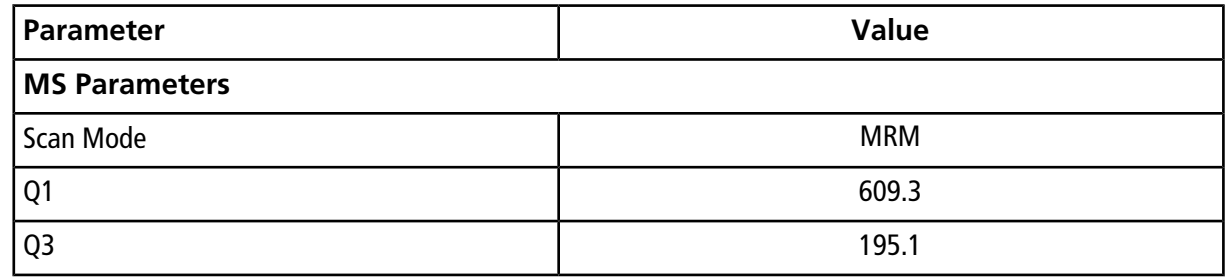
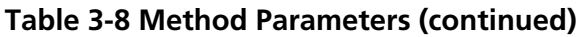

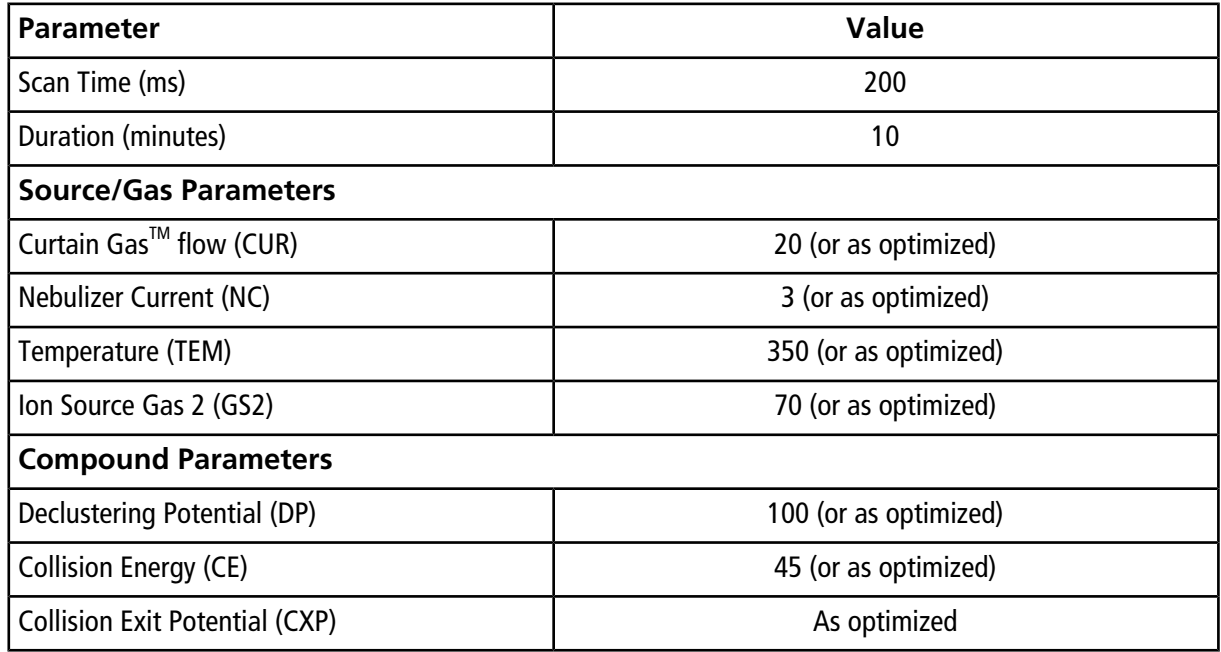

5. Click **Start** to run the method.

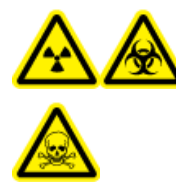

**WARNING! Ionizing Radiation Hazard, Biohazard, or Toxic Chemical Hazard. Make sure that the electrode protrudes beyond the tip of the probe, to prevent hazardous vapors from escaping from the source. The electrode must not be recessed within the probe.**

**CAUTION: Potential System Damage. Optimize using the highest possible value for the Curtain GasTM flow rate to avoid contaminating the mass spectrometer.**

- 6. Perform several 5 µL injections of the reserpine solution while optimizing the following for maximum signal intensity and stability:
	- The vertical and horizontal position of the probe
	- The electrode tip extension
	- CUR, GS1, and NC
- 7. Click **Acquire** to begin collecting data.
- 8. Perform three 5 µL injections of the reserpine solution.

**Tip!** We recommend that the 5 µL loop be overfilled with 30 µL to 40 µL of the solution.

- 9. After the acquisition, for each injection, generate an XIC of the 50 mDa window centered on m/z 195.0652 (or the observed mass, as calibrated). Record the intensity (peak height) for each injection.
- 10. Print the results.
- 11. Confirm that the average intensity is acceptable. Refer to [Data Log: DuoSpray](#page-93-0)<sup>™</sup> Ion Source.

If the result is not acceptable, refer to [Troubleshooting Tips.](#page-83-0)

12. After completing the tests, stop the LC pump, set **TEM** to 0, and then let the probe cool.

# **A** NanoSpray<sup>®</sup> Ion Source Tests **4**

Run these tests in any of the following situations:

- When a new ion source is installed.
- After major maintenance to the ion source.
- Whenever the performance of the ion source must be assessed, either before starting a project or as part of a standard operating procedure.

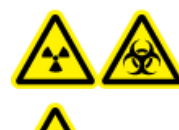

**WARNING! Ionizing Radiation Hazard, Biohazard, or Toxic Chemical Hazard. Use the ion source only if you have knowledge of and training in the proper use, containment, and evacuation of toxic or injurious materials used with the ion source.**

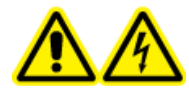

**WARNING! Electrical Shock Hazard. Never operate the NanoSpray® ion source without the illuminator, camera, stop, and covers properly installed. Never touch the curtain plate or allow the emitter tip to contact the curtain plate. If the mass spectrometer is operational and the ion source is installed, then high voltage is present on the curtain plate, even if the X-Y-Z positioning unit is moved away from the interface.**

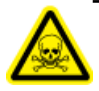

**WARNING! Toxic Chemical Hazard. Wear personal protective equipment, including a laboratory coat, gloves, and safety glasses, to avoid skin or eye exposure.**

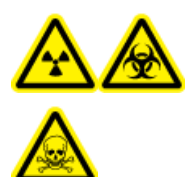

**WARNING! Ionizing Radiation Hazard, Biohazard, Electrical Shock Hazard, or Toxic Chemical Hazard. In the event of a chemical spill, review product Safety Data Sheets for specific instructions. Make sure that the system is in Standby mode before cleaning a spill near the ion source. Use appropriate personal protective equipment and absorbent wipes to contain the spill and dispose of it following local regulations.**

## **Prepare for the Test**

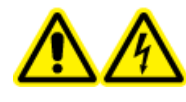

**WARNING! Electrical Shock Hazard. Avoid contact with the high voltages applied to the ion source during operation. Put the system in Standby mode before adjusting the sample tubing or other equipment near the ion source.**

- When installing a new ion source, make sure that the mass spectrometer is performing to specifications with the existing ion source.
- Install the ion source on the mass spectrometer.
- Make sure that the ion source is fully optimized. Refer to the appropriate ion source *Operator Guide*.
- Refer to all applicable Safety Data Sheets for any necessary precautions before handling chemical solutions or solvents.

#### <span id="page-40-0"></span>**Figure 4-1 Test Workflow**

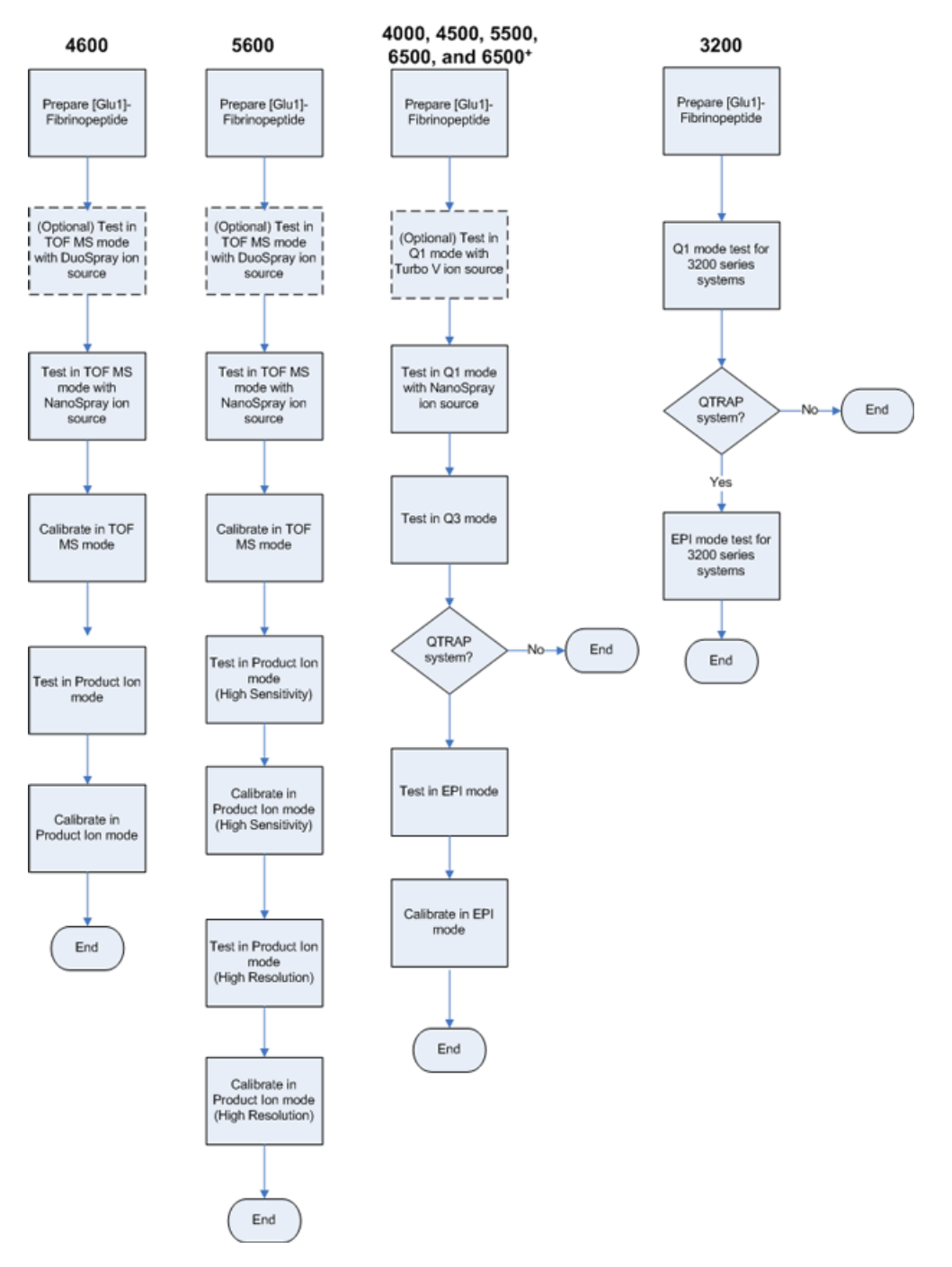

## <span id="page-41-0"></span>**Prepare the [Glu<sup>1</sup> ]-Fibrinopeptide B Dilution**

#### **Required Material**

- [Glu1]-Fibrinopeptide B, included in the LC/MS Peptide Calibration Kit (PN 4465867)
- Standard diluent, included in the LC/MS Peptide Calibration Kit
- Powder-free gloves (nitrile or neoprene is recommended)
- Safety glasses
- Lab coat

For the list of masses for [Glu<sup>1</sup>]-Fibrinopeptide B, refer to Masses for [Glu<sup>1</sup>[\]-Fibrinopeptide B.](#page-133-0)

**Note:** Always prepare the dilution just before running the test.

**Note:** The [Glu<sup>1</sup>]-Fibrinopeptide B might become lodged in the rubber septum of the vial. Gently tap or shake it down before opening the vial. Then, partially remove the septum to reveal a slot. Add the dilution solvent through the slot. Then push the septum back into place and mix well to dissolve.

#### **CAUTION: Potential Wrong Result. Do not use expired solutions.**

- 1. Add 900 µL of Standard diluent (0.1% formic acid, 10% acetonitrile) to the glass amber vial containing 0.1 mg [Glu<sup>1</sup>]-Fibrinopeptide B.
- 2. Cover the vial tightly, shake it, and then vortex it for at least 2 minutes, to make sure that the peptide is fully dissolved.

**Note:** Peptide concentration may vary depending on the total peptide content and peptide purity of the standard solution. Refer to the Certificate of Analysis provided by the vendor. At 100% purity, 0.1 mg [Glu<sup>1</sup>]-Fibrinopeptide B dissolved as described in the preceding steps produces a stock solution with a concentration of approximately 66.67 pmol/µL.

- 3. Aliquot the stock solution in 50 µL volumes into clean tubes. Freeze unused aliquots at -20°C for future use.
- 4. Put 50 µL of the stock solution into a clean tube and then add 450 µL of standard diluent.
- 5. Vortex the tube for 30 seconds.

This is a 1:10 dilution, providing 500 µL of a 6.7 pmol/µL solution.

- 6. Put 50  $\mu$ L of the 6.7 pmol/ $\mu$ L solution into another clean tube.
- 7. Add 450 µL of standard diluent.

8. Vortex the tube for 30 seconds.

This is a 1:10 dilution, providing 500 µL of the 667 fmol/µL solution.

- 9. Put 50 µL of the 667 fmol/µL solution into another clean tube.
- 10. Add 450 µL of standard diluent.
- 11. Vortex the tube for 30 seconds.

This is a 1:10 dilution, providing 500  $\mu$ L of the final 66.7 fmol/ $\mu$ L solution, to be used for the infusion test.

## **Test the Ion Source on TripleTOF® Systems**

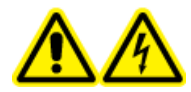

**WARNING! Electrical Shock Hazard. Never operate the NanoSpray® ion source without the illuminator, camera, stop, and covers properly installed. Never touch the curtain plate or allow the emitter tip to contact the curtain plate. If the mass spectrometer is operational and the ion source is installed, then high voltage is present on the curtain plate, even if the X-Y-Z positioning unit is moved away from the interface.**

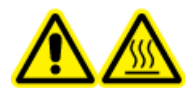

**WARNING! Hot Surface Hazard. Do not touch the high voltage rail or emitter tip.**

Refer to [Figure 4-1](#page-40-0) for an overview of the required tasks.

For TripleTOF® 4600 systems, perform these tasks:

- Prepare the  $\lbrack \mathsf{Glu}^1 \rbrack$ -Fibrinopeptide B Dilution
- [Test and Calibrate in TOF MS Mode](#page-43-0)
- [Test and Calibrate in Product Ion Mode](#page-54-0)

For TripleTOF $\degree$ 5600/5600+ and 6600 systems, perform these tasks:

- Prepare the  $\lbrack \mathsf{Glu}^1 \rbrack$ -Fibrinopeptide B Dilution
- [Test and Calibrate in TOF MS Mode](#page-43-0)
- [Test and Calibrate in Product Ion Mode \(High Sensitivity\) \(5600/5600+ and 6600 Systems Only\)](#page-50-0)
- [Test and Calibrate in Product Ion Mode](#page-54-0). This test is performed in High Resolution mode.

#### **Required Materials**

- [Glu1[\]-Fibrinopeptide B Dilution.](#page-41-0) Refer to Prepare the [Glu<sup>1</sup>]-Fibrinopeptide B Dilution.
- 100 µL syringe (1.46 mm i.d.) or equivalent for infusion with the NanoSpray® ion source
- (Optional) 1 mL syringe (4.61 mm i.d.) or equivalent for infusion with the DuoSpray<sup>TM</sup> ion source
- Powder-free gloves (nitrile or neoprene is recommended)
- Safety glasses
- <span id="page-43-0"></span>• Lab coat

### <span id="page-43-2"></span>**Test and Calibrate in TOF MS Mode**

#### **(Optional) Perform the TOF MS Test with the DuoSprayTM Ion Source**

This procedure confirms the integrity of the dilution.

**Note:** Before filling the syringe with the [Glu<sup>1</sup>]-Fibrinopeptide B solution, wash it three times with the wash solution. Then connect the syringe to the proper tubing and wash it again before connecting it to the union on the high-voltage rail. Then, flush the tubing with the [Glu<sup>1</sup>]-Fibrinopeptide B solution.

- 1. Install the DuoSprayTM ion source on the mass spectrometer. Refer to the *DuoSprayTM Ion Source Operator Guide*.
- 2. Using the 1 mL syringe, infuse the [Glu<sup>1</sup>]-Fibrinopeptide B solution at a flow rate of 5  $\mu$ L/min.
- <span id="page-43-1"></span>3. In the Analyst® TF software, in **Tune and Calibrate** mode, double-click **Manual Tune**.
- 4. Open a previously optimized method or set the method parameters as shown in [Table 4-1](#page-43-1).

#### **Table 4-1 Parameters for the TOF MS Test with the DuoSprayTM Ion Source**

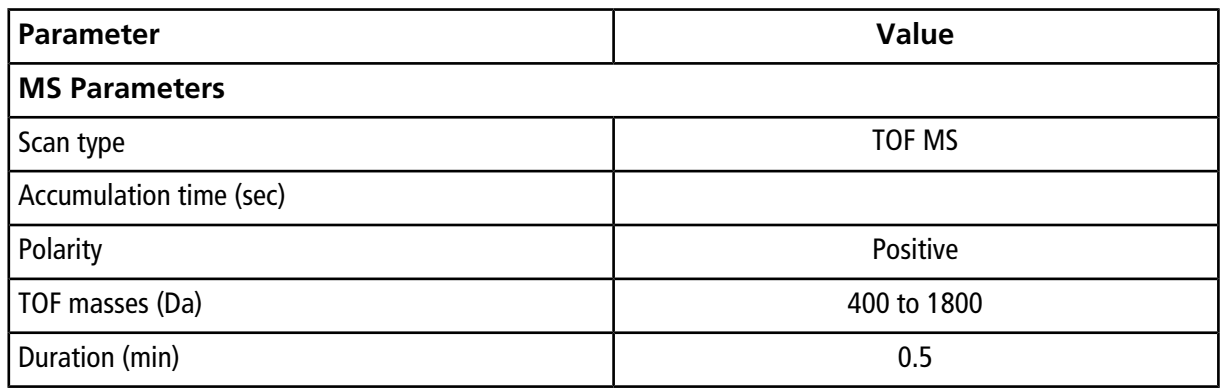

| <b>Parameter</b>                      | <b>Value</b>               |
|---------------------------------------|----------------------------|
| <b>Advanced MS Parameters</b>         |                            |
| <b>MCA</b>                            | Off                        |
| Auto Adjust with mass                 | On                         |
| Q1 Transmission Window                | Default (with Auto-adjust) |
| <b>Pulsar Frequency</b>               | Default (with Auto-adjust) |
| Time bins to sum                      | 4                          |
| Settling time                         | <b>Default</b>             |
| Pause between mass ranges             | Default                    |
| <b>Source/Gas Parameters</b>          |                            |
| Ion Source Gas 1 (GS1)                | 20                         |
| Curtain Gas <sup>™</sup> flow (CUR)   | 20                         |
| Temperature (TEM) (°C)                | 0                          |
| IonSpray Voltage Floating (ISVF)      | 5500                       |
| <b>Compound Parameters</b>            |                            |
| Declustering Potential (DP)           | 100                        |
| <b>Syringe Pump Method Parameters</b> |                            |
| Flow rate (µL/min)                    | 5                          |
| <b>Syringe Size</b>                   | 1 mL (4.61 mm i.d.)        |

**Table 4-1 Parameters for the TOF MS Test with the DuoSprayTM Ion Source (continued)**

#### 5. Save the new method.

**Tip!** Save the methods used for the NanoSpray® ion source tests in a separate folder, named NanoSpray Installation <date>.

- 6. Click **Acquire** to acquire 30 seconds of data.
- 7. Highlight 30 seconds in the **TIC of +TOF MS** window in the lower left pane, and then double-click to display an averaged spectrum.
- 8. Right-click in the averaged spectrum, which appears in the bottom pane, and then click **List Data**. Then record the centroid intensity and resolution.

9. Confirm that the centroid intensity and resolution are acceptable. Refer to [Data Log: NanoSpray](#page-96-0)<sup>®</sup> Ion Source.

Guideline: The centroid intensity and resolution achieved with the DuoSpray<sup>™</sup> ion source should meet the specifications given for the NanoSpray® ion source. If they do not, prepare a new dilution.

#### **Perform the TOF MS Test with the NanoSpray® Ion Source**

**Note:** Before filling the syringe with the [Glu<sup>1</sup>]-Fibrinopeptide B solution, wash it three times with the wash solution. Then connect the syringe to the proper tubing and wash it again before connecting it to the union on the high-voltage rail. Then, flush the tubing with the [Glu<sup>1</sup>]-Fibrinopeptide B solution.

- 1. Install the NanoSpray® ion source on the mass spectrometer. Refer to the *NanoSpray® Ion Source Operator Guide*.
- 2. Prepare the NanoSpray III head. Refer to the *NanoSpray® Ion Source Operator Guide*.
- 3. Using the 100 µL syringe, infuse the [Glu<sup>1</sup>]-Fibrinopeptide B solution at a flow rate of 0.5 µL/min.
- 4. In the Analyst® TF software, in **Tune and Calibrate** mode, double-click **Manual Tune**.
- <span id="page-45-0"></span>5. If the optional procedure, [\(Optional\) Perform the TOF MS Test with the DuoSpray](#page-43-2)<sup>™</sup> Ion Source, is performed, open the method and then and set the parameters as shown in [Table 4-2.](#page-45-0) If the procedure is not performed, then create a method using these parameters.

#### **Table 4-2 TOF MS Method Parameters with the NanoSpray® Ion Source**

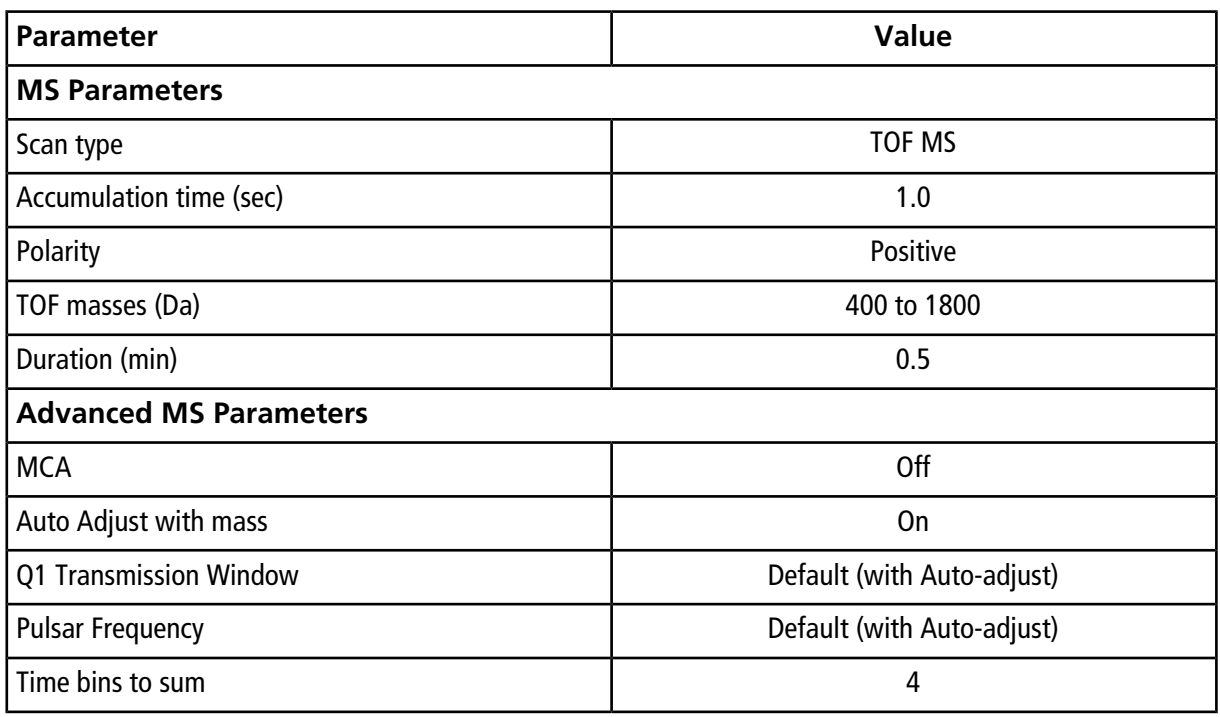

**Ion Source Tests, Specifications, and Data Log 46 / 136** RUO-IDV-05-7280-A

| <b>Parameter</b>                        | <b>Value</b>           |
|-----------------------------------------|------------------------|
| Settling time                           | <b>Default</b>         |
| Pause between mass ranges               | <b>Default</b>         |
| <b>Source/Gas Parameters</b>            |                        |
| Ion Source Gas 1 (GS1)                  | 3                      |
| Curtain Gas™ flow (CUR)                 | 25                     |
| Interface Heater Temperature (IHT) (°C) | 75                     |
| IonSpray Voltage Floating (ISVF)        | 2100                   |
| <b>Compound Parameters</b>              |                        |
| Declustering Potential (DP)             | 100                    |
| <b>Syringe Pump Method Parameters</b>   |                        |
| Flow rate (µL/min)                      | 0.5                    |
| Syringe Size                            | 100 Gastight (1.46 mm) |

**Table 4-2 TOF MS Method Parameters with the NanoSpray® Ion Source (continued)**

6. Click **Start** to run the method.

**CAUTION: Potential System Damage. Do not allow the emitter tip to contact the curtain plate. Use the fine Z-axis adjustment knob to adjust the sprayer position, to avoid damage to the emitter tip.**

**CAUTION: Potential System Contamination. Do not insert the end of the emitter tip into the curtain plate aperture. Make sure that the emitter tip is at least 2 mm to 5 mm outside the aperture. Spraying too close to the aperture can cause contamination of the mass spectrometer.**

- 7. Adjust the position of the sprayer head relative to the curtain plate aperture to optimize signal intensity. Record the XYZ values for future use.
- 8. Adjust **ISVF** in 100 V increments to achieve the best signal and signal-to-noise ratio.

Note: If the IonSpray<sup>™</sup> voltage is too high, then a corona discharge can occur. It is visible as a blue glow at the tip of the probe. A corona discharge results in decreased sensitivity and stability of the signal.

9. Increase **GS1** until the signal starts to decrease and then reduce **GS1** until the signal reaches its maximum value.

**GS1** usually optimizes between 3 and 10. If **GS1** is outside this range, then the tip protrusion is incorrect (1 to 2 mm) or the tip may need to be replaced.

**Note:** The GS1 parameter might optimize at zero.

10. Increase **CUR** until the signal starts to decrease, and then reduce **CUR** until the signal reaches its maximum value.

**Note:** To prevent contamination, use the highest value for CUR possible without sacrificing sensitivity. Do not set CUR lower than 20. This helps to prevent penetration of the Curtain Gas<sup>™</sup> flow, which can produce a noisy signal; prevent contamination of the aperture; and increase the overall signal-to-noise ratio.

- 11. If you moved the sprayer head to optimize signal intensity, adjust the position of the illuminator as necessary.
- 12. Save the new method.

**Tip!** Save the methods used for the NanoSpray® ion source tests in a separate folder, named NanoSpray Installation <date>.

- 13. Run the method for at least 20 minutes. Monitor the spray stability. If the spray is stable, only minimal fluctuations are visible in the TIC.
- 14. After the spray is optimized and has stabilized, click **Acquire** and acquire 30 seconds of data.
- 15. Highlight 30 seconds in the **TIC of +TOF MS** window in the lower left pane, and then double-click to display an averaged spectrum.
- 16. Right-click in the averaged spectrum, which appears in the bottom pane, and then click **List Data**. Record the centroid intensity and the resolution.
- 17. Confirm that the centroid intensity and resolution are acceptable. Refer to [Figure 4-2](#page-48-0) and [Data Log: NanoSpray](#page-96-0) [Ion Source.](#page-96-0)

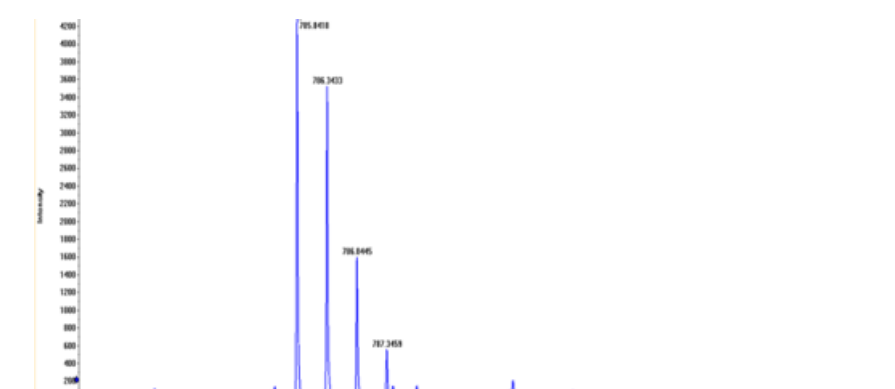

<span id="page-48-0"></span>**Figure 4-2 Sample Spectra: TOF MS Scan for GluFibrinopeptide B, TripleTOF 5600 system**

If the results are not acceptable, then refer to [Troubleshooting Tips](#page-83-0).

18. Print a copy of the results and record the centroid intensity and resolution in the Data Log.

#### **Update the Calibration Reference Table for [Glu<sup>1</sup> ]-Fibrinopeptide B**

- 1. In the Analyst® TF software, in **Tune and Calibrate** mode, click **Tools > Settings > Tuning Options.**
- 2. On the **Calibration** tab, click **Reference**.
- 3. In the **Reference Table Editor**, in the **Name** field, select **Glu-fibrinopeptide B.**
- 4. In the table of **Reference Ions for TOF MS Calibration** (on the left side) add the masses shown in [Figure](#page-49-0) [4-3.](#page-49-0) For the list of masses for [Glu<sup>1</sup>]-fibrinopeptide B, refer to Masses for [Glu<sup>1</sup>[\]-Fibrinopeptide B.](#page-133-0)

|                          | <b>Reference Ions for TOF MS Calibration:</b> |                               |              |                               |                        |                                |                            |                |                           |                                              |                             |
|--------------------------|-----------------------------------------------|-------------------------------|--------------|-------------------------------|------------------------|--------------------------------|----------------------------|----------------|---------------------------|----------------------------------------------|-----------------------------|
|                          |                                               |                               |              |                               |                        |                                |                            |                | (Product of 785.84210 Da) | <b>Reference Ions for MS/MS Calibration:</b> |                             |
| Use                      | <b>Compound Hame</b>                          | Precursor m/z Use for<br>(Da) | <b>MS/MS</b> | <b>CE</b> for<br><b>MS/MS</b> | DP for<br><b>MS/MS</b> | <b>Retention</b><br>Time (min) | $\boldsymbol{\mathcal{N}}$ |                | Use                       | <b>Fragment Hame</b>                         | Fragment m/z $\sim$<br>(Da) |
| ঢ়                       | v4                                            | 480.25650                     | ┍            | 45.000                        | 100,000                | 0.00                           |                            | $\overline{1}$ | ঢ়                        | y1                                           | 175.11900                   |
| ঢ়                       | v6                                            | 684.34640                     |              | 45.000                        | 100,000                | 0.00                           |                            | $\overline{2}$ | ঢ়                        | y3                                           | 333.18810                   |
| ঢ়                       | <b>Glu-fibrinopeptide</b>                     | 785.84210                     | ঢ়           | 45.000                        | 100,000                | 0.00                           |                            | $\overline{3}$ | ঢ়                        | v4                                           | 480.25650                   |
| ঢ়                       | V <sub>7</sub>                                | 813.38900                     |              | 45.000                        | 100,000                | 0.00                           |                            | $\overline{4}$ | ⊽                         | y6                                           | 684.34640                   |
| ঢ়                       | y8                                            | 942.43160                     |              | 45.000                        | 100,000                | 0.00                           |                            | 5              | ঢ়                        | Parent                                       | 785.84210                   |
| ঢ়                       | y9                                            | 1056.47450                    |              | 45.000                        | 100,000                | 0.00                           |                            | 6              | ⊽                         | y8                                           | 942.43160                   |
| ঢ়                       | v10                                           | 1171.50140                    |              | 45.000                        | 100,000                | 0.00                           |                            | 7              | ঢ়                        | v10                                          | 1171.50140                  |
| ঢ়                       | v11                                           | 1285.54440                    |              | 45.000                        | 100,000                | 0.00                           |                            | 8              | ঢ়                        | <b>v11</b>                                   | 1285.54440                  |
|                          |                                               |                               |              |                               |                        |                                |                            | $\overline{9}$ |                           |                                              |                             |
|                          |                                               |                               |              |                               |                        |                                |                            | 10             |                           |                                              |                             |
|                          |                                               |                               |              |                               |                        |                                |                            | 11             |                           |                                              |                             |
| ┍                        |                                               |                               | ┍            |                               |                        |                                |                            | 12             |                           |                                              |                             |
|                          |                                               |                               |              |                               |                        |                                | $\checkmark$               | 13             |                           |                                              |                             |
| $\overline{\phantom{0}}$ |                                               |                               | ┮            |                               |                        |                                |                            | 14A            |                           |                                              |                             |

<span id="page-49-0"></span>**Figure 4-3 Reference Table Editor: Reference Ions for TOF MS Calibration**

- 5. Click **OK**.
- 6. In the **Tuning Options** dialog, click **OK**.

#### **Calibrate in TOF MS Mode**

- 1. In **Manual Tune** mode, make sure that the parameters are set to the values specified in [Table 4-2](#page-45-0).
- 2. On the **Compound** tab, set **Collision Energy (CE)** to **35** V.
- 3. When the spray is stable, click **Acquire** and acquire 30 seconds of scan data.
- 4. In the **TIC of +TOF MS** window (at the lower left), highlight 30 seconds of TIC signal to average and then double-click.
- 5. In the new window that appears (at the bottom of the Analyst<sup>®</sup> software window), right-click and click **Re-Calibrate TOF**.
- 6. In the **TOF Calibration** dialog, in the **Reference Table** list, select **Glu-fibrinopeptide B**.
- 7. Make sure that the proper experimental masses have been identified in the infusion spectrum and that they match the reference table theoretical masses.
- 8. Check the **Average Error** value displayed to the right of the **Calculate New Calibrations** button.
- 9. Click **Calculate New Calibrations** and make sure that the **Average Error** value drops to less than 2 ppm.
- 10. Under **Calibration Values**, click **Calibrate Spectrum**.

11. Under **Save Current Calibration**, select **Set as Instrument Default** and **Overwrite Current File**.

12. Click **Entire File**.

<span id="page-50-0"></span>13. Click **Close**.

## **Test and Calibrate in Product Ion Mode (High Sensitivity) (5600/5600+ and 6600 Systems Only)**

#### **Perform the Product Ion mode (High Sensitivity) Test (5600/5600+ and 6600 Systems Only)**

- 1. In the Analyst® software, in **Tune and Calibrate** mode, double-click **Manual Tune**.
- <span id="page-50-1"></span>2. Open a previously optimized method or set the method parameters as shown in [Table 4-3](#page-50-1).

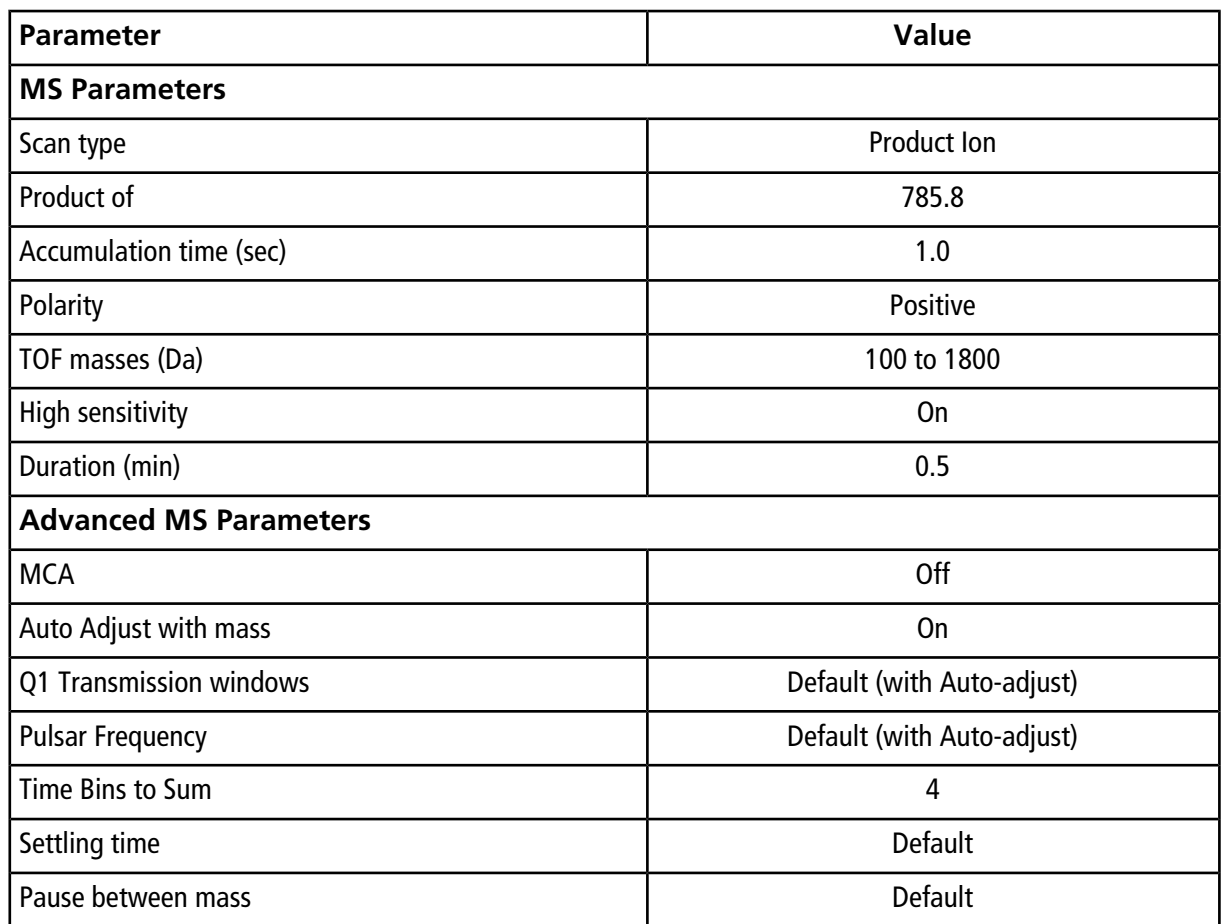

#### **Table 4-3 Product Ion Method Parameters**

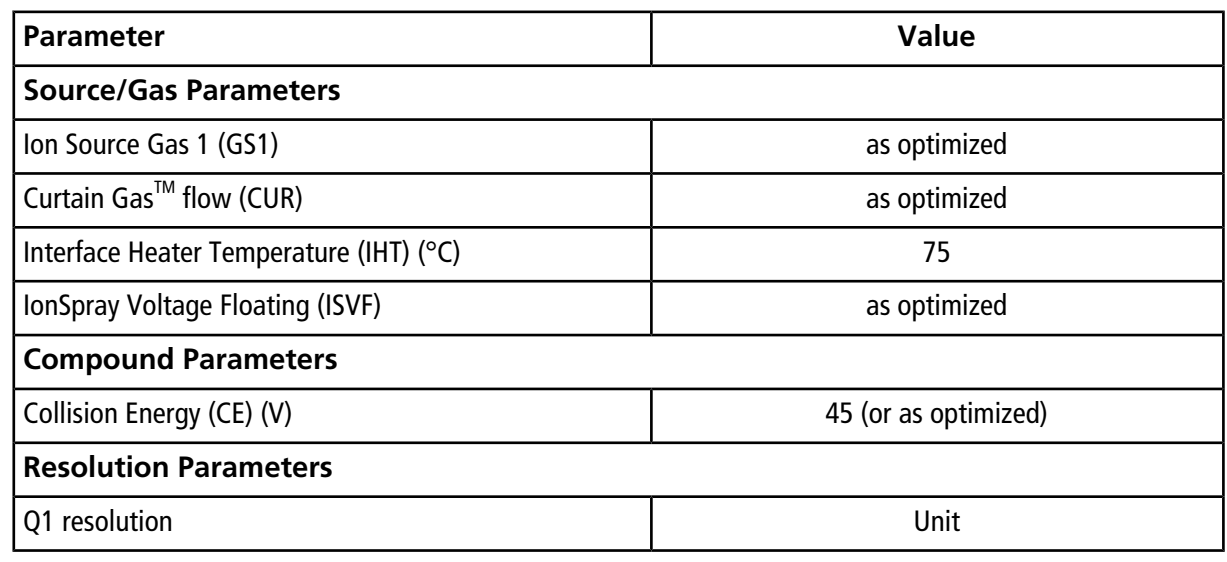

#### **Table 4-3 Product Ion Method Parameters (continued)**

**Note:** CE normally optimizes between 40 V and 48 V. If CE is not in this range, then the CAD gas value may be set too low. If the intensity of the precursor ion at m/z 785.9 is not 10% or less of the original intensity, then the interaction of CE and CAD gas is incorrect. Contact SCIEX technical support for more information.

- 3. Save the new method.
- 4. When the spray is stable, click **Acquire** to acquire at least 30 seconds of scans.
- 5. Highlight 30 seconds in the **TIC of +TOF Product** window in the lower left pane, and then double-click to display an averaged spectrum.
- 6. Right-click in the averaged spectrum, which appears in the bottom pane, and then click **List Data**.
- 7. Click the **Peak List** tab.
- 8. Right-click the column header row, and click **Column Options**.

**Figure 4-4 Select Columns for Peak List Dialog**

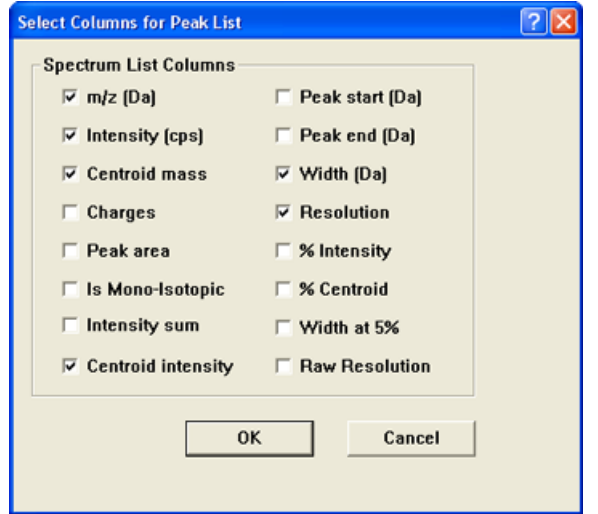

- 9. Select the m/z (Da), Intensity, Centroid mass, Centroid Intensity, Width (Da), and Resolution check boxes.
- 10. Click **OK**.
- 11. Confirm that the centroid intensity and resolution are acceptable. Refer to [Figure 4-5](#page-53-0) and [Data Log: NanoSpray](#page-96-0)<sup>®</sup> [Ion Source.](#page-96-0)

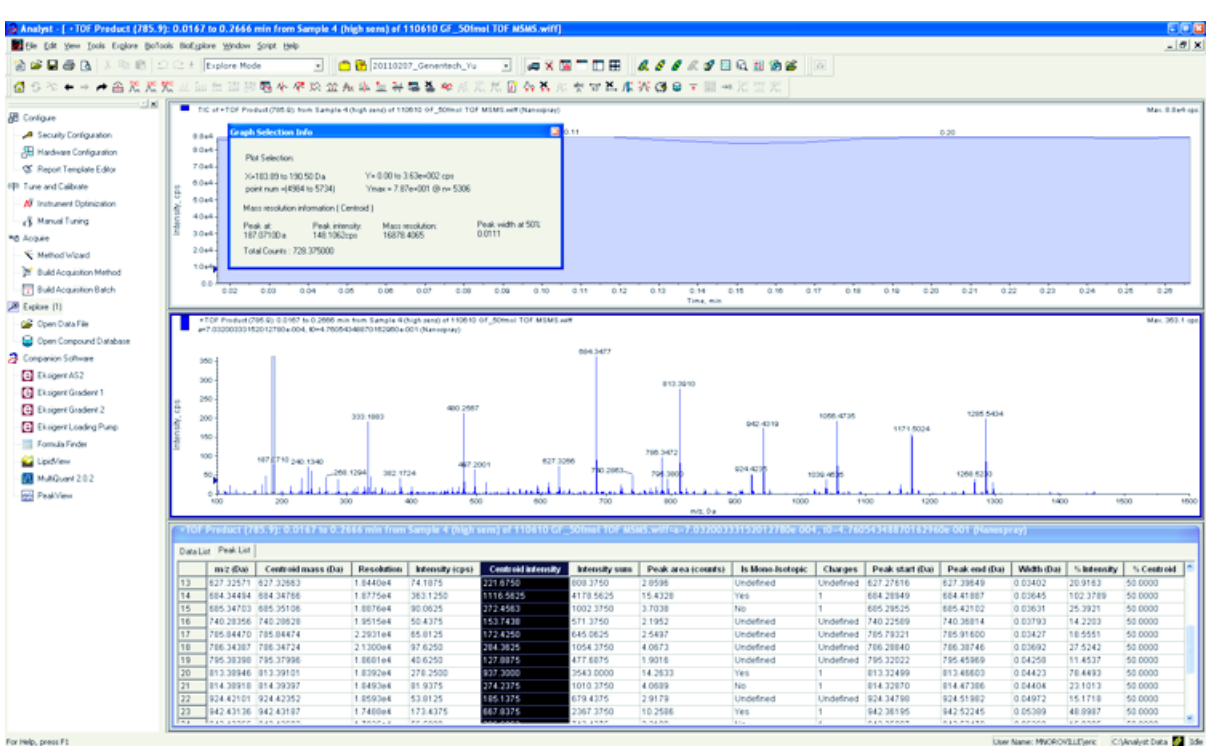

<span id="page-53-0"></span>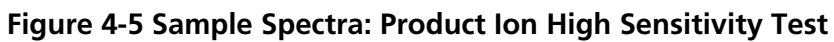

If the result is not acceptable, refer to [Troubleshooting Tips.](#page-83-0)

12. Print a copy of the results and record the centroid intensity and resolution in the Data Log.

#### **Calibrate in Product Ion Mode (High Sensitivity)**

- 1. In **Manual Tune** mode, make sure that the parameters are set to the values specified in [Table 4-3](#page-50-1).
- 2. When the spray is stable, click **Acquire** and acquire at least 30 seconds of scan data.
- 3. In the **TIC of +TOF Product** window (at the lower left), highlight 30 seconds of TIC signal to average and then double-click.
- 4. In the new window that appears (at the bottom of the Analyst® window), right-click and click **Re-Calibrate TOF**.
- 5. In the **TOF Calibration** dialog, in the **Reference Table** list, select **Glu-fibrinopeptide B**.
- 6. Make sure that the proper experimental masses have been identified in the infusion spectrum and that they match the reference table theoretical masses.
- 7. Select the **Average Error** value shown to the right of the **Calculate New Calibrations** button.
- 8. Click **Calculate New Calibrations** and make sure that the **Average Error** value drops to less than 2 ppm.
- 9. Under **Calibration Values**, click **Calibrate Spectrum**.
- 10. Under **Save Current Calibration**, select **Set as Instrument Default** and **Overwrite Current File**.
- 11. Click **Entire File**.
- <span id="page-54-0"></span>12. Click **Close**.

### **Test and Calibrate in Product Ion Mode**

For SCIEXTripleTOF® 5600/5600+ and 6600 systems, this test is performed in High Resolution mode.

#### **Perform the Product Ion Test**

- 1. In the Analyst® software, in **Tune and Calibrate** mode, double-click **Manual Tune**.
- <span id="page-54-1"></span>2. Open a previously optimized method or set the method parameters as shown in [Table 4-4](#page-54-1).

#### **Table 4-4 Product Ion Method Parameters**

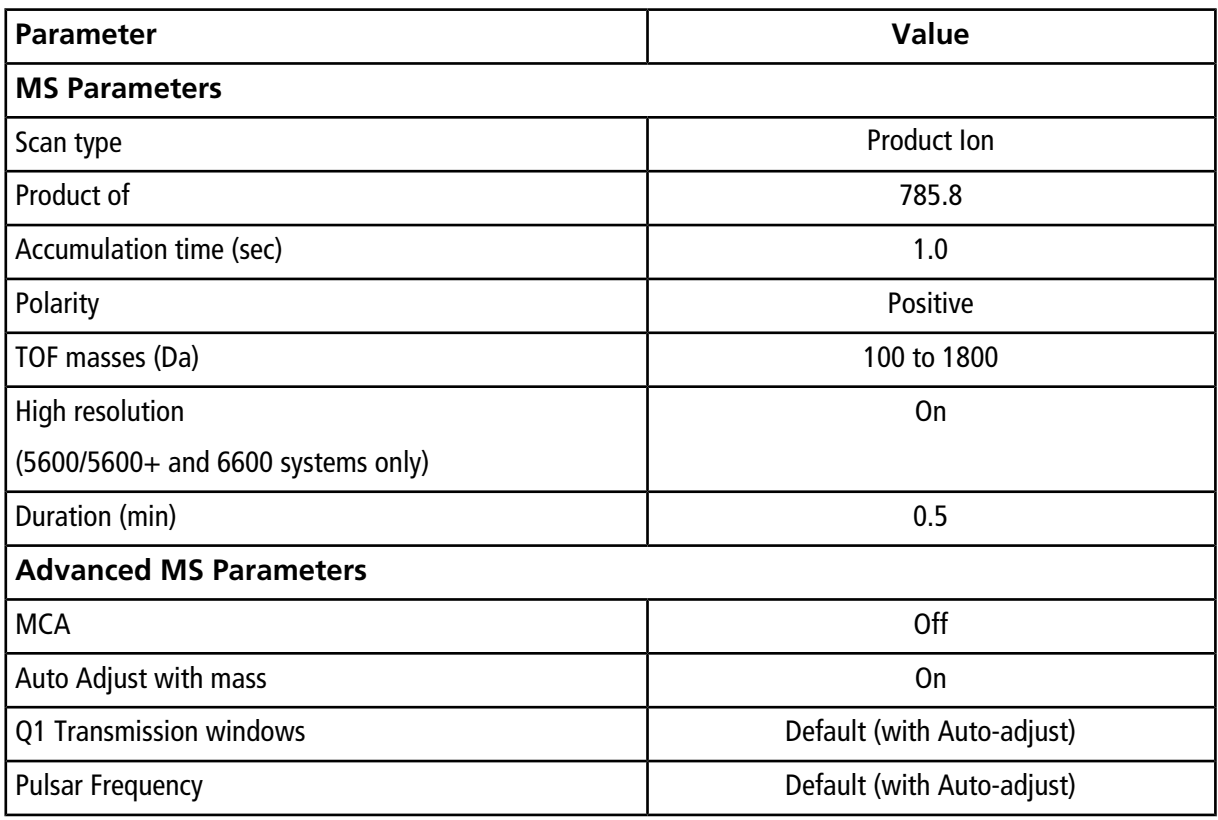

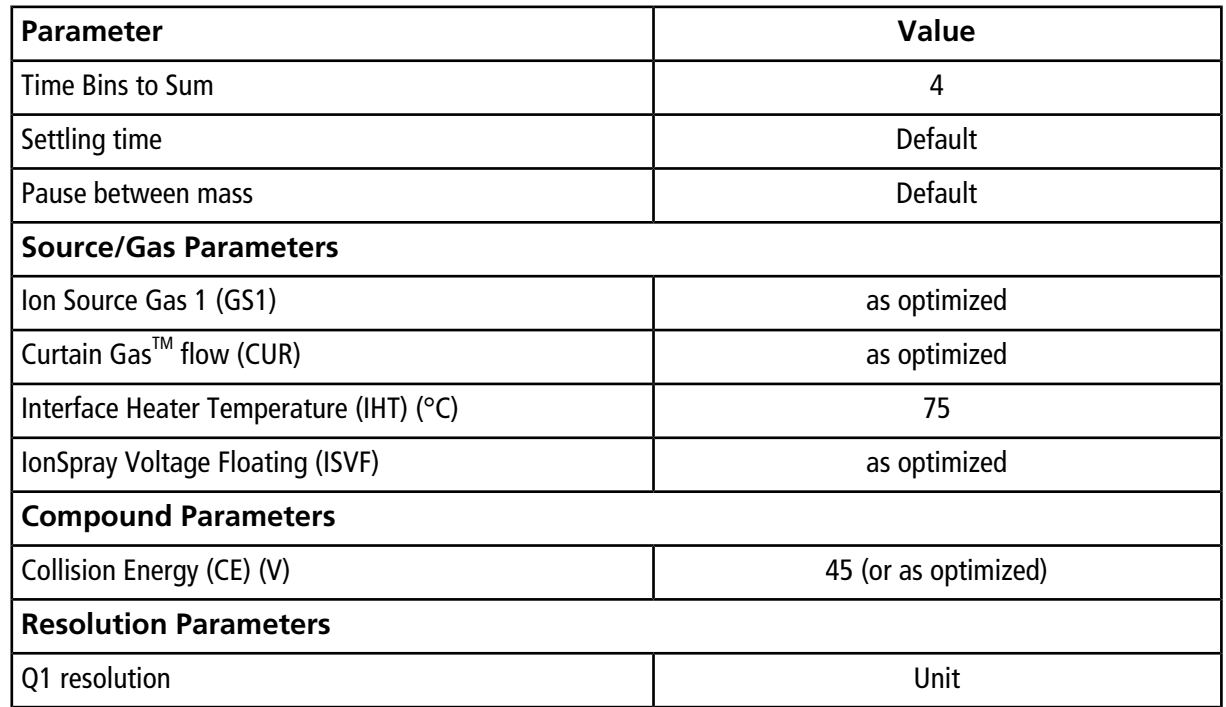

#### **Table 4-4 Product Ion Method Parameters (continued)**

**Note:** CE normally optimizes between 40 V and 48 V. If CE is not in this range, then the CAD gas value may be set too low. If the intensity of the precursor ion at m/z 785.9 is not 10% or less of the original intensity, then the interaction of CE and CAD gas is incorrect. Contact SCIEX technical support for more information.

- 3. Save the new method.
- 4. When the spray is stable, click **Acquire** to acquire at least 30 seconds of scans.
- 5. Highlight 30 seconds in the **TIC of +TOF Product** window in the lower left pane, and then double-click to display an averaged spectrum.
- 6. Right-click in the averaged spectrum, which appears in the bottom pane, and then click **List Data**.
- 7. Click the **Peak List** tab.
- 8. Confirm that the centroid intensity and resolution are acceptable. Refer to [Figure 4-6](#page-56-0) and [Data Log: NanoSpray](#page-96-0) [Ion Source.](#page-96-0)

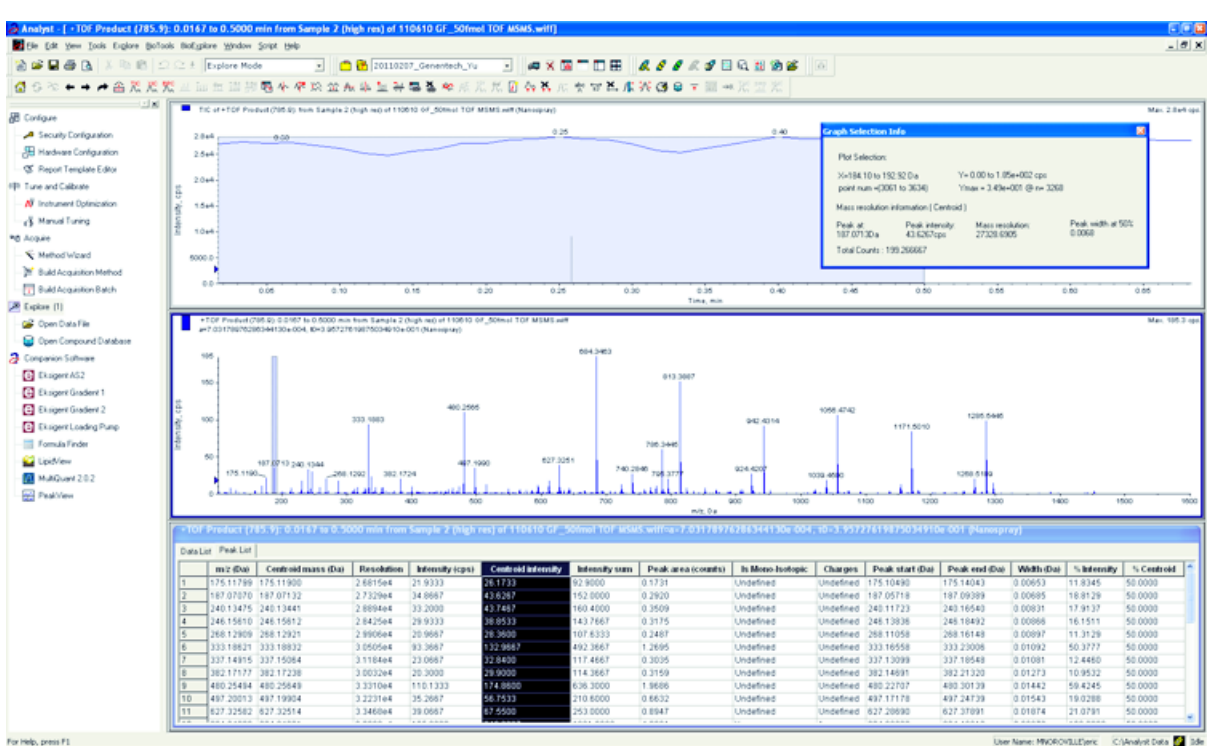

<span id="page-56-0"></span>**Figure 4-6 Sample Spectra: Product Ion Test, TripleTOF 5600 System**

If the results are not acceptable, refer to [Troubleshooting Tips.](#page-83-0)

9. Print a copy of the results and record the centroid intensity and resolution in the data log.

#### **Calibrate in Product Ion Mode**

For SCIEX TripleTOF® 5600/5600+ and 6600 systems, this procedure calibrates High Resolution mode.

- 1. In **Manual Tune** mode, make sure that the parameters are set to the values specified in [Table 4-4](#page-54-1).
- 2. When the spray is stable, click **Acquire** and acquire at least 30 seconds of scan data.
- 3. In the **TIC of +TOF Product** window (at the lower left), highlight 30 seconds of TIC signal to average and then double-click.
- 4. In the new window that appears (at the bottom of the Analyst® window), right-click and click **Re-Calibrate TOF**.
- 5. In the **TOF Calibration** dialog, in the **Reference Table** list, select **Glu-fibrinopeptide B**.
- 6. Make sure that the proper experimental masses have been identified in the infusion spectrum and that they match the reference table theoretical masses.
- 7. Check the **Average Error** value displayed to the right of the **Calculate New Calibrations** button.

#### **NanoSpray® Ion Source Tests**

- 8. Click **Calculate New Calibrations** and make sure that the **Average Error** value drops to less than 2 ppm.
- 9. Under **Calibration Values**, click **Calibrate Spectrum**.
- 10. Under **Save Current Calibration**, click **Entire File**.
- 11. Click **Close**.

#### **Wrap-Up**

**Note:** The SCIEX Field Service Employee (FSE) must e-mail the results of the NanoSpray® acceptance test run after installation to [servicedata@sciex.com](mailto:servicedata@sciex.com).

- 1. Flush the tip and the infusion line thoroughly.
- 2. Make a copy of the completed data log and test results and provide the customer with the originals.

## **Test the Ion Source on Triple Quadrupole and QTRAP® Systems**

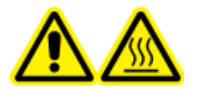

**WARNING! Hot Surface Hazard. Do not touch the high voltage rail or emitter tip.**

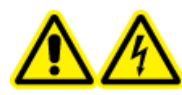

**WARNING! Electrical Shock Hazard. Never operate the NanoSpray® ion source without the illuminator, camera, stop, and covers properly installed. Never touch the curtain plate or allow the emitter tip to contact the curtain plate. If the mass spectrometer is operational and the ion source is installed, then high voltage is present on the curtain plate, even if the X-Y-Z positioning unit is moved away from the interface.**

Refer to [Figure 4-1](#page-40-0) for an overview of the required tasks.

For triple quadrupole systems, except 3200 series systems, do these tasks:

- Prepare the  $\lbrack \mathsf{Glu}^1 \rbrack$ -Fibrinopeptide B Dilution
- [Test in Q1 Mode](#page-58-0)
- [Test in Q3 Mode](#page-64-0)

For QTRAP® systems, except 3200 QTRAP® systems, perform these tests:

- Prepare the  $\lbrack \mathsf{Glu}^1 \rbrack$ -Fibrinopeptide B Dilution
- [Test in Q1 Mode](#page-58-0)

• [Test in Q3 Mode](#page-64-0)

For API 3200™ and 3200 QTRAP® systems, refer to [Test the Ion Source on 3200 Series Systems](#page-72-0).

#### **Required Materials**

- [Glu<sup>1</sup>]-Fibrinopeptide B, included in the LC/MS Peptide Calibration Kit (PN 4465867)
- Standard diluent
- 100 µL syringe (1.46 mm i.d.) or equivalent for infusion with the NanoSpray® ion source
- (Optional) 1 mL syringe (4.61 mm i.d.) or equivalent for infusion with the Turbo  $V^{TM}$  ion source
- Powder-free gloves (nitrile or neoprene is recommended)
- Safety glasses
- <span id="page-58-0"></span>• Lab coat

### <span id="page-58-2"></span>**Test in Q1 Mode**

#### **(Optional) Perform the Q1 Test with the Turbo VTM Ion Source**

This procedure confirms the integrity of the dilution.

**Note:** Before filling the syringe with the [Glu<sup>1</sup>]-Fibrinopeptide B solution, wash it three times with the wash solution. Then connect the syringe to the proper tubing and wash it again before connecting it to the union on the high-voltage rail. Then, flush the tubing with the [Glu<sup>1</sup>]-Fibrinopeptide B solution.

- 1. Install the Turbo VTMion source on the mass spectrometer. Refer to the *Turbo VTM Ion Source Operator Guide*.
- <span id="page-58-1"></span>2. Using the 1 mL syringe, infuse the [Glu<sup>1</sup>]-Fibrinopeptide B solution at a flow rate of 5  $\mu$ L/min.
- 3. In the Analyst® software, in **Tune and Calibrate** mode, double-click **Manual Tune**.
- 4. Open a previously optimized method or set the method parameters as shown in [Table 4-5](#page-58-1).

#### **Table 4-5 Parameters for the Q1 Test with the Turbo VTM Ion Source**

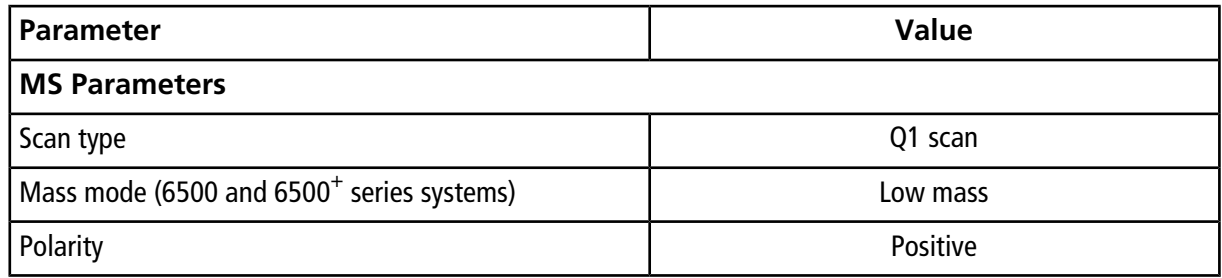

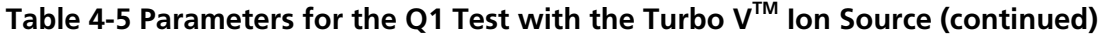

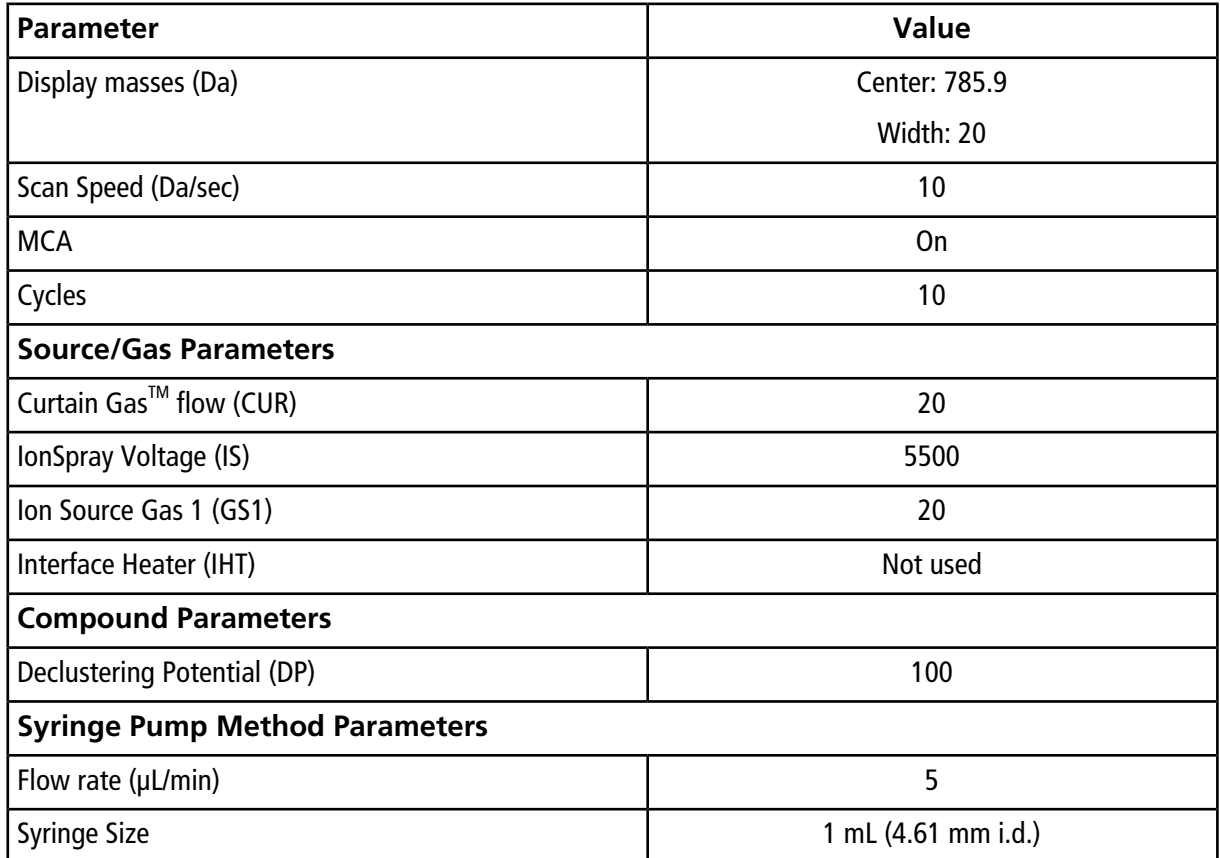

5. Save the method.

**Tip!** Save the methods used for the NanoSpray® ion source tests in a separate folder, named NanoSpray Installation <date>.

- 6. Click **Acquire** to acquire 30 seconds of data.
- 7. Record the intensity of the peak at m/z 785.8421.
- 8. Repeat step 6 to step 7 two more times.
- 9. Average the results of the three scans.
- 10. Compare the centroid intensity and resolution with the NanoSpray<sup>®</sup> ion source specifications shown in [Data](#page-96-0) [Log: NanoSpray](#page-96-0)® Ion Source.

**Guideline**: The centroid intensity and resolution achieved with the Turbo V ion source should meet the specifications given for the NanoSpray® ion source. If they do not, prepare a new dilution.

#### **Perform the Q1 Test with the NanoSpray® Ion Source**

**Note:** Before filling the syringe with the [Glu<sup>1</sup>]-Fibrinopeptide B solution, wash it three times with the wash solution. Then connect the syringe to the proper tubing and wash it again before connecting it to the union on the high-voltage rail. Then, flush the tubing with the [Glu<sup>1</sup>]-Fibrinopeptide B solution.

- 1. Install the NanoSpray® ion source on the mass spectrometer. Refer to the *NanoSpray® Ion Source Operator Guide*.
- 2. Prepare the NanoSpray® III head. Refer to the *NanoSpray® Ion Source Operator Guide*.
- 3. Using the 100 µL syringe, infuse the [Glu<sup>1</sup>]-Fibrinopeptide B solution at a flow rate of 0.5 µL/min.
- 4. In the Analyst® software, in **Tune and Calibrate** mode, double-click **Manual Tune**.
- 5. If the optional procedure is performed, [\(Optional\) Perform the Q1 Test with the Turbo V](#page-58-2)<sup>TM</sup> Ion Source, then open the method created, and set the parameters as specified in [Table 4-5.](#page-58-1) If the procedure was not performed, then create a method using these parameters.

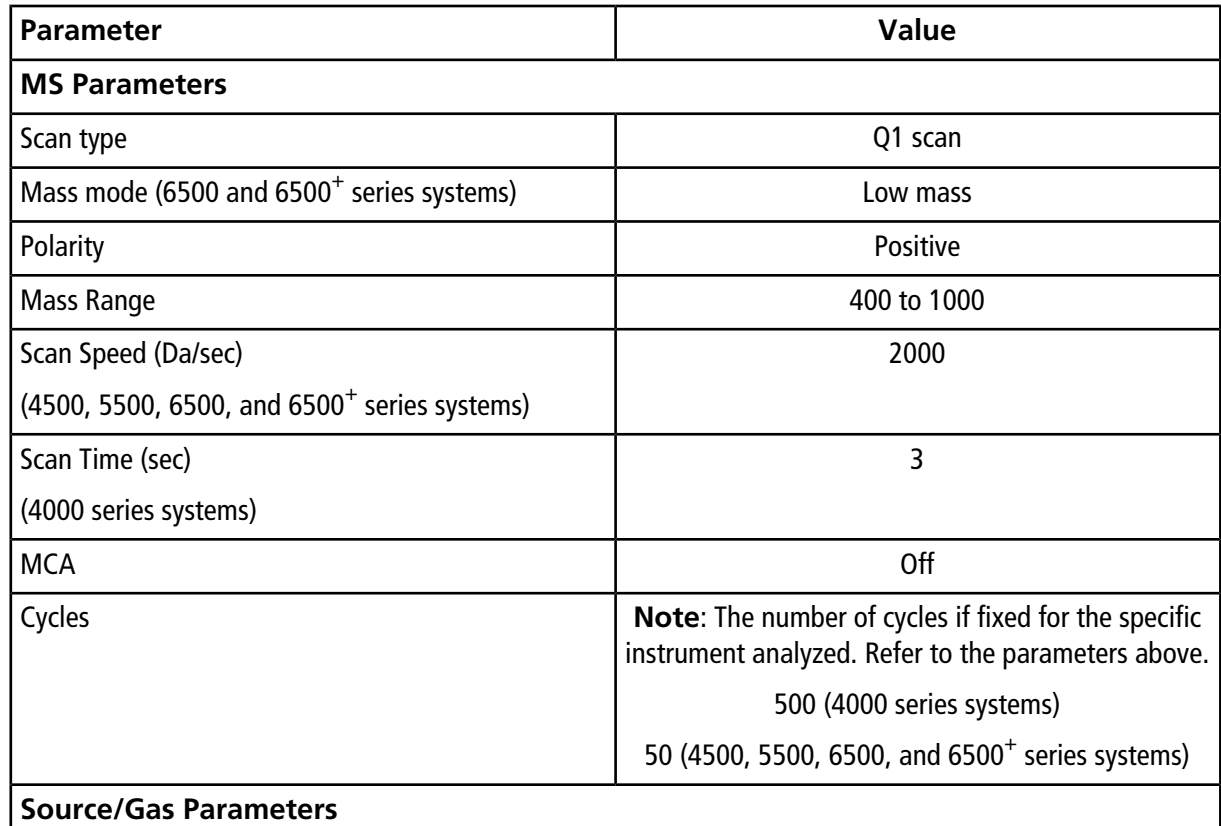

#### **Table 4-6 Method Parameters with the NanoSpray® Ion Source**

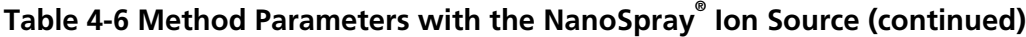

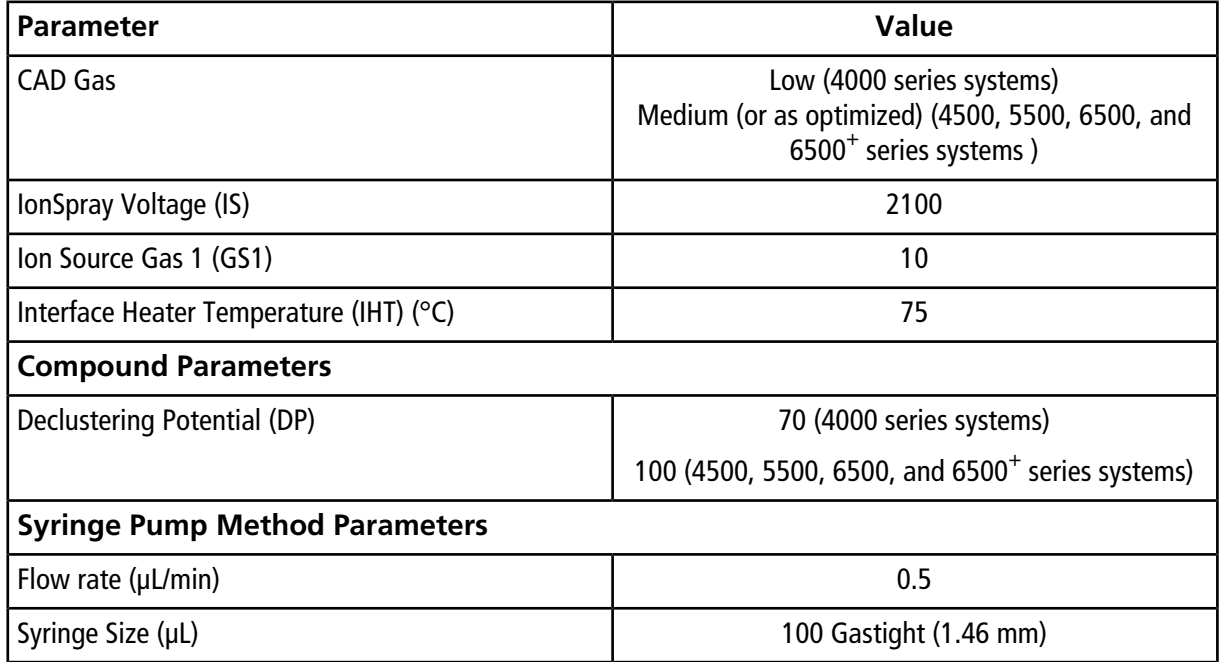

6. Click **Start** to run the method.

**CAUTION: Potential System Damage. Do not allow the emitter tip to contact the curtain plate. Use the fine Z-axis adjustment knob to adjust the sprayer position, to avoid damage to the emitter tip.**

**CAUTION: Potential System Contamination. Do not insert the end of the emitter tip into the curtain plate aperture. Make sure that the emitter tip is at least 2 mm to 5 mm outside the aperture. Spraying too close to the aperture can cause contamination of the mass spectrometer.**

- 7. Adjust the position of the sprayer head relative to the curtain plate aperture to optimize signal intensity. Record the XYZ values for future use.
- 8. Adjust IS in 100 V increments to achieve the best signal and signal-to-noise ratio.

Note: If the IonSpray<sup>™</sup> voltage is too high, then a corona discharge can occur. It is visible as a blue glow at the tip of the probe. A corona discharge results in decreased sensitivity and stability of the signal.

9. Increase GS1 until the signal starts to decrease and then reduce GS1 until the signal reaches its maximum value.

**Note:** The GS1 parameter might optimize at zero.

10. Increase CUR until the signal starts to decrease, and then reduce CUR until the signal reaches its maximum value.

**Note:** To prevent contamination, use the highest value for CUR possible without sacrificing sensitivity. Do not set CUR lower than 20. This helps to prevent penetration of the Curtain Gas™ flow, which can produce a noisy signal; prevent contamination of the aperture; and increase the overall signal-to-noise ratio.

- 11. If you moved the sprayer head to optimize signal intensity, adjust the position of the illuminator as necessary.
- 12. Save the new method.

**Tip!** Save the methods used for the NanoSpray® ion source tests in a separate folder, named NanoSpray Installation <date>.

13. Monitor the spray stability for 5 minutes. If the spray is stable, only minimal fluctuations are visible in the TIC.

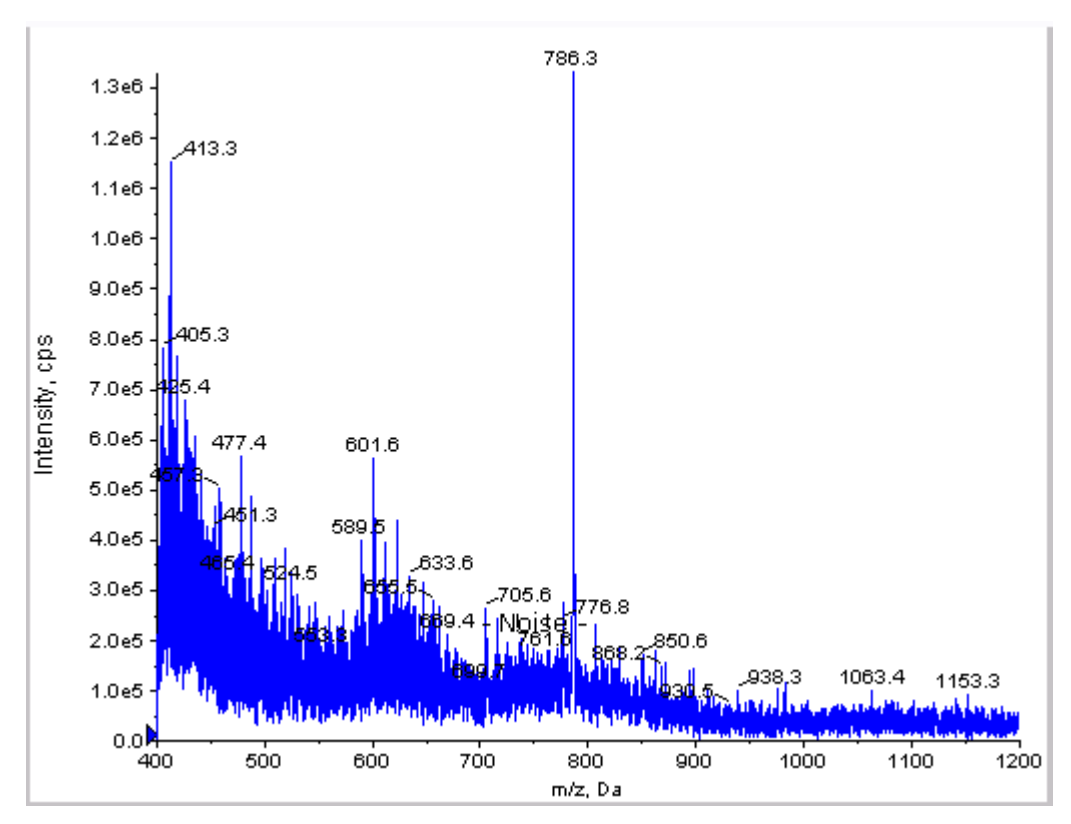

**Figure 4-7 Sample Spectra: Q1 Mode Test on a 4000 QTRAP® System**

- 14. After the spray has stabilized, change **Scan Speed** to **10**.
- 15. Select **Center/Width**, and then type **785.9** in the **Center** column and **20** in the **Width** column.
- 16. Turn **MCA** on.
- 17. Click **Acquire** to begin collecting data.
- 18. Record the intensity of the peak at m/z 785.9.
- 19. Repeat step 17 to step 18 two more times.
- 20. Average the three intensities.
- 21. Confirm that the average intensity is acceptable. Refer to [Data Log: NanoSpray](#page-96-0)<sup>®</sup> Ion Source.

If the result is not acceptable, refer to [Troubleshooting Tips.](#page-83-0)

22. Print a copy of the results and record the intensity in the data log.

## <span id="page-64-0"></span>**Test in Q3 Mode**

**Note:** Before filling the syringe with the [Glu<sup>1</sup>]-Fibrinopeptide B solution, wash it three times with the wash solution. Then connect the syringe to the proper tubing and wash it again before connecting it to the union on the high-voltage rail. Then, flush the tubing with the [Glu<sup>1</sup>]-Fibrinopeptide B solution.

- 1. In the Analyst® software, in **Tune and Calibrate** mode, double-click **Manual Tune**.
- 2. Open the method used for the Q1 test.
- <span id="page-64-1"></span>3. Open a previously optimized method or set the method parameters as shown in [Table 4-7](#page-64-1).

#### **Table 4-7 Q3 Method Parameters**

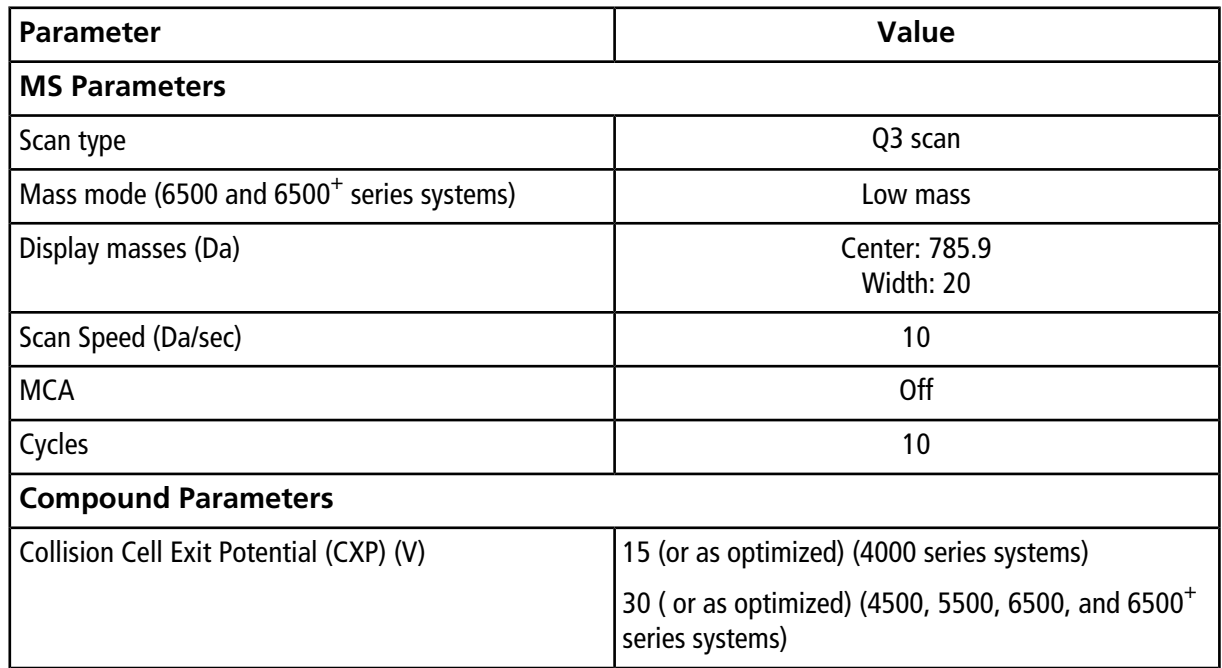

- 4. Save the new method.
- 5. Click **Start** to run the method.
- 6. When the spray is stable, turn MCA on.
- 7. Click **Acquire** to begin collecting data.
- 8. Record the intensity of the peak at m/z 785.9.
- 9. Repeat step 7 to step 8 two more times.

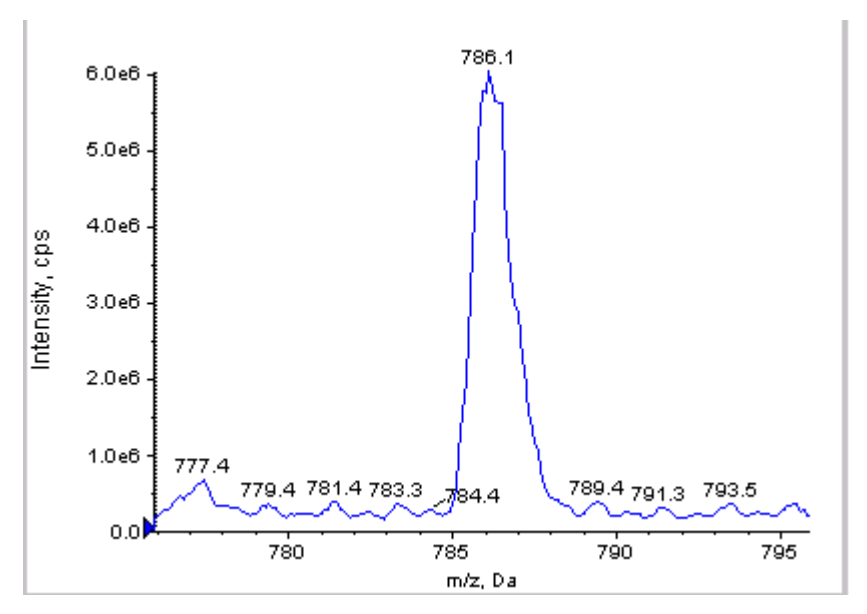

**Figure 4-8 Sample Spectra: Q3 Mode Test on a QTRAP® 5500 System**

- 10. Print the results.
- 11. Average the three intensities of the ions and then record the result in the Data Log.
- 12. Confirm that the average intensity is acceptable. Refer to [Data Log: NanoSpray](#page-96-0)<sup>®</sup> Ion Source.

If the result is not acceptable, refer to [Troubleshooting Tips.](#page-83-0)

## <span id="page-65-1"></span>**Test and Calibrate in EPI Mode (QTRAP® Systems Only)**

#### **Perform the EPI Mode Test**

- <span id="page-65-0"></span>1. Using the 100 µL syringe, infuse the [Glu1]-Fibrinopeptide B solution at a flow rate of 0.5 µL/min.
- 2. In the Analyst® software, in **Tune and Calibrate** mode, double-click **Manual Tune**.
- 3. Open a previously optimized method or set the parameters as shown in [Table 4-8.](#page-65-0)

#### **Table 4-8 EPI Method Parameters**

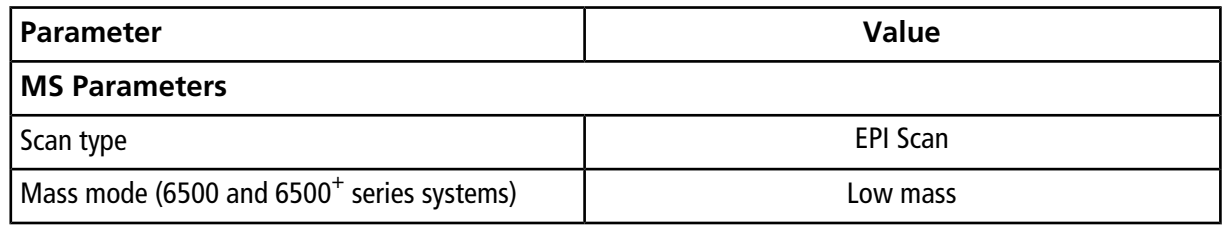

| <b>Parameter</b>                      | <b>Value</b>                                                            |
|---------------------------------------|-------------------------------------------------------------------------|
| Polarity                              | Positive                                                                |
| Mass Range (Da)                       | 100 to 1500 (4000 series systems)                                       |
|                                       | 100 to 1000 (4500, 5500, 6500, and 6500 <sup>+</sup> series<br>systems) |
| Scan speed (Da/sec)                   | 4000 (4000 series systems)                                              |
|                                       | 10 000 (4500, 5500, 6500, and 6500 <sup>+</sup> series systems)         |
| Precursors of                         | 785.9                                                                   |
| <b>MCA</b>                            | 0n                                                                      |
| Scans to sum                          | 1                                                                       |
| Cycles                                | 10 (4000 series systems)                                                |
|                                       | 50 (4500, 5500, 6500, and 6500 <sup>+</sup> series systems)             |
| <b>Advanced MS Parameters</b>         |                                                                         |
| Fixed LIT Fill Time (ms)              | 50 (4000 series systems)                                                |
|                                       | 10 (4500, 5500, 6500, and 6500 <sup>+</sup> series systems)             |
| <b>Compound Parameters</b>            |                                                                         |
| Collision Energy (CE) (V)             | 45 (or as optimized)                                                    |
| Declustering Potential (DP)           | 70 (or as optimized)                                                    |
| <b>Syringe Pump Method Parameters</b> |                                                                         |
| Flow rate (µL/min)                    | 0.5                                                                     |
| Syringe Size (µL)                     | 100 Gastight (1.46 mm)                                                  |

**Table 4-8 EPI Method Parameters (continued)**

**Note:** CE normally optimizes between 40 V and 48 V. If CE is not in this range, then the CAD gas value may be set too low. If the intensity of the precursor ion at m/z 785.9 is not 10% or less of the original intensity, then the interaction of CE and CAD gas is incorrect. Contact SCIEX technical support for more information.

- 4. Click **Start** to run the method.
- 5. Optimize CE to maximize the intensity for the fragments at *m/z* 480.3, 813.4, 942.4, and 1171.7.
- 6. Save the new method.
- 7. When the spray is stable, click **Acquire** and acquire data.
- 8. Record the intensities of the fragments at *m/z* 480.3, 813.4, 942.4, and 1171.7.
- 9. Repeat step 7 to step 8 two more times.
- 10. Print the results.
- 11. Average the three intensities of the ions and then record the result in the Data Log.
- 12. Confirm that the average intensities are acceptable. Refer to [Data Log: NanoSpray](#page-96-0)<sup>®</sup> Ion Source.

<span id="page-67-1"></span>If the results are not acceptable, refer to [Troubleshooting Tips.](#page-83-0)

#### **Create a Reference Table for Calibration**

Before you can calibrate the mass spectrometer from a data spectrum, you must define the reference table for the calibrant being used. If a reference table for [Glu<sup>1</sup>]-Fibrinopeptide B does not exist, follow these steps to create it.

- 1. Click **Tools > Settings > Tuning Options.**
- <span id="page-67-0"></span>2. Click **Reference**.

**Figure 4-9 Reference Table Editor**

|                |          | Mass (Da) Intensity (cps) # Charges |   | Use |   |
|----------------|----------|-------------------------------------|---|-----|---|
| ٠              | 175.120  | 1.000                               | t | v   | ı |
| $\overline{2}$ | 333.190  | 1.000                               | 1 | v   |   |
| 3              | 480 260  | 1.000                               | ŧ | U   |   |
| 4              | 684 350  | 1.000                               | ŧ | υ   |   |
| 5              | 813,390  | 1.000                               | t | v   |   |
| 6              | 942 430  | 1.000                               | ١ | Δ   |   |
| 7              | 1285.544 | 1.000                               | t | υ   |   |
| 8              |          |                                     |   |     |   |
| $\overline{9}$ |          |                                     |   |     |   |
| 10             |          |                                     |   |     |   |
| 11             |          |                                     |   |     |   |
| 12             |          |                                     |   |     |   |
| 13             |          |                                     |   |     |   |
| 14             |          |                                     |   |     |   |
| $\overline{a}$ |          |                                     |   |     |   |

- 3. Create a reference table for [Glu1]-Fibrinopeptide B, with the entries shown in [Figure 4-9](#page-67-0). Be sure to enter the values for the lowest and highest mass fragments in the **Low Mass** and **High Mass** fields.
- 4. Click **Update Ref**.
- 5. Click **Close**.
- 6. Click **New**.

#### **Figure 4-10 Tuning Options Dialog**

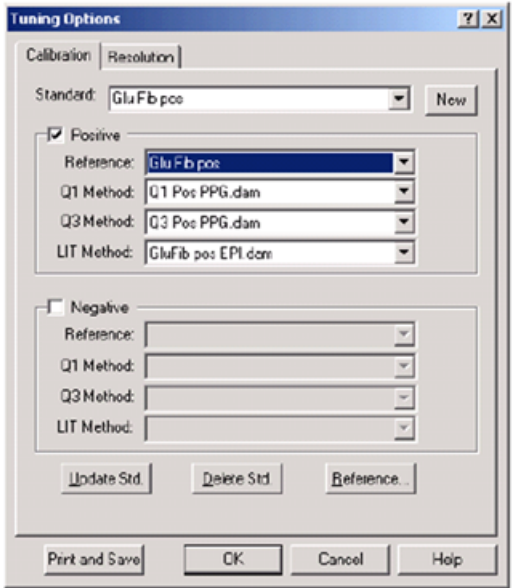

- 7. In the **Standard** field, type **GluFib pos**.
- 8. Select the **Positive** check box.
- 9. In the **Q1 Method** field, select the method used for Q1 calibration.
- 10. In the **Q3 Method** field, select the method used for Q3 calibration.
- 11. In the **LIT Method** field, select the method created in [Perform the EPI Mode Test](#page-65-1).
- 12. Click **Update Std**.
- 13. Click **OK**.

#### **Calibrate in EPI Mode**

- 1. In **Manual Tune** mode, make sure that the parameters are set to the values specified in [Table 4-8](#page-65-0).
- 2. When the spray is stable, click **Acquire** and acquire at least 30 seconds of scan data.
- 3. Click the EPI spectrum pane.
- 4. Click the Calibrate button  $(\triangle)$ .

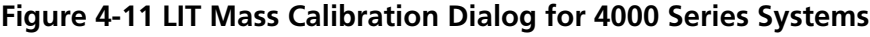

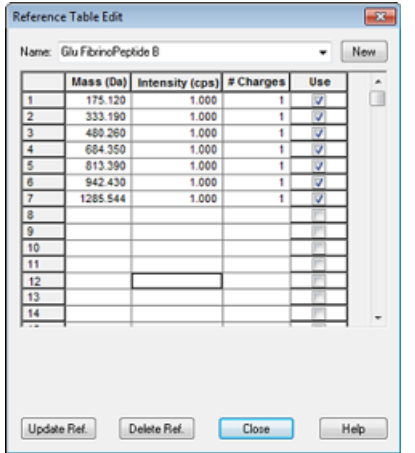

**Figure 4-12 LIT Mass Calibration Dialog for 4500, 5500, 6500, and 6500<sup>+</sup> Series Systems**

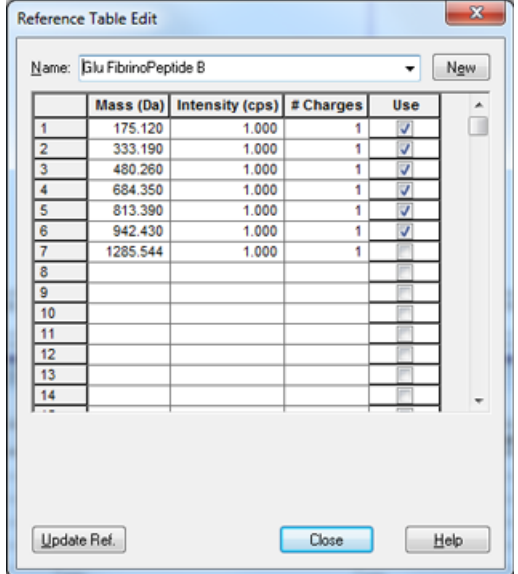

- 5. In the **Standard** field, select the standard created in step 7 [Create a Reference Table for Calibration](#page-67-1) (**GluFib pos**).
- 6. Click **Start**.

The Mass Calibration Report pane opens. The top graph shows the mass shift in the calibration ions since the last calibration.

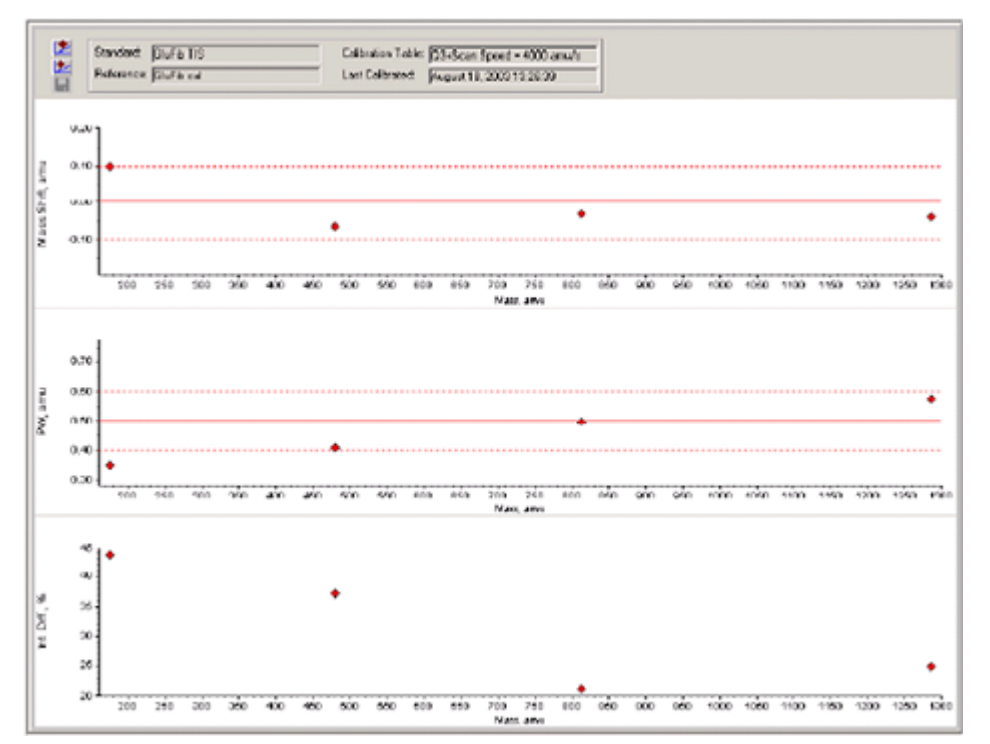

**Figure 4-13 Mass Calibration Report**

7. If the data spectra look good, and the mass shifts are within the specified range, click **Replace Calibration**  $\mathbf{E}$ 

#### **Figure 4-14 TuneDir Dialog**

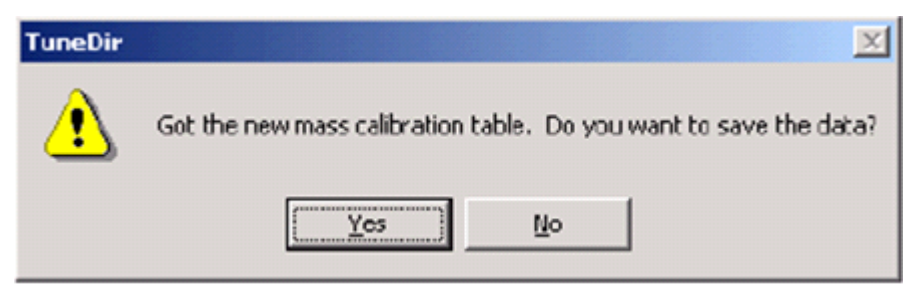

8. Click **Yes**.

The values for the new calibration are shown at the bottom of the calibration summary report pane.

**Note:** If the mass or intensity of one of the fragment ions changes drastically, determine why the change occurred before using this ion in calibration. Click **No** on the **TuneDir** dialog, and then review the calibration summary report. Find the mass in the **Found Mass** column, and observe the quality of the ion in the raw data spectrum. If the incorrect ion was chosen, widen or narrow the **Search Range** on the LIT Mass Calibration dialog. The software uses the centroid of the most intense peak in the search range for calibration.

#### **Figure 4-15 LIT Mass Calibration Results Report**

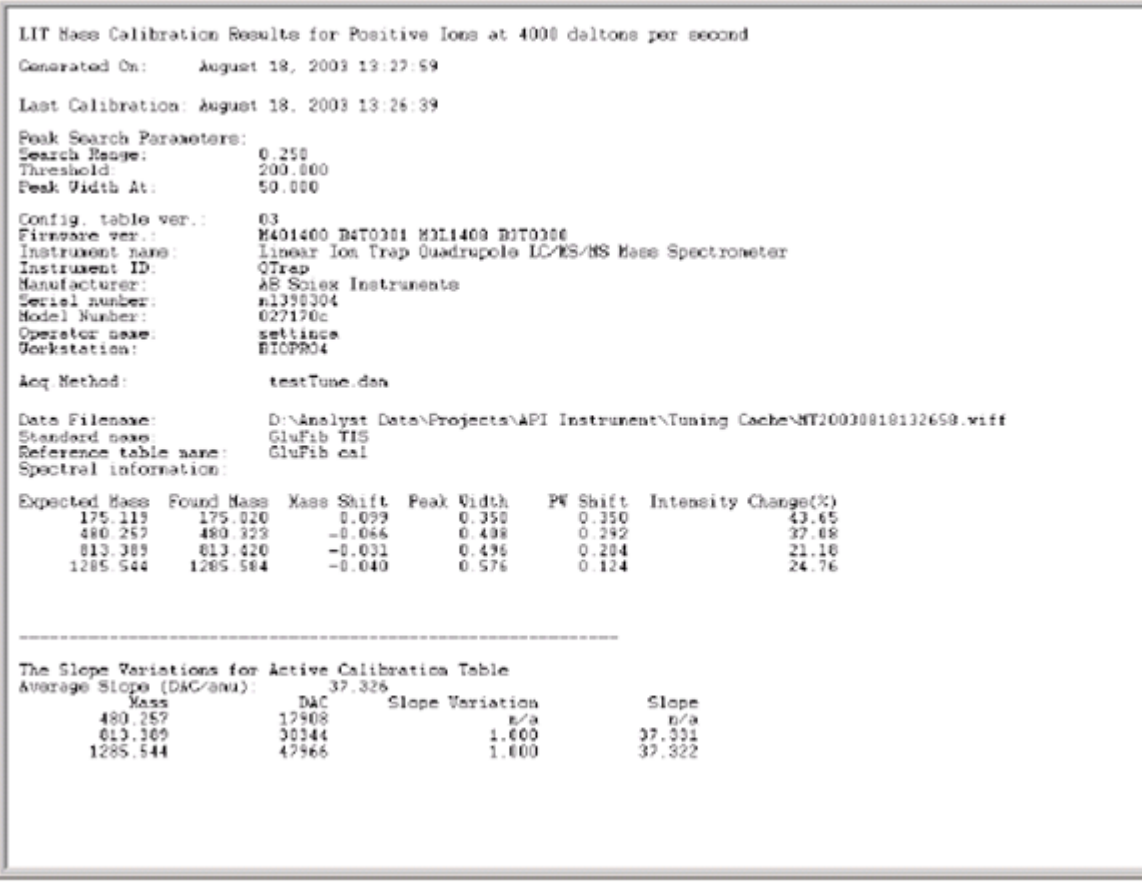

9. Calibrate for the other two scan speeds by changing the scan speed in the method, and then repeating this procedure.

#### **Wrap-Up**

**Note:** The SCIEX Field Service Employee (FSE) must e-mail the results of the NanoSpray® acceptance test run after installation to [servicedata@sciex.com](mailto:servicedata@sciex.com).
- 1. Flush the tip and the infusion line thoroughly.
- 2. Make a copy of the completed data log and test results and provide the customer with the originals.

# **Test the Ion Source on 3200 Series Systems**

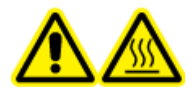

**WARNING! Hot Surface Hazard. Do not touch the high voltage rail or emitter tip.**

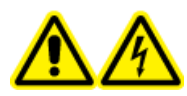

**WARNING! Electrical Shock Hazard. Never operate the NanoSpray® ion source without the illuminator, camera, stop, and covers properly installed. Never touch the curtain plate or allow the emitter tip to contact the curtain plate. If the mass spectrometer is operational and the ion source is installed, then high voltage is present on the curtain plate, even if the X-Y-Z positioning unit is moved away from the interface.**

For API 3200™ systems, perform this test:

• [Test in Q1 and MS2 Modes](#page-73-0)

For 3200 QTRAP<sup>®</sup> systems, perform these tests:

- [Test in Q1 and MS2 Modes](#page-73-0)
- [Test in EPI Mode \(3200 QTRAP](#page-75-0)® Systems Only)

**Note:** The NanoSpray® ion source is not supported on every 3200 series instrument. Contact a sales representative for more information.

#### **Required Materials**

- Renin 10 pmol/µL, included in the MS Chemical Kit2 Higher Concentration PPGs kit (PN 5512399)
- Dilution solvent
- 100 µL syringe (1.46 mm i.d.) or equivalent for infusion
- Powder-free gloves (nitrile or neoprene is recommended)
- Safety glasses
- Lab coat

### **Prepare 2 mL of Renin Mixture (500 fmol/µL)**

- 1. Measure 2 ml of dilution solvent (provided in the kit) into a vial.
- 2. Remove and discard 100 µL of the solvent.
- 3. Add 100  $\mu$ L of renin 10 pmol/ $\mu$ L to the vial.
- <span id="page-73-0"></span>4. Mix.

### **Test in Q1 and MS2 Modes**

- 1. Install the NanoSpray ion source on the mass spectrometer. Refer to the *NanoSpray® Ion Source Operator Guide*.
- 2. Prepare the NanoSpray III head. Refer to the *NanoSpray® Ion Source Operator Guide*.
- 3. Infuse the renin mixture at a flow rate of 0.5 µL/min.

**CAUTION: Potential System Contamination. Do not insert the end of the emitter tip into the curtain plate aperture. Make sure that the emitter tip is at least 2 mm to 5 mm outside the aperture. Spraying too close to the aperture can cause contamination of the mass spectrometer.**

- 4. Adjust GS1 until a stable spray is achieved. Start with a low value (2 or 3) and slowly increase it, until the spray is stable with no zero width noise spikes. It may take a few minutes for the spray to stabilize.
- <span id="page-73-1"></span>5. In the Analyst<sup>®</sup> software, in Tune and Calibrate mode, double-click Manual Tune.
- 6. Open a previously optimized method or set the method parameters as shown in [Table 4-9](#page-73-1).

#### **Table 4-9 Q1 Method Parameters**

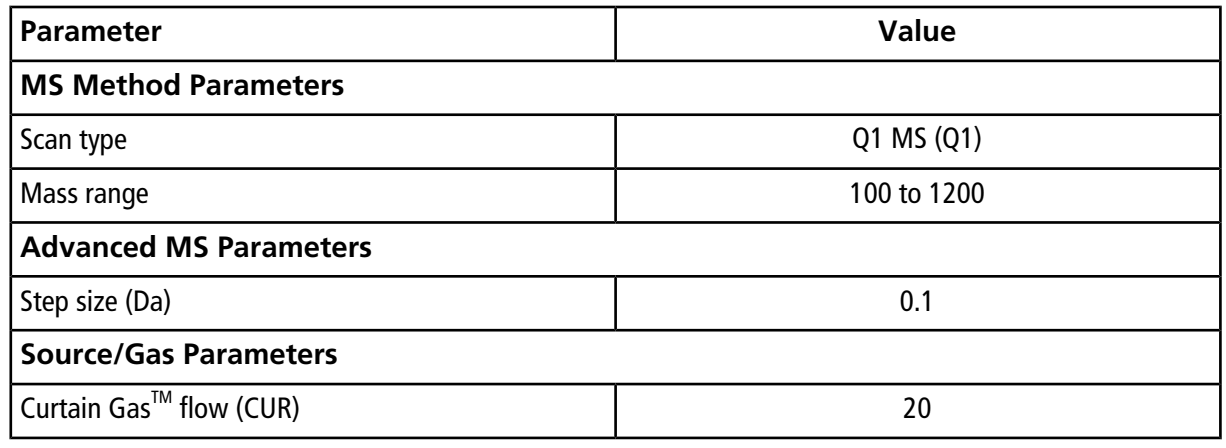

#### **Table 4-9 Q1 Method Parameters (continued)**

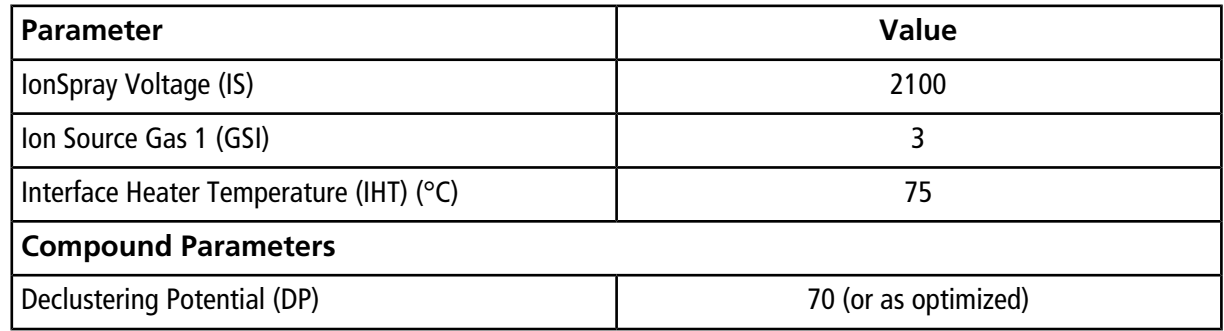

7. Run the method.

**CAUTION: Potential System Damage. Do not allow the emitter tip to contact the curtain plate. Use the fine Z-axis adjustment knob to adjust the sprayer position, to avoid damage to the emitter tip.**

**CAUTION: Potential System Contamination. Do not insert the end of the emitter tip into the curtain plate aperture. Make sure that the emitter tip is at least 2 mm to 5 mm outside the aperture. Spraying too close to the aperture can cause contamination of the mass spectrometer.**

- 8. Adjust the position of the sprayer head relative to the curtain plate aperture to optimize signal intensity. Record the XYZ values for future use.
- 9. Adjust IS in 100 V increments until you achieve the best signal and signal-to-noise ratio.

Note: If the IonSpray<sup>™</sup> voltage is too high, then a corona discharge can occur. It is visible as a blue glow at the tip of the probe. A corona discharge results in decreased sensitivity and stability of the signal.

10. Increase GS2 until the signal starts to decrease and then reduce GS1 until the signal reaches its maximum value.

**Note:** The GS1 parameter might optimize at zero.

11. Increase CUR until the signal starts to decrease, and then reduce CUR until the signal reaches its maximum value.

**Note:** To prevent contamination, use the highest value for CUR possible without sacrificing sensitivity. Do not set CUR lower than 20. This helps to prevent penetration of the Curtain Gas<sup>TM</sup> flow, which can produce a noisy signal; prevent contamination of the aperture; and increase the overall signal-to-noise ratio.

- 12. Print a copy of the results and then save the optimized Q1 acquisition method.
- 13. Set the **Scan type** to **Product Ion (MS2)**, and set **Product Of** to **587**.
- 14. Set **CAD** to **Medium (6)**.
- 15. Adjust **CE** to optimize the intensity of the fragment ions at *m/z* 136 and 784.
- 16. Print a copy of the results and then save the optimized **Product Ion** method.
- 17. Verify that the intensity in MS2 mode meets the specifications in [Data Log: NanoSpray](#page-96-0)® lon Source.

If the results are not acceptable, refer to [Troubleshooting Tips.](#page-83-0)

<span id="page-75-0"></span>18. Record the results in the Data Log.

### **Test in EPI Mode (3200 QTRAP® Systems Only)**

1. Infuse the renin mixture at a flow rate of 0.5 µL/min.

**CAUTION: Potential System Contamination. Do not insert the end of the emitter tip into the curtain plate aperture. Make sure that the emitter tip is at least 2 mm to 5 mm outside the aperture. Spraying too close to the aperture can cause contamination of the mass spectrometer.**

- 2. In the Analyst® software, in **Tune and Calibrate** mode, double-click **Manual Tune**.
- <span id="page-75-1"></span>3. Open the optimized Q1 method saved in step 12 [Test in Q1 and MS2 Modes.](#page-73-0)
- 4. Set the method parameters as shown in [Table 4-10](#page-75-1).

#### **Table 4-10 EPI Method Parameters**

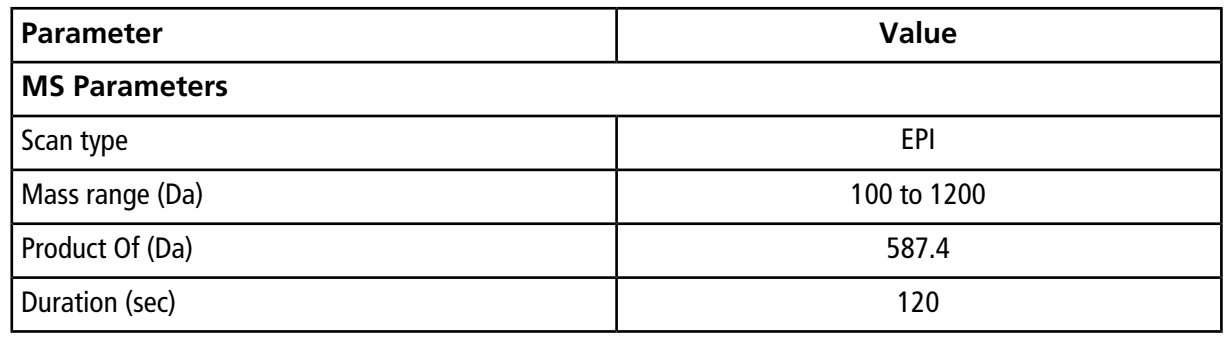

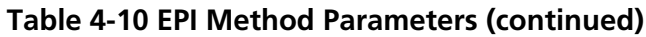

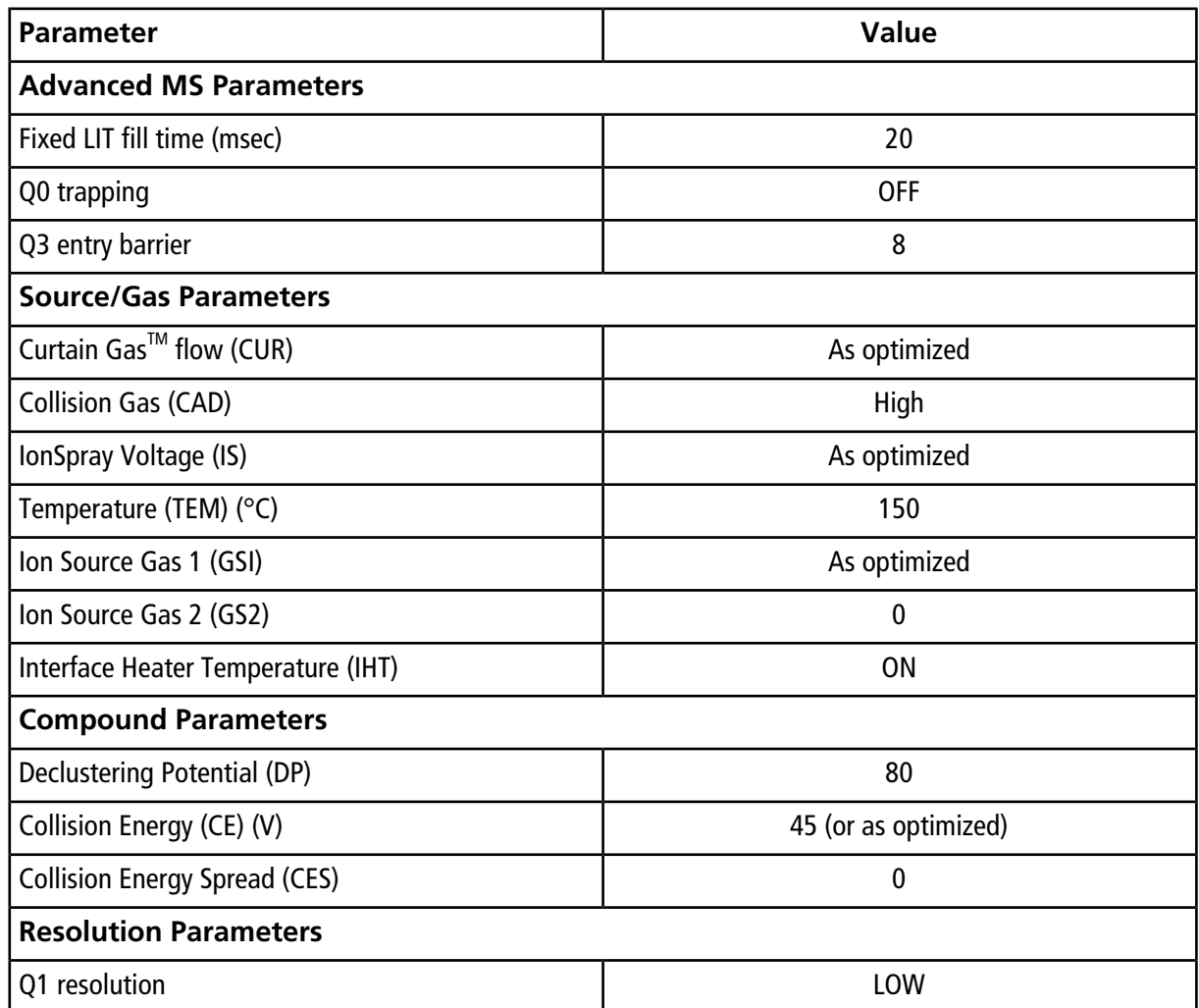

5. Run the method.

- 6. Adjust **CE** to optimize the intensity of the peaks at 136, 647, 784, and 1028.
- 7. Print a copy of the results and save the optimized EPI method.
- 8. Verify that the intensity meets the specifications in [Data Log: NanoSpray](#page-96-0)<sup>®</sup> Ion Source.

If the result is not acceptable, refer to [Troubleshooting Tips.](#page-83-0)

9. Review the printed copy of the results and record the results in the Data Log.

### **Wrap-Up**

**Note:** The SCIEX Field Service Employee (FSE) must e-mail the results of the NanoSpray® acceptance test run after installation to [servicedata@sciex.com](mailto:servicedata@sciex.com).

- 1. Flush the tip and the infusion line thoroughly.
- 2. Make a copy of the completed data log and test results and provide the customer with the originals.

# **PhotoSpray 5 ® Ion Source Tests**

Run these tests in any of the following situations:

- When a new ion source is installed.
- After major maintenance to the ion source.
- Whenever the performance of the ion source must be assessed, either before starting a project or as part of a standard operating procedure.

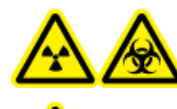

**WARNING! Ionizing Radiation Hazard, Biohazard, or Toxic Chemical Hazard. Use the ion source only if you have knowledge of and training in the proper use, containment, and evacuation of toxic or injurious materials used with the ion source.**

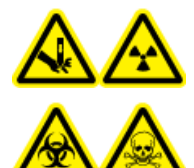

**WARNING! Puncture Hazard, Ionizing Radiation Hazard, Biohazard, or Toxic Chemical Hazard. Discontinue use of the ion source if the ion source window is cracked or broken and then contact a SCIEX Field Service Employee (FSE). Any toxic or injurious materials introduced into the equipment will be present in the source exhaust output. Dispose of sharps following established laboratory safety procedures.**

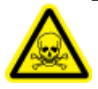

**WARNING! Toxic Chemical Hazard. Wear personal protective equipment, including a laboratory coat, gloves, and safety glasses, to avoid skin or eye exposure.**

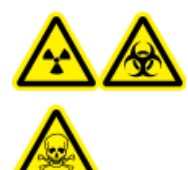

**WARNING! Ionizing Radiation Hazard, Biohazard, Electrical Shock Hazard, or Toxic Chemical Hazard. In the event of a chemical spill, review product Safety Data Sheets for specific instructions. Make sure that the system is in Standby mode before cleaning a spill near the ion source. Use appropriate personal protective equipment and absorbent wipes to contain the spill and dispose of it following local regulations.**

#### **Required Materials**

- MS-grade methanol
- HPLC-grade deionized water
- Mobile phase solvent: 70:30 acetonitrile:water solution
- Dopant: toluene (HPLC grade) infused at 100 to 150 µL/min. The dopant should be infused using a separate HPLC pump.
- Pre-diluted 0.0167 pmol/µL reserpine solution included in the SCIEX Standard Chemical Kit (PN 4406127)
- HPLC pump (for mobile phase)
- HPLC pump for dopant infusion.
- Manual injector (8125 Rheodyne or equivalent) with a 5 µL loop or an autosampler set up for 5 µL injections
- PEEK tubing 1/16-inch outside diameter (o.d.), 0.005-inch inside diameter (i.d.)
- Syringe 250 µL to 1000 µL
- Powder-free gloves (nitrile or neoprene is recommended)
- Safety glasses
- Lab coat

**Note:** All test solutions must be kept refrigerated. If they are left out of the refrigerator for longer than 48 hours, then discard them and use new solutions.

#### **CAUTION: Potential Wrong Result. Do not use expired solutions.**

## **Prepare for the Test**

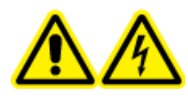

**WARNING! Electrical Shock Hazard. Avoid contact with the high voltages applied to the ion source during operation. Put the system in Standby mode before adjusting the sample tubing or other equipment near the ion source.**

- When installing a new ion source, make sure that the mass spectrometer is performing to specifications with the existing ion source.
- Install the ion source on the mass spectrometer.
- Make sure that the ion source is fully optimized. Refer to the appropriate ion source *Operator Guide*.
- Refer to all applicable Safety Data Sheets for any necessary precautions before handling chemical solutions or solvents.

**Note:** Regardless of the pump used, there is a significant back pressure on the dopant line.

# **Test the Ion Source**

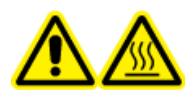

**WARNING! Hot Surface Hazard. Let the ion source cool for at least 30 minutes before starting any maintenance procedures. Surfaces of the ion source become hot during operation.**

**CAUTION: Potential System Damage. Do not introduce any solvent flow before verifying that the ion source has reached the correct temperature.**

**CAUTION: Potential System Damage. Optimize using the highest possible value for the Curtain GasTM flow rate to avoid contaminating the mass spectrometer.**

**Note:** The optimum ion transfer voltage is dependent upon the height of the UV lamp. There is only one optimum ion transfer voltage for a set UV lamp height and only one optimum UV lamp height for a given ion transfer voltage. If the user changes the UV lamp height, optimize the ion transfer voltage at each new height setting to converge on the best setting for UV lamp height and ion transfer voltage.

- <span id="page-80-0"></span>1. In the Analyst® software, in **Tune and Calibrate** mode, double-click **Manual Tune**.
- 2. Open a previously optimized method or set the parameters as shown in [Table 5-1.](#page-80-0)

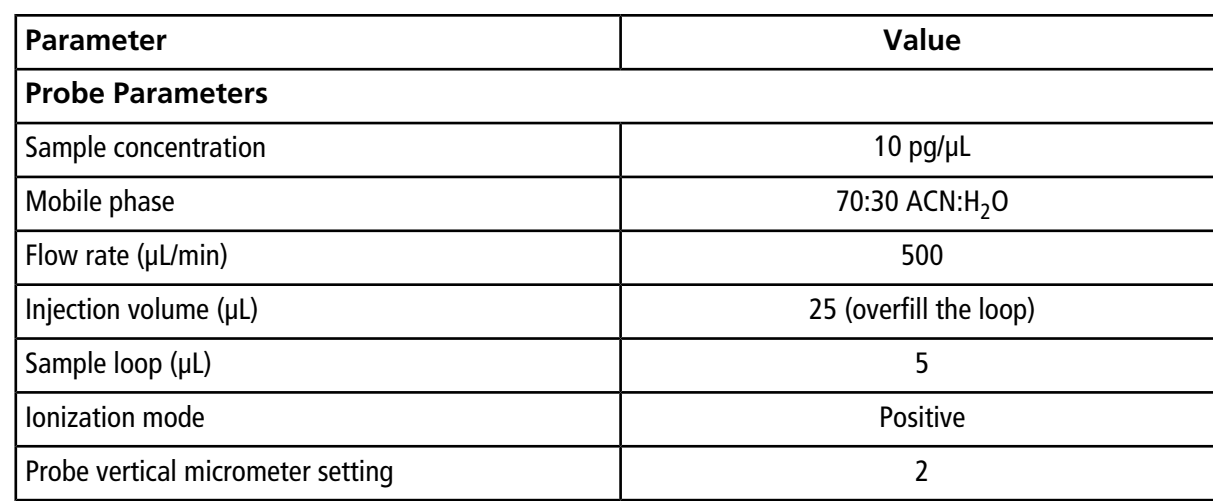

#### **Table 5-1 Method Parameters**

#### **Table 5-1 Method Parameters (continued)**

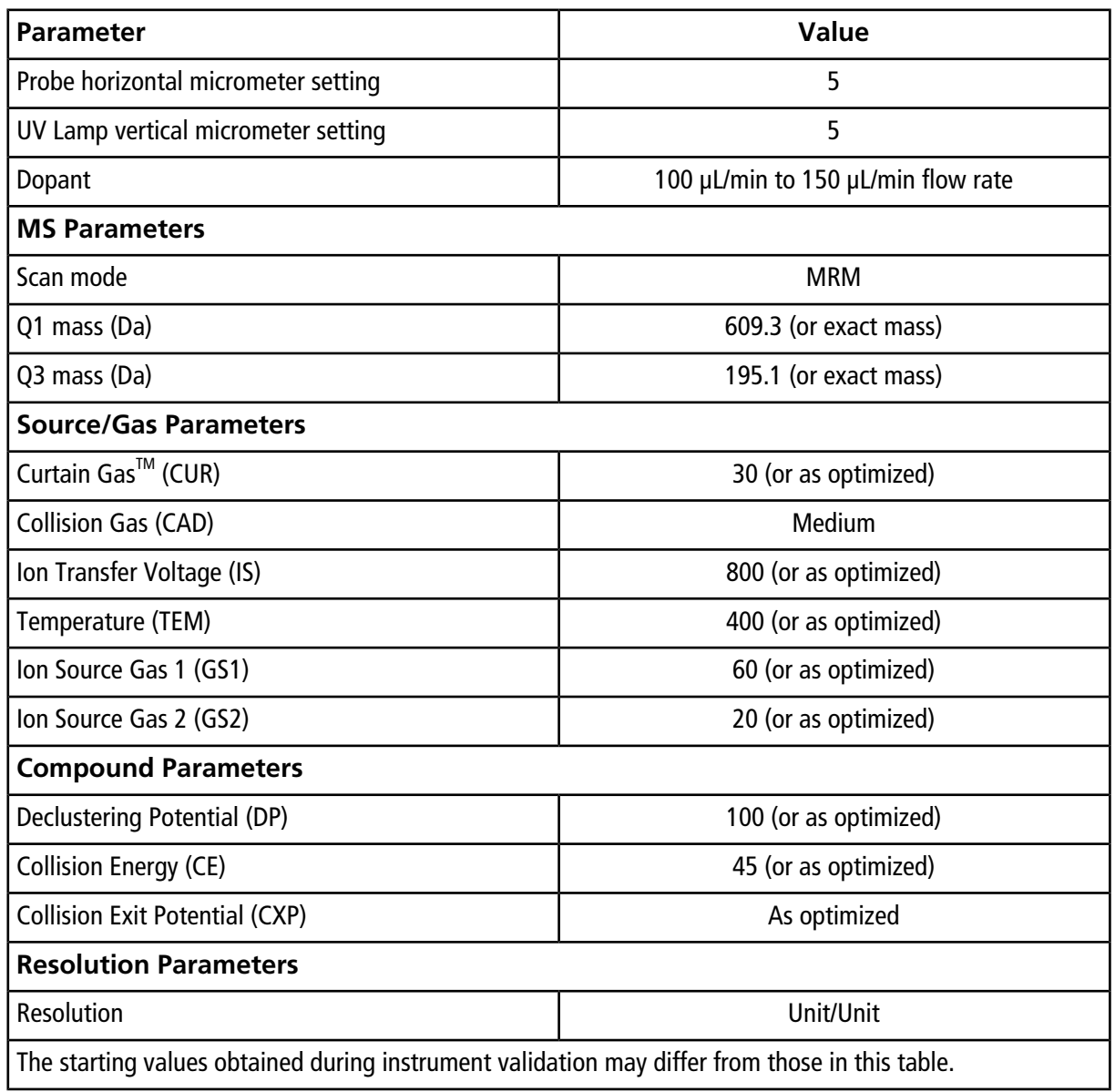

- 3. Click **Acquire** to begin collecting data.
- 4. Introduce the 70:30 acetonitrile:water solution at a flow rate of 500 µL/min through the sample inlet.
- 5. Introduce the dopant at a flow rate of 75 µL/min through the dopant inlet.
- 6. Overfill the sample loop with the test solution.
- 7. Inject 10 pg/µL of reserpine test solution while monitoring the multiple creation monitoring (MRM) 609/195 transition.
- 8. Optimize the compound-specific parameters.
- 9. Optimize the probe and UV lamp positions.
- 10. Optimize the ion source parameters.
- 11. Print the results.
- 12. Review the printed copy of the results.
- 13. Confirm that the average intensity of the five injections is acceptable. Refer to [Data Log: PhotoSpray](#page-102-0)<sup>®</sup> lon [Source.](#page-102-0)

If the result is not acceptable, refer to [Troubleshooting Tips.](#page-83-0)

# **Troubleshooting Tips 6**

<span id="page-83-0"></span>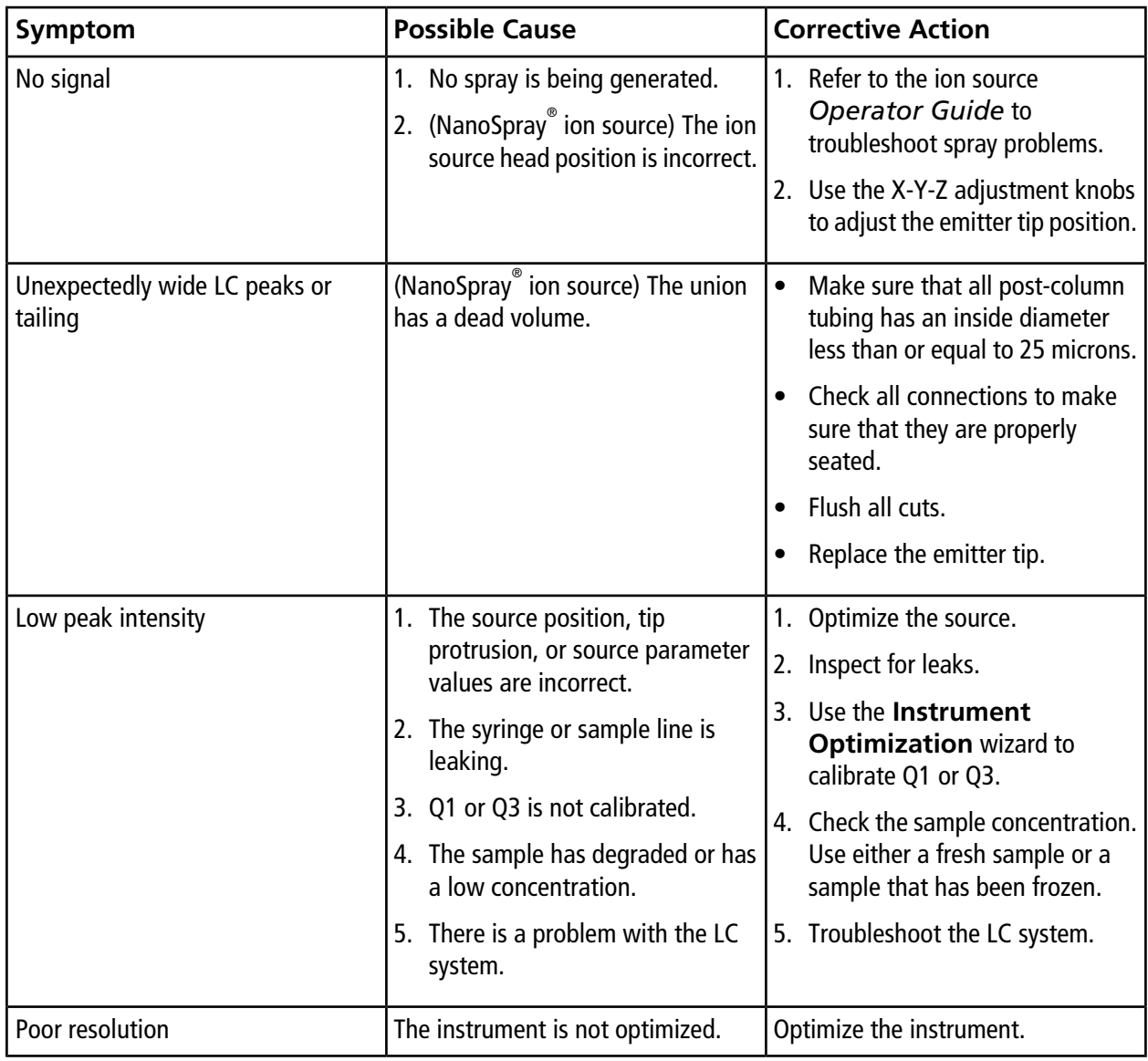

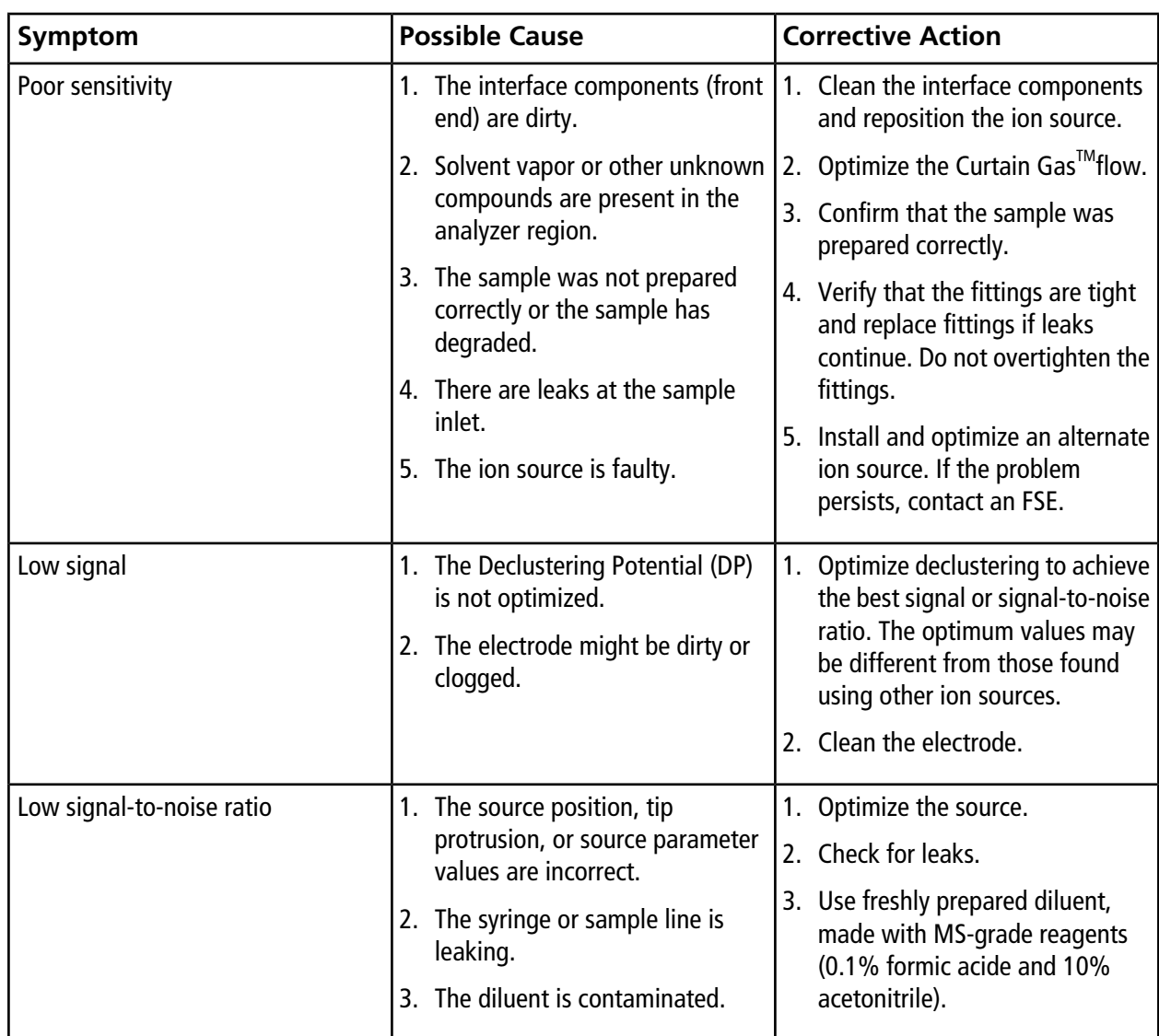

#### **Troubleshooting Tips**

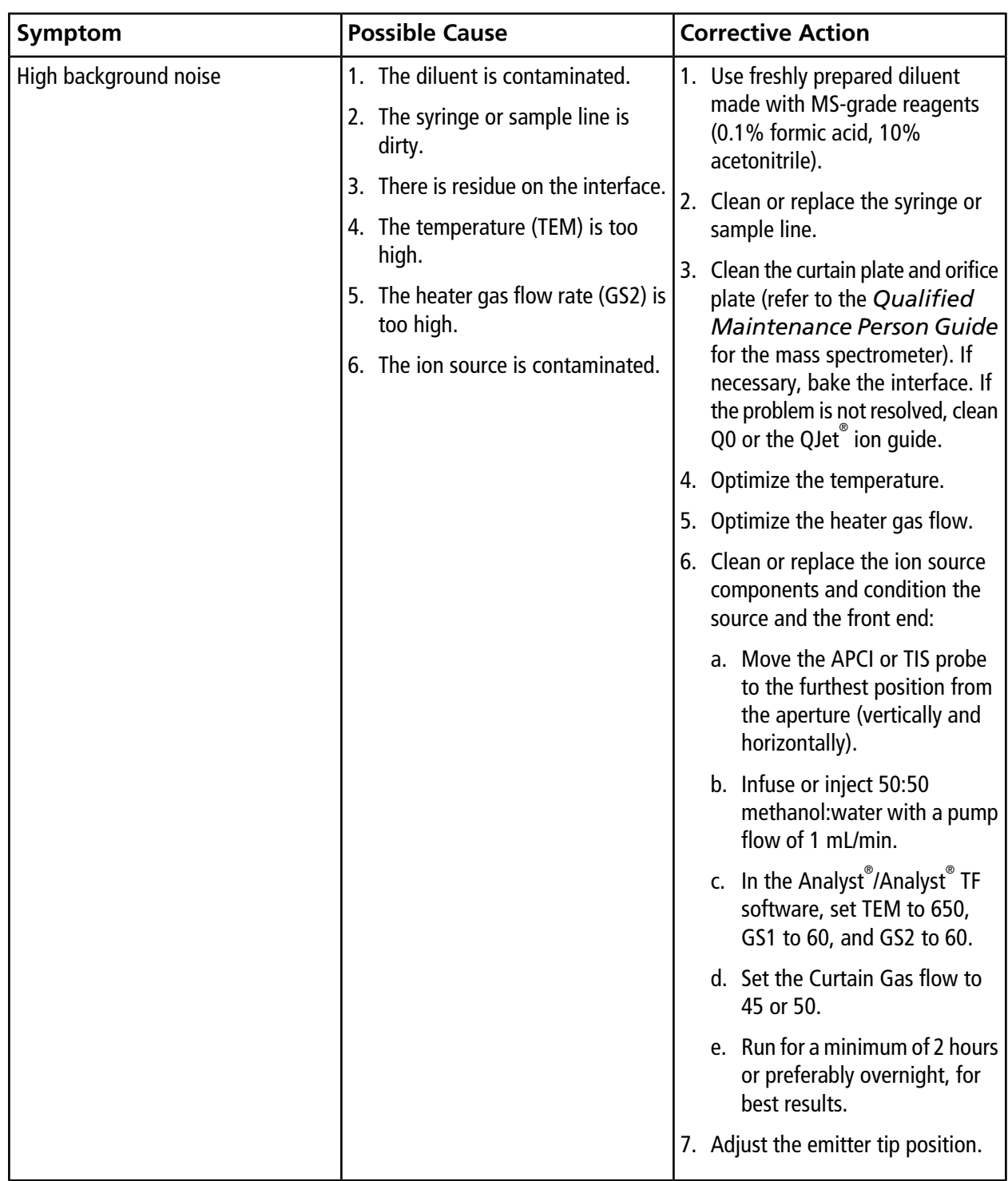

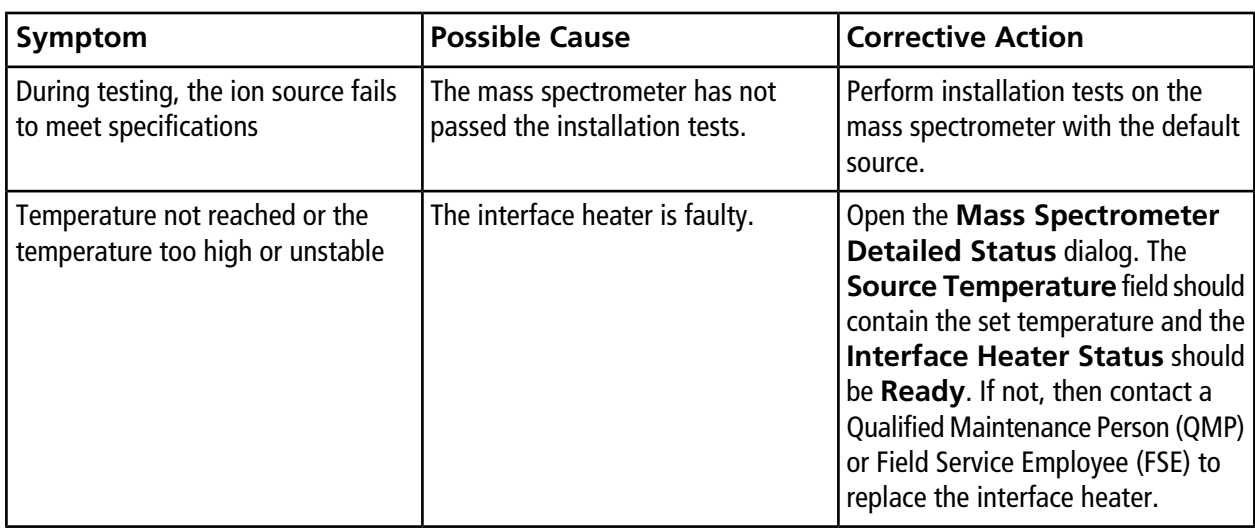

# Data Log: IonDrive<sup>™</sup> Turbo V Ion Source A<br>
△

## **System Information**

**Table A-1 Mass Spectrometer Information**

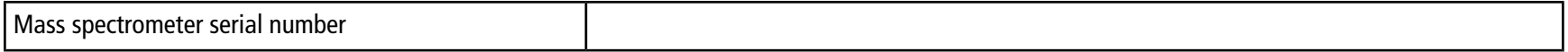

### **Ion Source Information**

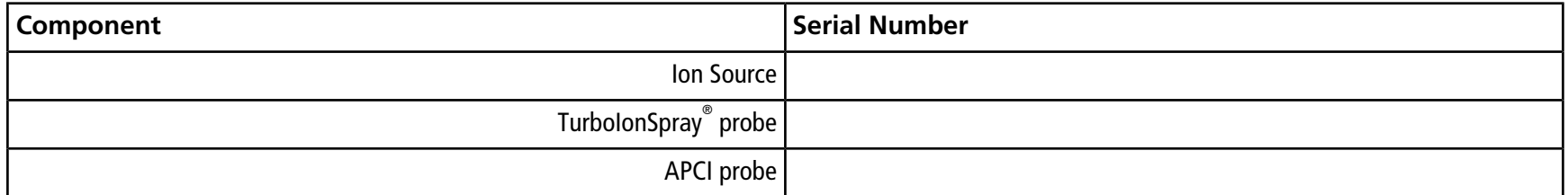

### **IonDrive Turbo V Ion Source Test Results**

Note: TheIonDrive<sup>™</sup> Turbo V ion source is supported by 6500 and 6500<sup>+</sup> series of instruments and the and 6600 systems only.

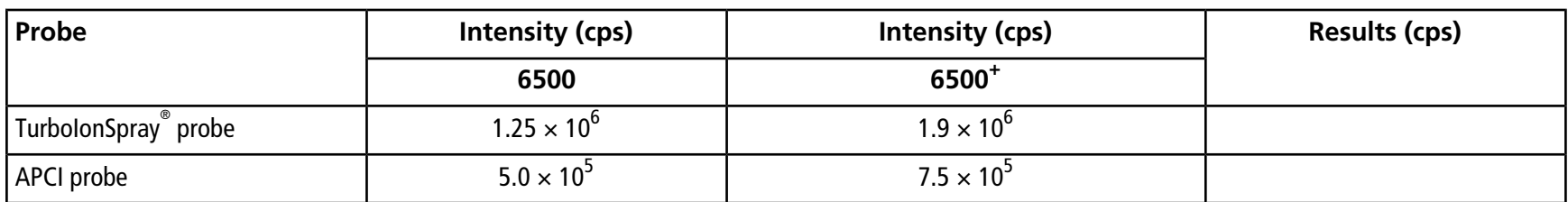

# **Signoff**

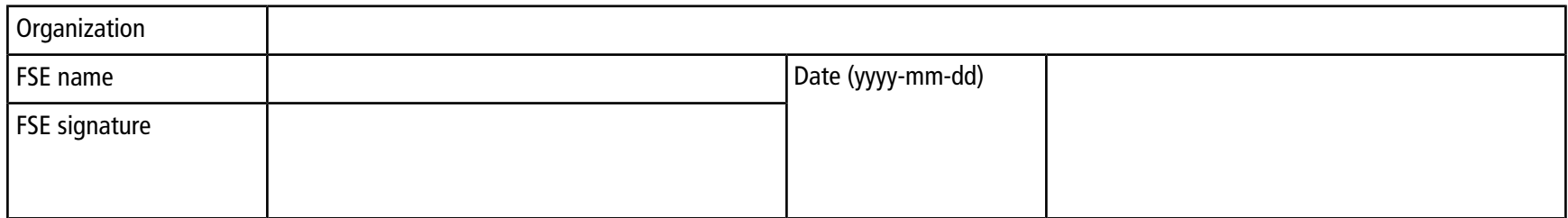

# **Comments and Exceptions**

# **Data Log: Turbo V<sup>™</sup> Ion Source B**

## **System Information**

**Table B-1 Mass Spectrometer Information**

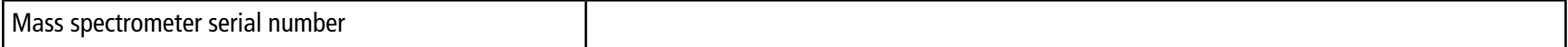

### **Ion Source Information**

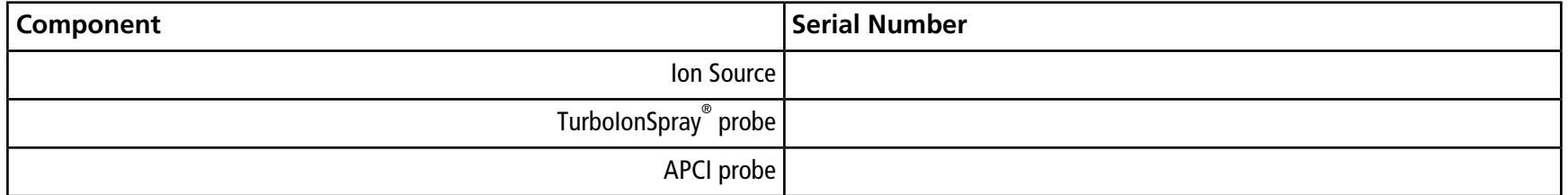

### **Turbo V Ion Source Test Results**

Note: Specifications are not available for the TripleTOF<sup>®</sup> 4600 system. The recommended source for this system is the DuoSpray<sup>™</sup> ion source.

Note: Tests for 6500 and 6500<sup>+</sup> series systems are run in low mass mode.

### **Data Log: Turbo VTM Ion Source**

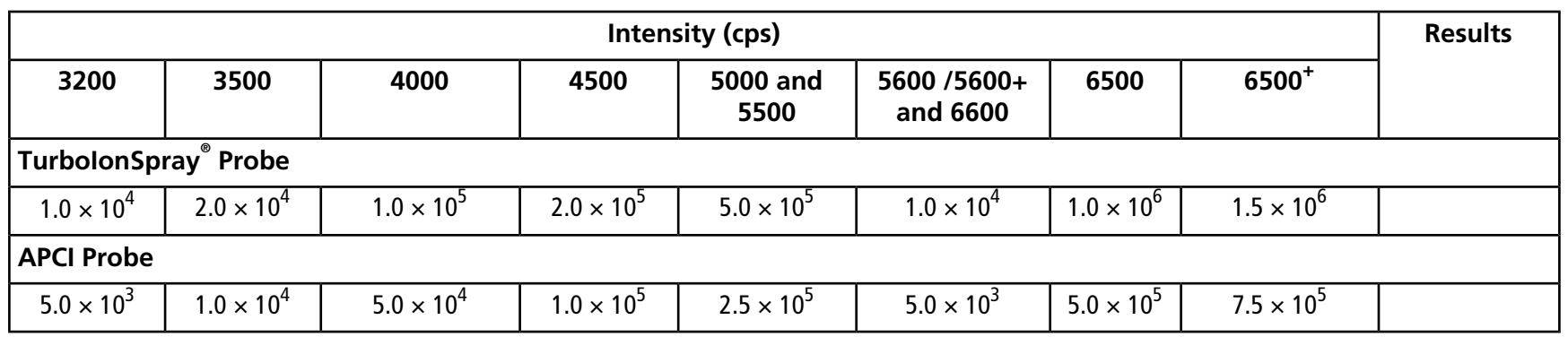

# **Signoff**

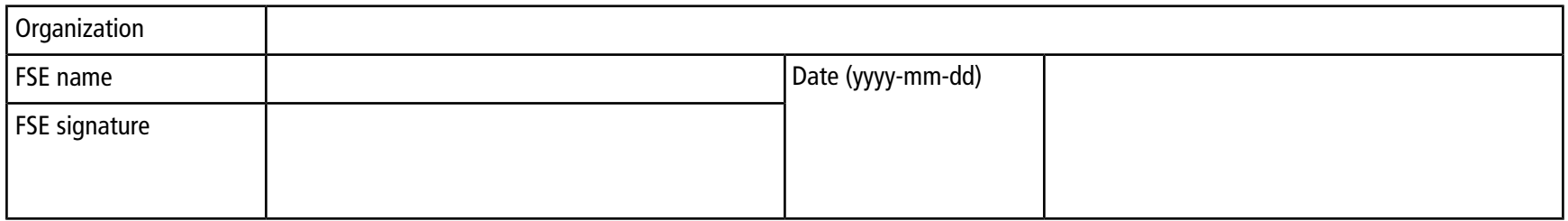

# **Comments and Exceptions**

# **Data Log: DuoSpray C TM Ion Source**

## **System Information**

**Table C-1 Mass Spectrometer Information**

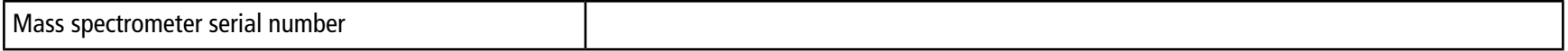

### **Ion Source Information**

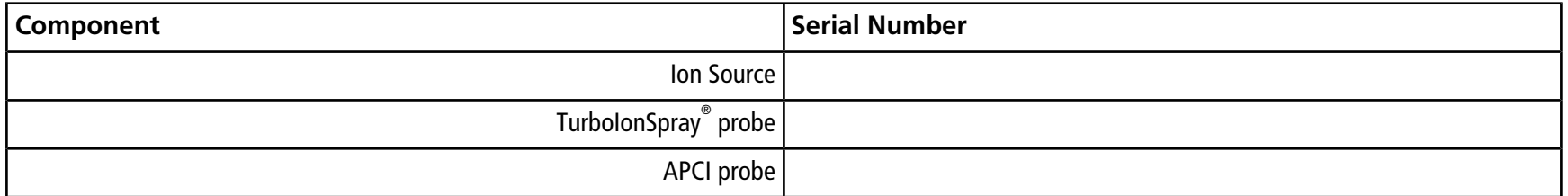

### **DuoSpray Ion Source Test Results**

Note: Tests for 6500 and 6500<sup>+</sup> series systems are run in low mass mode.

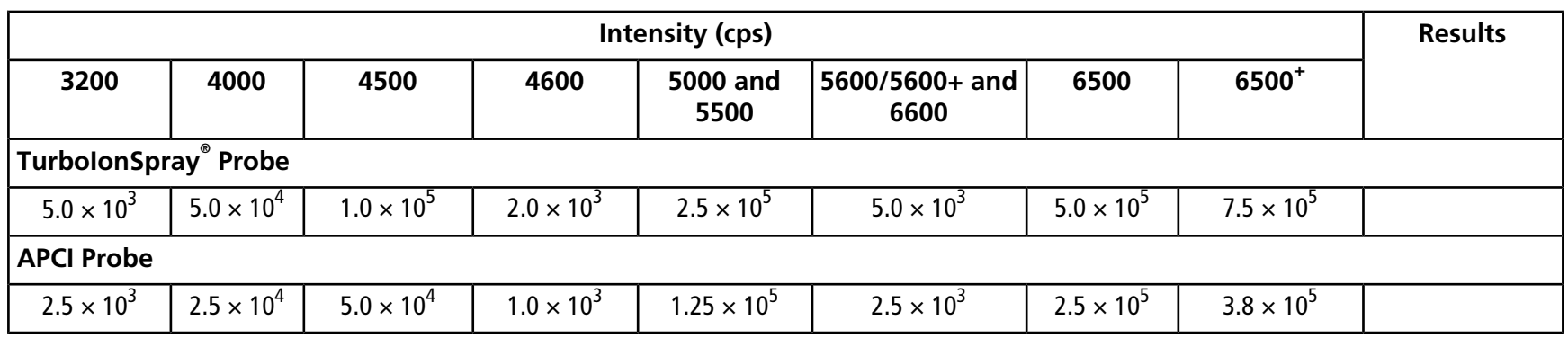

# **Signoff**

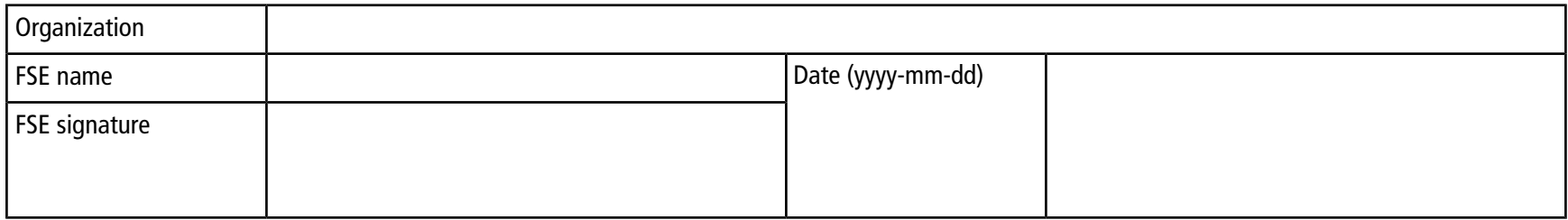

# **Comments and Exceptions**

# **Data Log: NanoSpray<sup>®</sup> Ion Source D**

# **System Information**

**Table D-1 Mass Spectrometer Information**

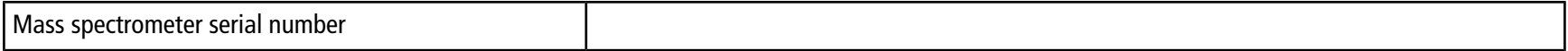

### **Ion Source Information**

<span id="page-96-0"></span>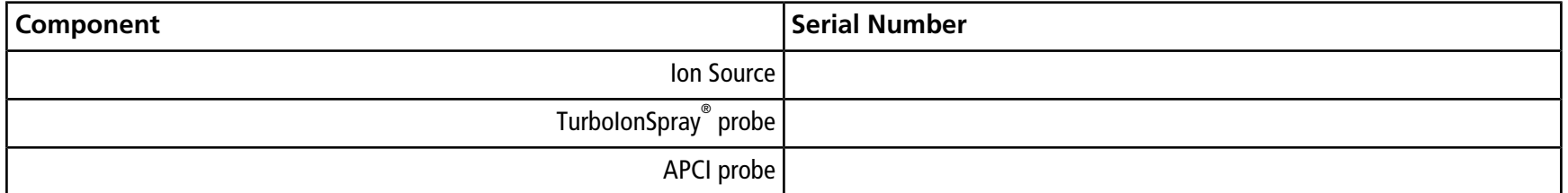

### **NanoSpray Ion Source Test Results (TripleTOF Systems)**

Note: The SCIEX Field Service Employee (FSE) must e-mail the results of the NanoSpray<sup>®</sup> acceptance test run after installation to [servicedata@sciex.com](mailto:servicedata@sciex.com).

#### **Table D-2 TOF MS Test Results**

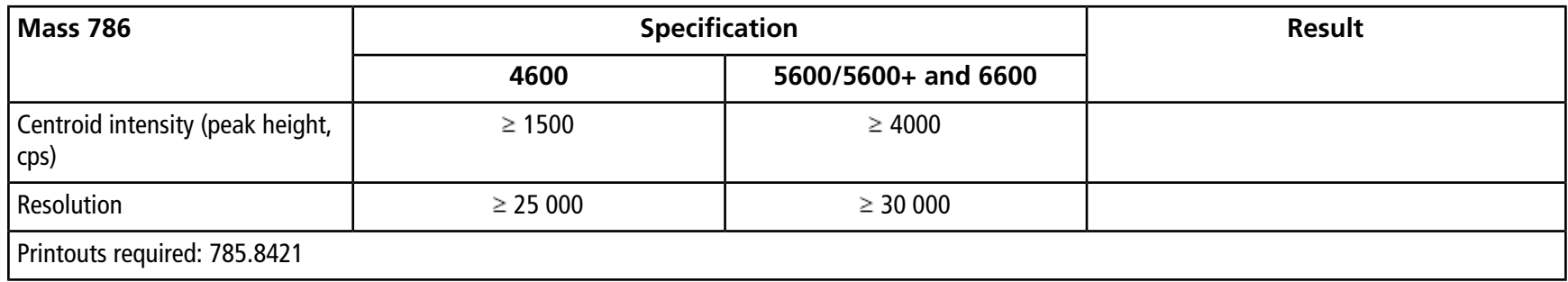

#### **Table D-3 Product Ion High Sensitivity Test Results (5600/5600+ and 6600 Systems Only)**

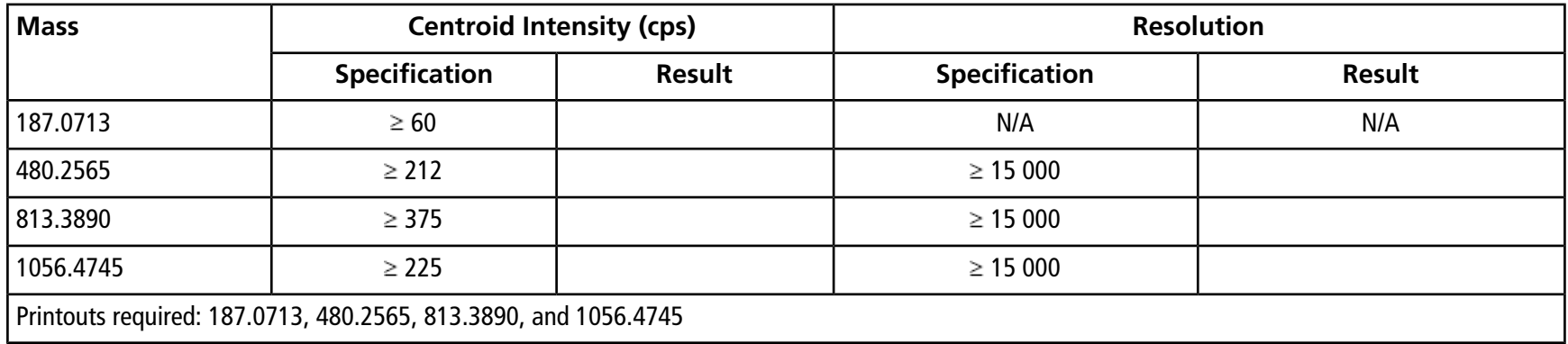

#### **Table D-4 Product Ion Test Results**

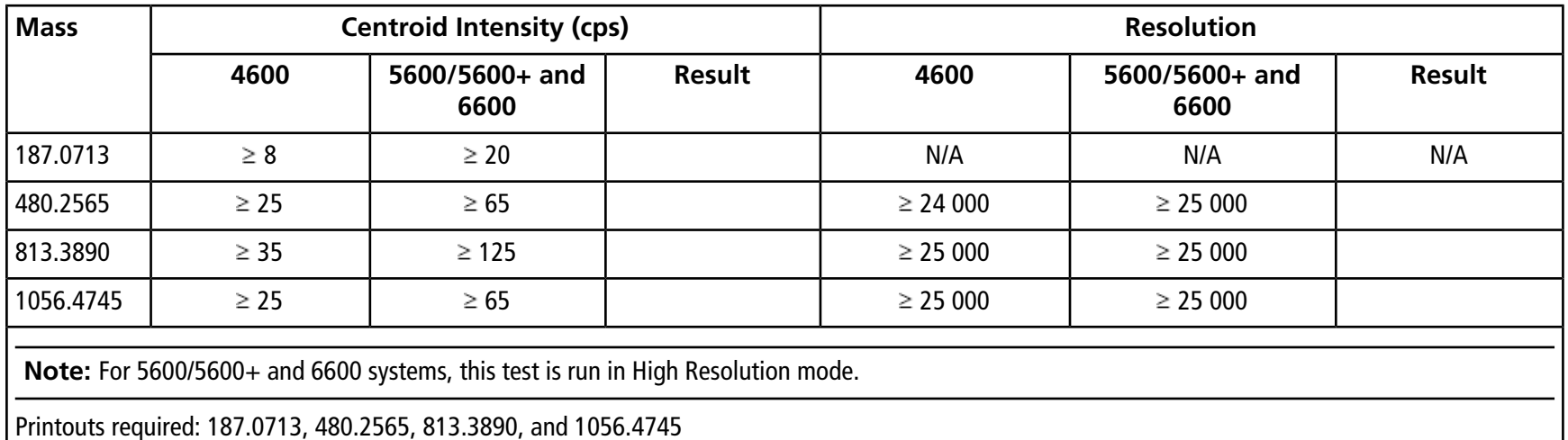

### **NanoSpray Ion Source Test Results (4000, 4500, 5500, 6500, and 6500+ Series Systems)**

Note: The SCIEX Field Service Employee (FSE) must e-mail the results of the NanoSpray<sup>®</sup> acceptance test run after installation to [servicedata@sciex.com](mailto:servicedata@sciex.com).

#### **Table D-5 Q1 Mode Test Results**

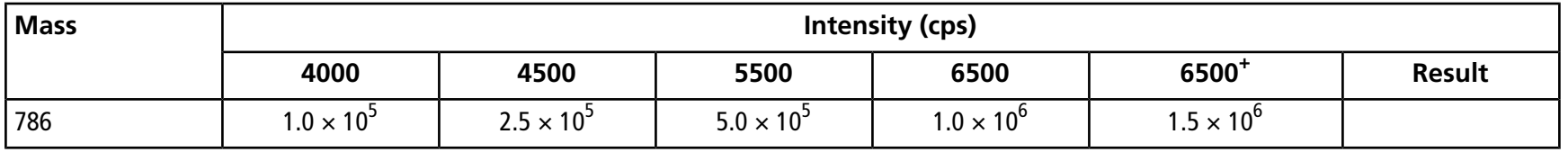

#### **Table D-6 Q3 Mode Test Results**

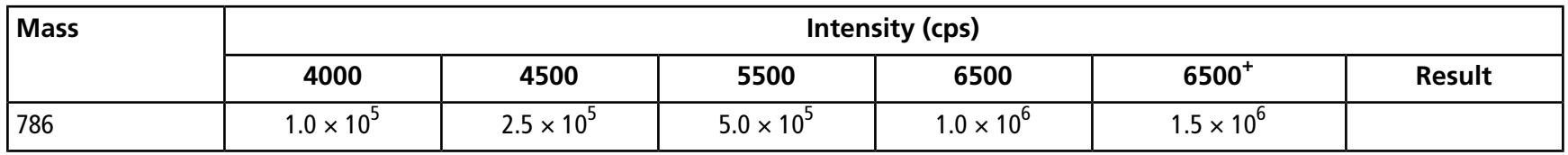

#### **Table D-7 EPI Mode Test Results (QTRAP® Systems Only)**

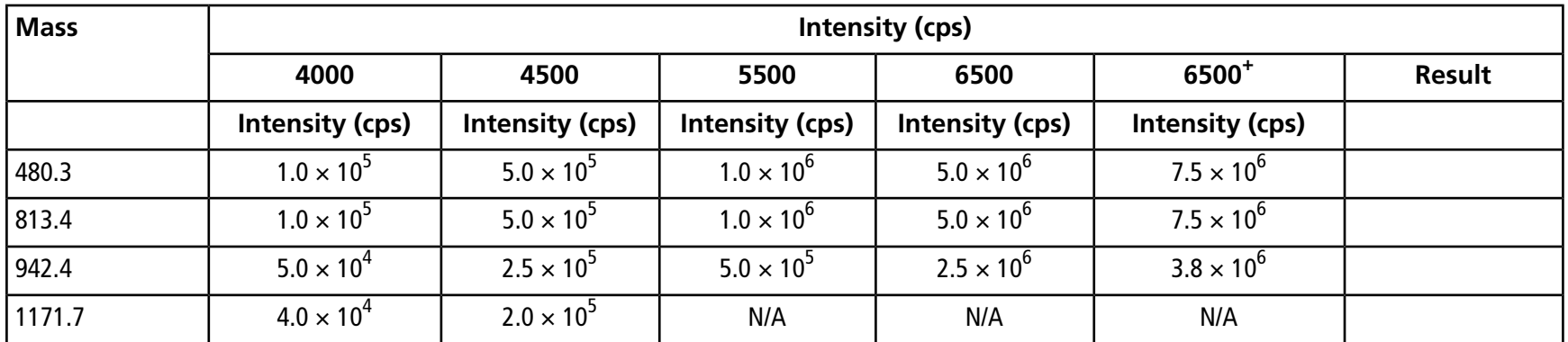

### **NanoSpray Ion Source Test Results (3200 Series Systems)**

**Table D-8 MS2 Mode Test Results**

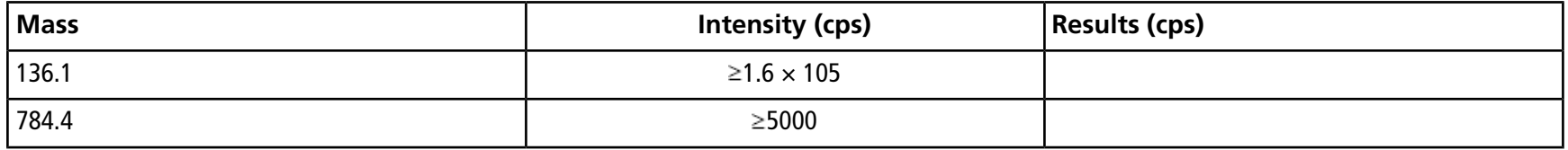

#### **Table D-9 EPI Mode Test Results**

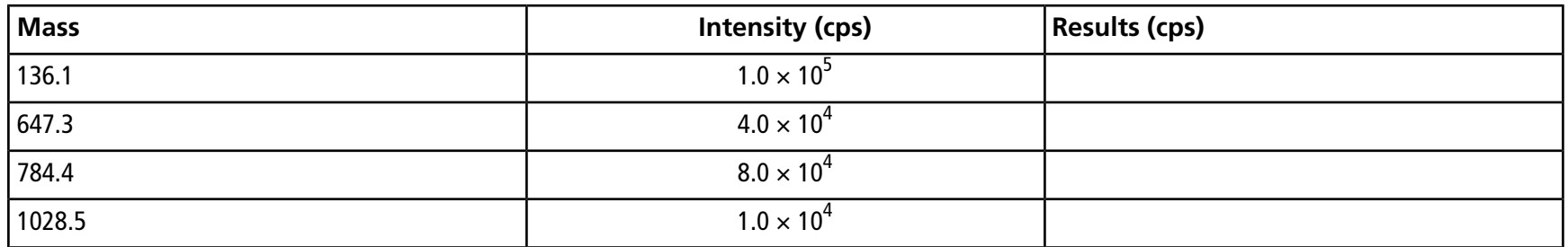

# **Signoff**

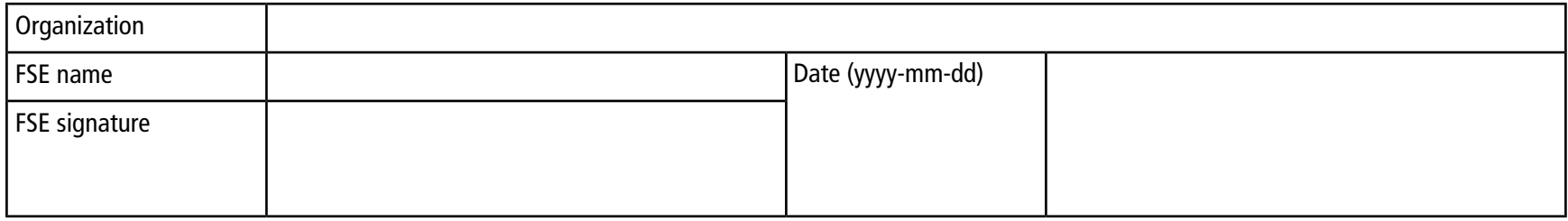

# **Comments and Exceptions**

# **Data Log: PhotoSpray<sup>®</sup> Ion Source E**

## **System Information**

**Table E-1 Mass Spectrometer Information**

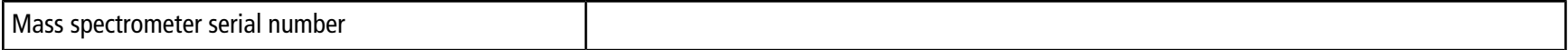

### **Ion Source Information**

<span id="page-102-0"></span>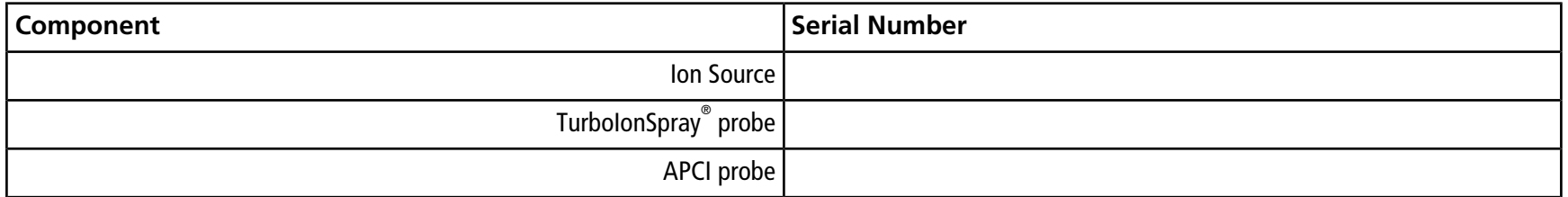

### **PhotoSpray Ion Source Test Results**

Note: Tests for 6500 and 6500<sup>+</sup> series systems are run in low mass mode.

#### **Data Log: PhotoSpray® Ion Source**

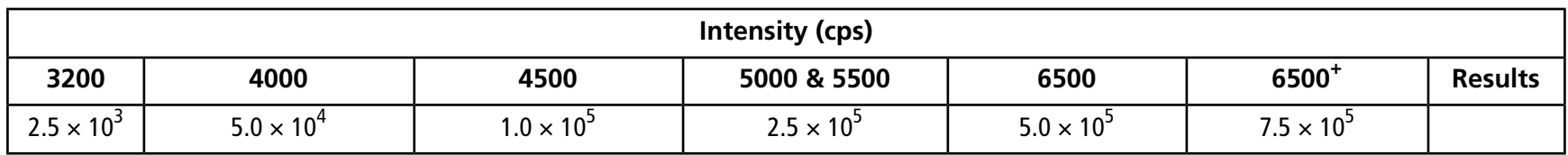

# **Signoff**

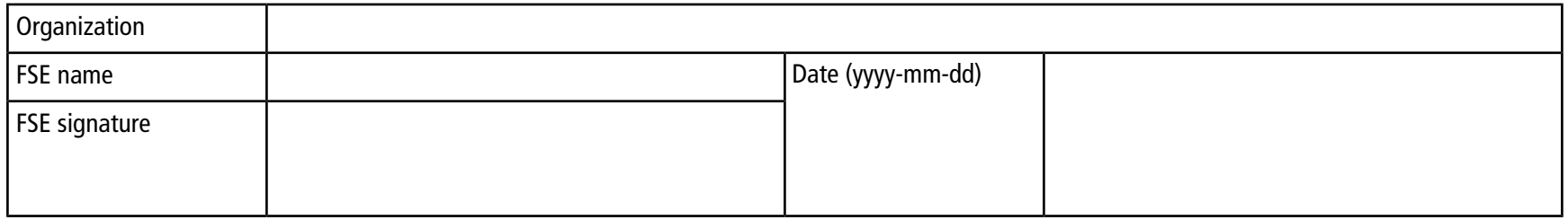

# **Comments and Exceptions**

The following table contains generic parameters for the TripleTOF® 4600, 5600/5600+, and 6600 systems.

The first number under each scan type is the preset value. The range of numbers is the accessible range for each parameter.

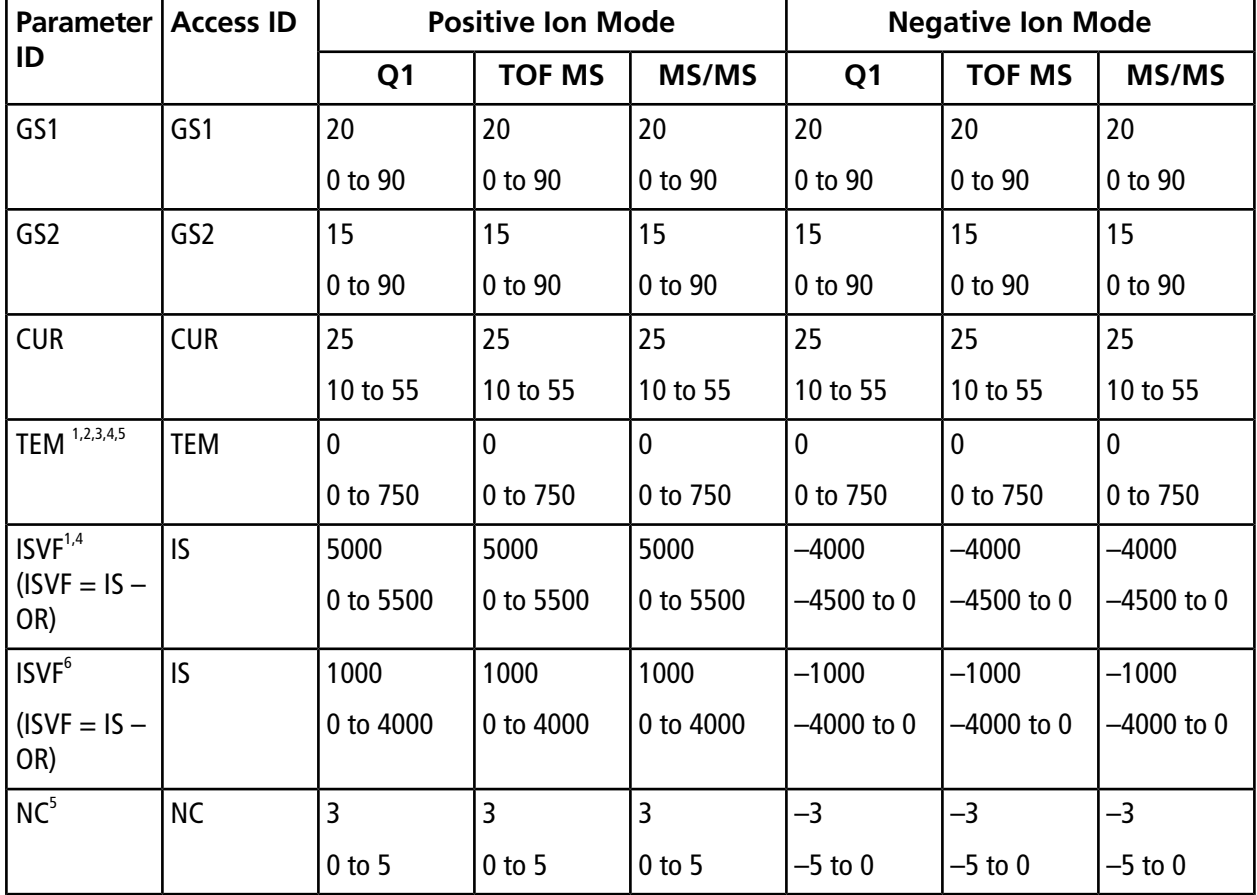

#### **Table F-1 TripleTOF® System Parameters**

1 DuoSpray<sup>IM</sup> ion source

<sup>2</sup> Turbo V<sup>™</sup> ion source

<sup>3</sup> IonDrive<sup>™</sup> Turbo V ion source, if applicable

<sup>4</sup> TurboIonSpray® probe

5 APCI probe

<sup>6</sup> NanoSpray<sup>®</sup> ion source

| <b>Parameter   Access ID</b>   |                 | <b>Positive Ion Mode</b> |                                  |                      | <b>Negative Ion Mode</b> |                              |                      |  |
|--------------------------------|-----------------|--------------------------|----------------------------------|----------------------|--------------------------|------------------------------|----------------------|--|
| ID                             |                 | Q <sub>1</sub>           | <b>TOF MS</b>                    | MS/MS                | Q <sub>1</sub>           | <b>TOF MS</b>                | MS/MS                |  |
| $IHT^6$                        | <b>IHT</b>      | 150                      | 150                              | 150                  | 150                      | 150                          | 150                  |  |
|                                |                 | 0 to 225                 | 0 to 225                         | 0 to 225             | 0 to 225                 | 0 to 225                     | 0 to 225             |  |
| <b>OR</b>                      | <b>DP</b>       | 80                       | 100                              | 80                   | $-80$                    | $-80$                        | $-80$                |  |
| $(DP = OR -$<br>Q <sub>0</sub> |                 | 0 to 300                 | 0 to 300                         | 0 to 300             | $-300$ to 0              | $-300$ to 0                  | $-300$ to $0$        |  |
| Q <sub>0</sub>                 | Q <sub>0</sub>  | 40                       | N/A                              | N/A                  | $-40$                    | N/A                          | N/A                  |  |
|                                |                 | $-300$ to 300            |                                  |                      | $-300$ to 300            |                              |                      |  |
| Q <sub>0</sub>                 | <b>CE</b>       | N/A                      | 10                               | 30                   | N/A                      | $-10$                        | $-30$                |  |
| $(CE = Q0 -$<br>RO2)           |                 |                          | 5 to 150                         | 0 to 150             |                          | $-150$ to $-5$               | $-150$ to 0          |  |
| <b>CES</b>                     | <b>CES</b>      | N/A                      | N/A                              | $\mathbf 0$          | N/A                      | N/A                          | $\mathbf 0$          |  |
|                                |                 |                          |                                  | 0 to 50              |                          |                              | 0 to 50              |  |
| RO1                            | IE1             | $\overline{2}$           | $\overline{2}$                   | $\overline{2}$       | $-2$                     | $-2$                         | $-2$                 |  |
| $(IE1 = Q0 -$<br>RO1)          |                 |                          | $-300$ to 300 $ -300$ to 300 $ $ | $-300$ to 300        |                          | -300 to 300  -300 to 300     | $-300$ to 300        |  |
| IQ <sub>2</sub>                | IQ <sub>2</sub> | $\overline{0}$           | 25                               | $\mathbf 0$          | $\mathbf 0$              | $-25$                        | $\mathbf 0$          |  |
|                                |                 | $-300$ to 300            | $-300$ to 300                    | $-300$ to 300        |                          | $-300$ to 300 $ -300$ to 300 | $-300$ to 300        |  |
| CAD                            | CAD             | 6                        | 6                                | 6                    | 6                        | 6                            | 6                    |  |
|                                |                 | 0 to 12                  | 0 to 12                          | 0 to 12              | 0 to 12                  | 0 to 12                      | 0 to 12              |  |
| RO <sub>2</sub>                | <b>RO2</b>      | 30                       | 30                               | 30                   | $-30$                    | $-30$                        | $-30$                |  |
|                                |                 | $-57$ to 57              | $-57$ to 57                      | $-57$ to 57          | $-57$ to 57              | $-57$ to 57                  | $-57$ to 57          |  |
| <b>IRD</b>                     | <b>IRD</b>      | 30                       | 30                               | 30 <sup>°</sup>      | 30                       | 30                           | 30                   |  |
|                                |                 | 6 to 1000                | 6 to 1000                        | 6 to 1000            | 6 to 1000                | 6 to 1000                    | 6 to 1000            |  |
| <b>IRW</b>                     | <b>IRW</b>      | 15                       | 15                               | 15                   | 15                       | 15                           | 15                   |  |
|                                |                 | 5 to 1000                | 5 to 1000                        | 5 to 1000            | 5 to 1000                | 5 to 1000                    | 5 to 1000            |  |
| <b>LNR</b>                     | <b>LNR</b>      | $-15000$                 | $-15000$                         | $-15000$             | 15000                    | 15000                        | 15000                |  |
|                                |                 | $-20000$ to<br>20000     | $-20000$ to<br>20000             | $-20000$ to<br>20000 | $-20000$ to<br>20000     | $-20000$ to<br>20000         | $-20000$ to<br>20000 |  |

**Table F-1 TripleTOF® System Parameters (continued)**

| <b>Parameter   Access ID</b><br>ID |            | <b>Positive Ion Mode</b> |                    |                    | <b>Negative Ion Mode</b> |                    |                    |
|------------------------------------|------------|--------------------------|--------------------|--------------------|--------------------------|--------------------|--------------------|
|                                    |            | Q <sub>1</sub>           | <b>TOF MS</b>      | MS/MS              | Q <sub>1</sub>           | <b>TOF MS</b>      | MS/MS              |
| <b>CEM</b>                         | <b>CEM</b> | 2300                     | 2200               | 2200               | 2200                     | 2200               | 2200               |
|                                    |            | 0 to 3000                | 0 to 3000          | 0 to 3000          | 0 to 3000                | 0 to 3000          | 0 to 3000          |
| <b>OFS</b>                         | <b>OFS</b> | 30                       | 30                 | 30                 | $-60$                    | $-60$              | $-60$              |
|                                    |            | $-100$ to 100            | $-100$ to 100      | $-100$ to 100      | $-100$ to 100            | $-100$ to 100      | $-100$ to $100$    |
| <b>MGV</b>                         | <b>MGV</b> | $-975$                   | $-975$             | $-975$             | 975                      | 975                | 975                |
|                                    |            | $-2000$ to<br>2000       | $-2000$ to<br>2000 | $-2000$ to<br>2000 | $-2000$ to<br>2000       | $-2000$ to<br>2000 | $-2000$ to<br>2000 |
| <b>MPV</b>                         | <b>MPV</b> | 2600                     | 2600               | 2600               | $-2600$                  | $-2600$            | $-2600$            |
|                                    |            | $-4000$ to<br>4000       | $-4000$ to<br>4000 | $-4000$ to<br>4000 | $-4000$ to<br>4000       | $-4000$ to<br>4000 | $-4000$ to<br>4000 |

**Table F-1 TripleTOF® System Parameters (continued)**
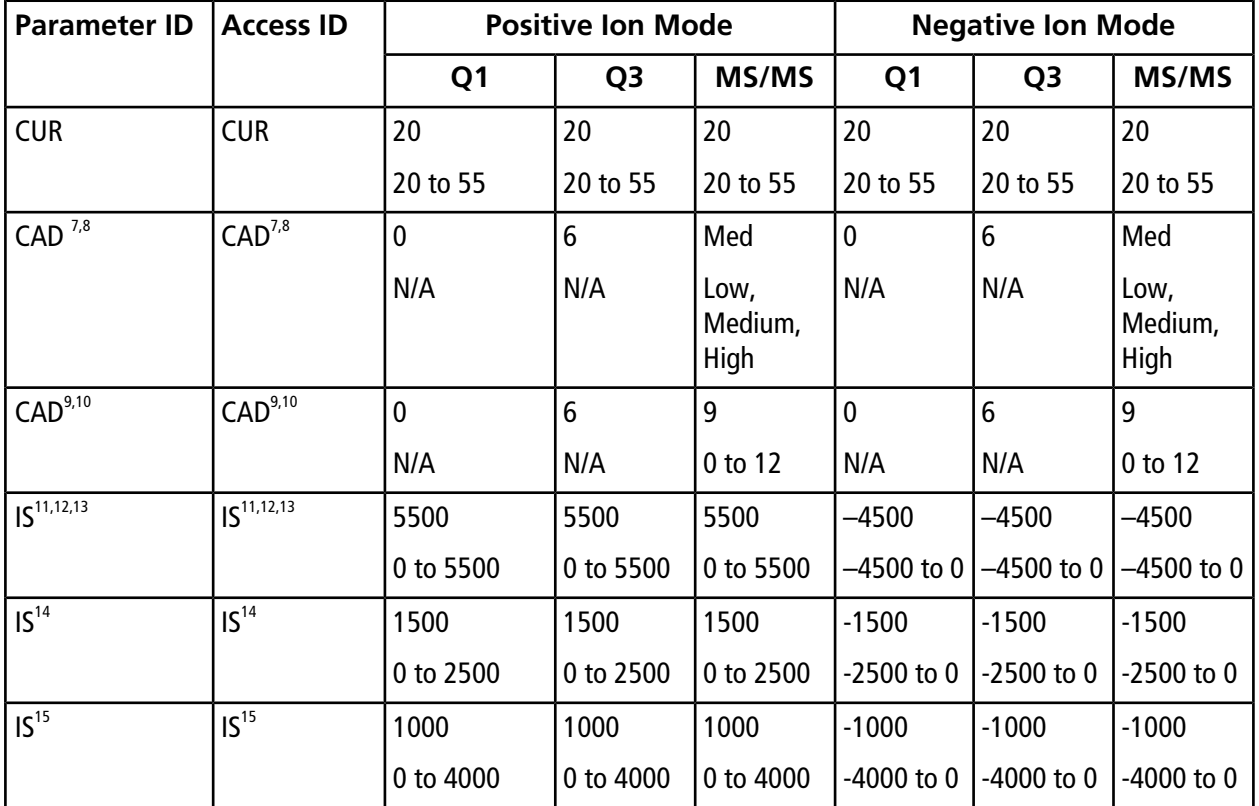

# **Table G-1 6500 and 6500<sup>+</sup> Series System Parameters**

<sup>7</sup> QTRAP® 6500 or 6500+ system Low Mass (LM)

<sup>8</sup> QTRAP® 6500 or 6500+ system High Mass (HM)

<sup>9</sup> SCIEX Triple Quad<sup>™</sup> 6500 or 6500+ system (LM)

<sup>10</sup>SCIEX Triple Quad<sup>™</sup> 6500 or 6500+ system (LM)

11Turbo V<sup>™</sup> ion source

12IonDrive<sup>™</sup> Turbo V ion source

<sup>13</sup>TurboIonSpray® (TIS) probe

<sup>14</sup>PhotoSpray® ion source

15 Nano Spray<sup>®</sup> ion source

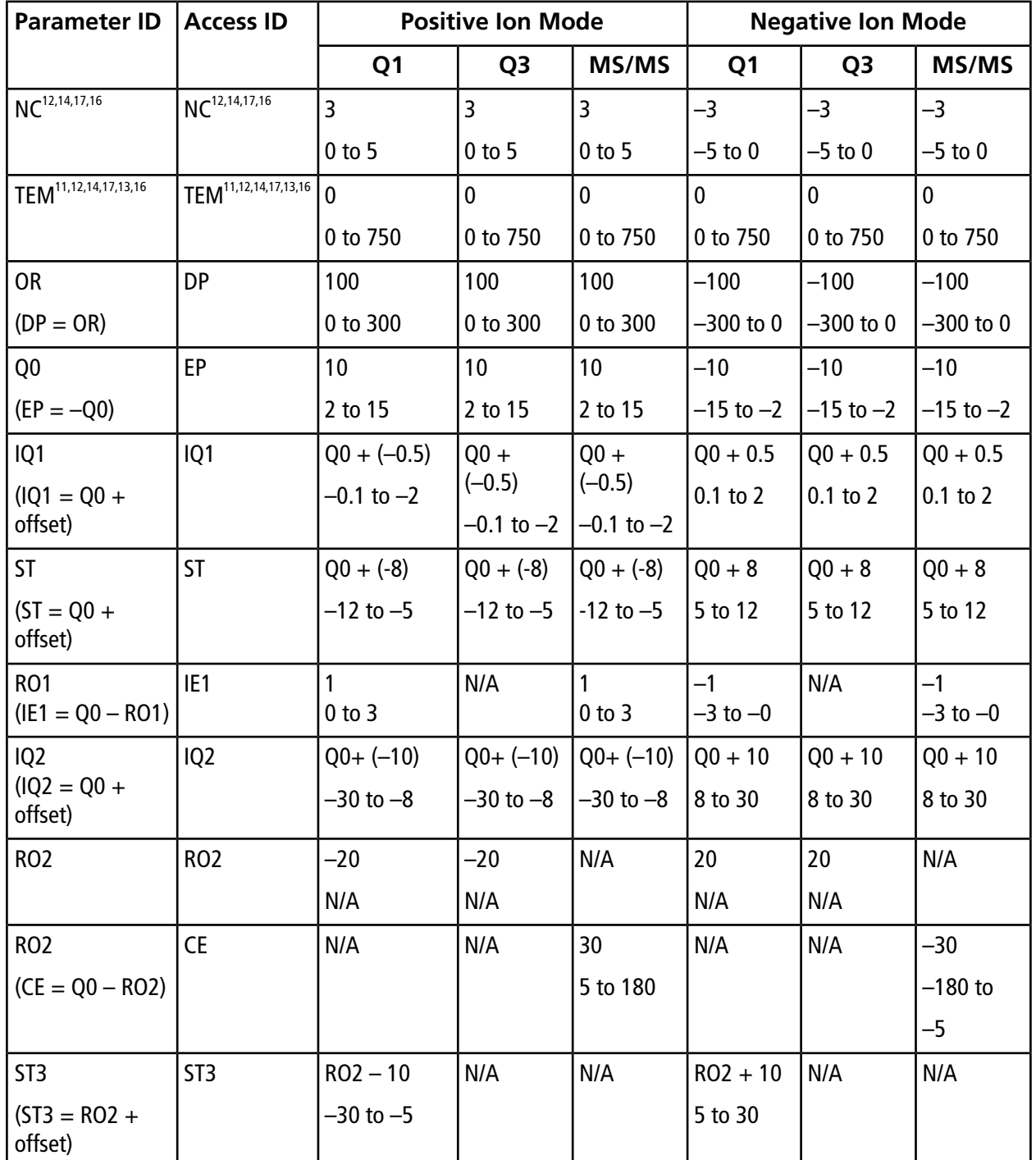

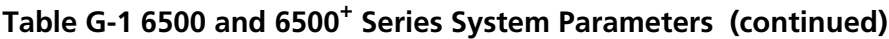

16APCI probe

17DuoSpray<sup>™</sup> ion source

| <b>Parameter ID</b>    | <b>Access ID</b>    |                | <b>Positive Ion Mode</b> |             | <b>Negative Ion Mode</b> |                |             |  |
|------------------------|---------------------|----------------|--------------------------|-------------|--------------------------|----------------|-------------|--|
|                        |                     | Q <sub>1</sub> | Q <sub>3</sub>           | MS/MS       | Q <sub>1</sub>           | Q <sub>3</sub> | MS/MS       |  |
| ST <sub>3</sub>        | <b>CXP</b>          | N/A            | 15                       | 15          | N/A                      | $-15$          | $-15$       |  |
| $(CXP = RO2 -$<br>ST3) |                     |                | 0 to 55                  | 0 to 55     |                          | $-55$ to 0     | $-55$ to 0  |  |
| RO <sub>3</sub>        | RO <sub>3</sub>     | $-50$          | N/A                      | N/A         | 50                       | N/A            | N/A         |  |
|                        |                     | N/A            |                          |             | N/A                      |                |             |  |
| RO <sub>3</sub>        | IE <sub>3</sub>     | N/A            | $\mathbf{1}$             | 1           | N/A                      | $-1$           | $-1$        |  |
| $(IE3 = RO2 -$<br>RO3) |                     |                | $0$ to 5                 | $0$ to 5    |                          | $-5$ to $0$    | $-5$ to 0   |  |
| <b>CEM</b>             | <b>CEM</b>          | 1700           | 1700                     | 1700        | 1700                     | 1700           | 1700        |  |
|                        |                     | 0 to 3300      | 0 to 3300                | 0 to 3300   | 0 to 3300                | 0 to 3300      | 0 to 3300   |  |
| GS1                    | GS1                 | 20             | 20                       | 20          | 20                       | 20             | 20          |  |
|                        |                     | 0 to 90        | 0 to 90                  | 0 to 90     | 0 to 90                  | 0 to 90        | 0 to 90     |  |
| GS <sub>2</sub>        | GS <sub>2</sub>     | $\overline{0}$ | $\mathbf 0$              | $\mathbf 0$ | $\mathbf 0$              | $\mathbf 0$    | $\mathbf 0$ |  |
|                        |                     | 0 to 90        | 0 to 90                  | 0 to 90     | 0 to 90                  | 0 to 90        | 0 to 90     |  |
| IHT <sup>15</sup>      | $IHT$ <sup>15</sup> | 150            | 150                      | 150         | 150                      | 150            | 150         |  |
| sdp <sup>17</sup>      | sdp <sup>17</sup>   | 1              | $\mathbf{1}$             | 1           | 1                        | 1              | 1           |  |
|                        |                     | 1 or 2         | 1 or 2                   | 1 or 2      | 1 or 2                   | 1 or 2         | 1 or 2      |  |

**Table G-1 6500 and 6500<sup>+</sup> Series System Parameters (continued)**

# **Table G-2 6500 and 6500<sup>+</sup> Series System Parameters for LIT Scan Types Only**

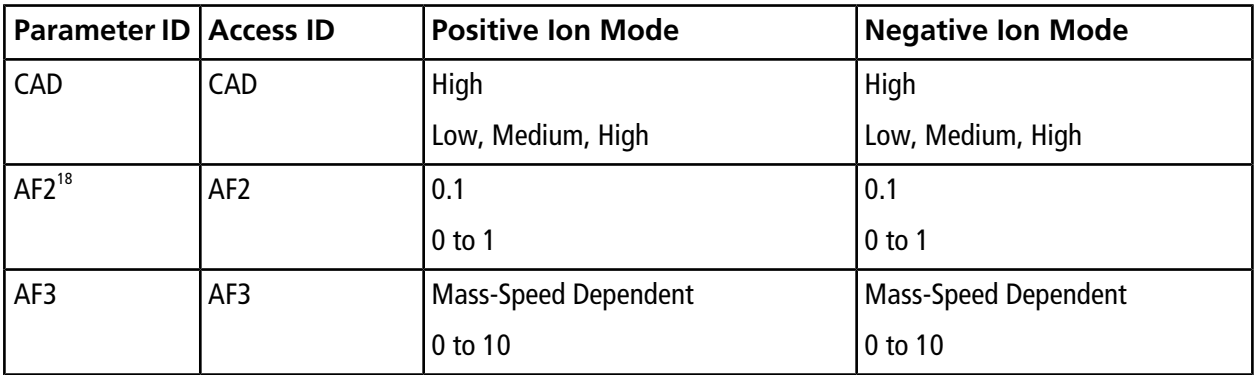

18MS/MS/MS only

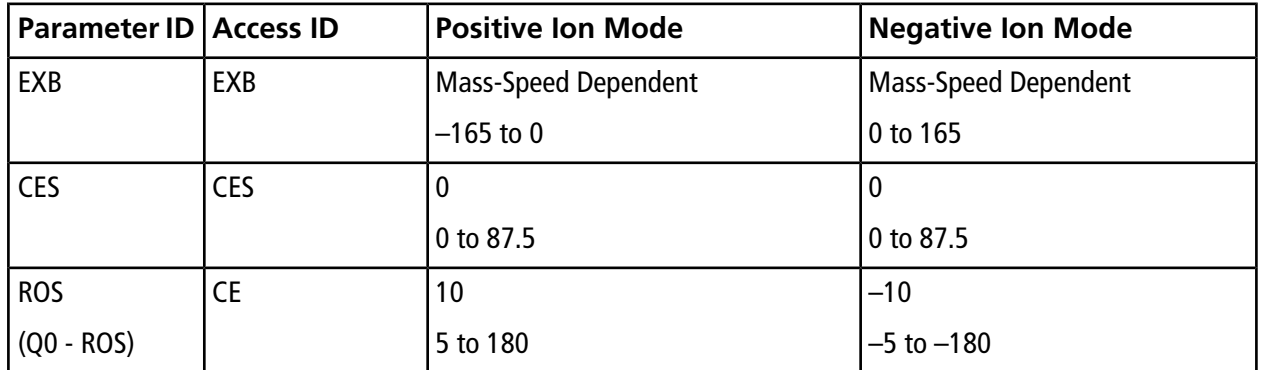

# Table G-2 6500 and 6500<sup>+</sup> Series System Parameters for LIT Scan Types Only (continued)

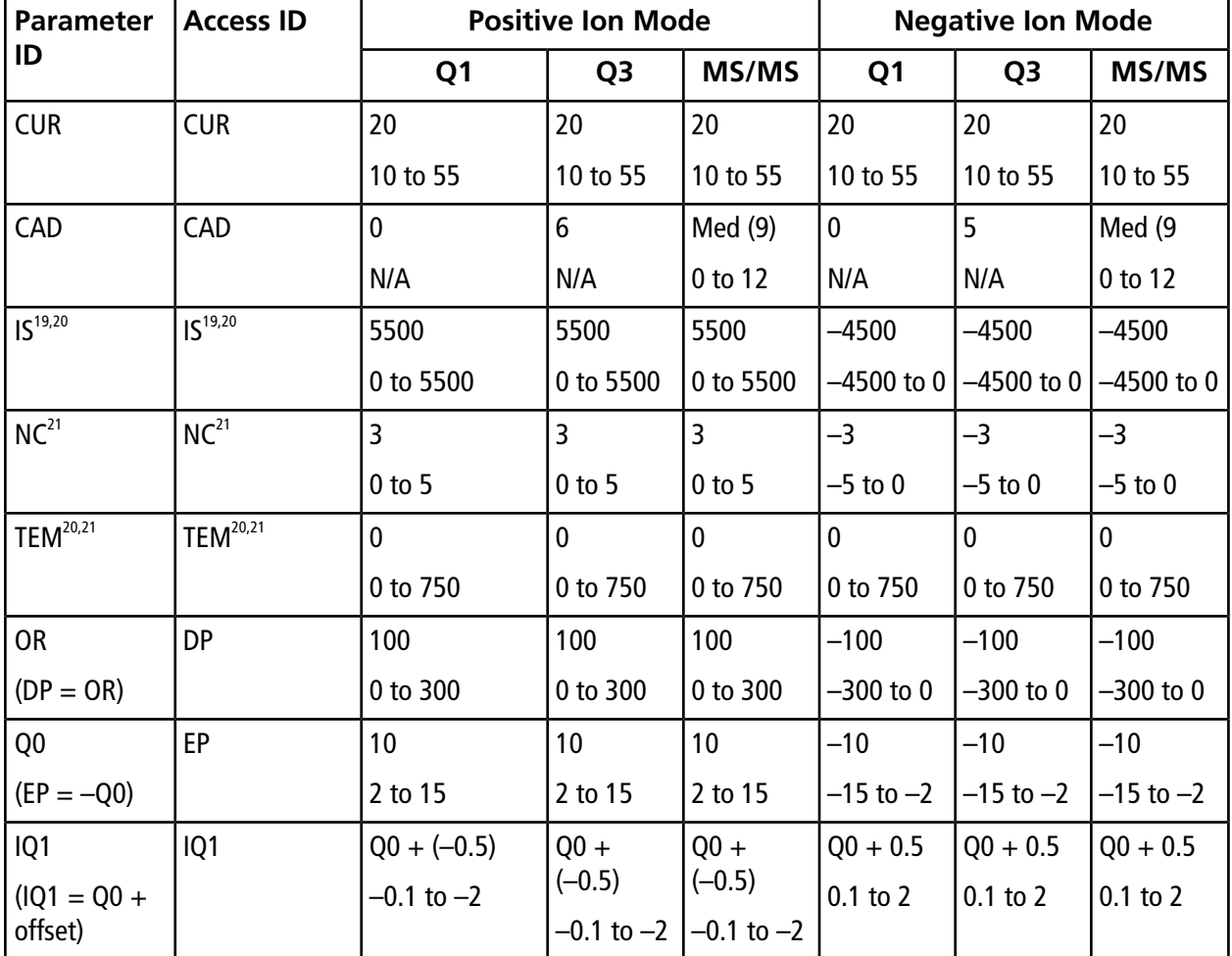

### **Table H-1 5500 Series System Parameters**

19Turbo V<sup>™</sup> ion source

20TurboIonSpray<sup>®</sup> probe

| <b>Parameter</b>                    | <b>Access ID</b> |                            | <b>Positive Ion Mode</b> |                            | <b>Negative Ion Mode</b> |                |                      |  |
|-------------------------------------|------------------|----------------------------|--------------------------|----------------------------|--------------------------|----------------|----------------------|--|
| ID                                  |                  | Q <sub>1</sub>             | Q <sub>3</sub>           | MS/MS                      | Q <sub>1</sub>           | Q <sub>3</sub> | MS/MS                |  |
| <b>ST</b>                           | <b>ST</b>        | $Q0 + (-8)$                | $Q0 + (-8)$              | $Q0 + (-8)$                | $Q0 + 8$                 | $Q0 + 8$       | $Q_0 + 8$            |  |
| $(ST = Q0 +$<br>offset)             |                  | $-12$ to $-5$              | $-12$ to $-5$            | $-12$ to $-5$              | 12 to 5                  | 12 to 5        | 12 to 5              |  |
| <b>RO1</b><br>$(IE1 = Q0 -$<br>RO1) | IE1              | $\mathbf{1}$<br>$0$ to $3$ | N/A                      | $\mathbf{1}$<br>$0$ to $3$ | $-1$<br>$-3$ to $-0$     | N/A            | $-1$<br>$-3$ to $-0$ |  |
| IQ <sub>2</sub>                     | IQ <sub>2</sub>  | $Q0+(-10)$                 | $Q0+(-10)$               | $Q0+(-10)$                 | $Q0 + 10$                | $Q0 + 10$      | $Q0 + 10$            |  |
| $(IQ2 = Q0 +$<br>offset)            |                  | $-30$ to $-8$              | $-30$ to $-8$            | $-30$ to $-8$              | 8 to 30                  | 8 to 30        | 8 to 30              |  |
| RO <sub>2</sub>                     | RO <sub>2</sub>  | $-20$                      | $-20$                    | N/A                        | 20                       | 20             | N/A                  |  |
|                                     |                  | N/A                        | N/A                      |                            | N/A                      | N/A            |                      |  |
| RO <sub>2</sub>                     | <b>CE</b>        | N/A                        | N/A                      | 30                         | N/A                      | N/A            | $-30$                |  |
| $(CE = Q0 -$                        |                  |                            |                          | 5 to 180                   |                          |                | $-180$ to            |  |
| RO2)                                |                  |                            |                          |                            |                          |                | $-5$                 |  |
| ST <sub>3</sub>                     | ST <sub>3</sub>  | $RO2 - 10$                 | N/A                      | N/A                        | $RO2 + 10$               | N/A            | N/A                  |  |
| $(ST3 = RO2 +$<br>offset)           |                  | $-30$ to $-5$              |                          |                            | 5 to 30                  |                |                      |  |
| ST <sub>3</sub>                     | <b>CXP</b>       | N/A                        | 15                       | 15                         | N/A                      | $-15$          | $-15$                |  |
| $(CXP = RO2 -$<br>ST3)              |                  |                            | 0 to 55                  | 0 to 55                    |                          | $-55$ to 0     | $-55$ to 0           |  |
| RO <sub>3</sub>                     | RO <sub>3</sub>  | $-50$                      | N/A                      | N/A                        | 50                       | N/A            | N/A                  |  |
|                                     |                  | N/A                        |                          |                            | N/A                      |                |                      |  |
| RO <sub>3</sub>                     | IE3              | N/A                        | 1                        | $\mathbf{1}$               | N/A                      | $-1$           | $-1$                 |  |
| $(IE3 = RO2 -$<br>RO3)              |                  |                            | $0$ to $5$               | $0$ to $5$                 |                          | $-5$ to $0$    | $-5$ to $0$          |  |
| DF                                  | DF               | $-200$                     | $-200$                   | $-200$                     | 200                      | 200            | 200                  |  |
|                                     |                  | $-300$ to 0                | $-300$ to $0$            | $-300$ to 0                | 0 to 300                 | 0 to 300       | 0 to 300             |  |
| <b>CEM</b>                          | <b>CEM</b>       | 1800                       | 1800                     | 1800                       | 1800                     | 1800           | 1800                 |  |
|                                     |                  | 0 to 3300                  | 0 to 3300                | 0 to 3300                  | 0 to 3300                | 0 to 3300      | 0 to 3300            |  |

**Table H-1 5500 Series System Parameters (continued)**

| <b>Parameter</b>  | <b>Access ID</b> |                | <b>Positive Ion Mode</b> |                  | <b>Negative Ion Mode</b> |                |          |
|-------------------|------------------|----------------|--------------------------|------------------|--------------------------|----------------|----------|
| ID                |                  | Q <sub>1</sub> | Q <sub>3</sub>           | MS/MS            | Q <sub>1</sub>           | Q <sub>3</sub> | MS/MS    |
| GS1               | GS1              | 20             | 20                       | 20               | 20                       | 20             | 20       |
|                   |                  | 0 to 90        | 0 to 90                  | 0 to 90          | 0 to 90                  | 0 to 90        | 0 to 90  |
| GS <sub>2</sub>   | GS <sub>2</sub>  | $\mathbf{0}$   | $\mathbf 0$              | $\boldsymbol{0}$ | $\mathbf 0$              | $\mathbf 0$    | 0        |
|                   |                  | 0 to 90        | 0 to 90                  | 0 to 90          | 0 to 90                  | 0 to 90        | 0 to 90  |
| <b>IHT</b>        | <b>IHT</b>       | 150            | 150                      | 150              | 150                      | 150            | 150      |
|                   |                  | 0 to 250       | 0 to 250                 | $0$ to 250       | 0 to 250                 | 0 to 250       | 0 to 250 |
| sdp <sup>22</sup> | sdp              |                |                          |                  |                          |                |          |
|                   |                  | 1 or 2         | 1 or 2                   | 1 or 2           | 1 or 2                   | 1 or 2         | 1 or 2   |

**Table H-1 5500 Series System Parameters (continued)**

## **Table H-2 QTRAP® 5500 System Parameters for LIT Scan Types Only**

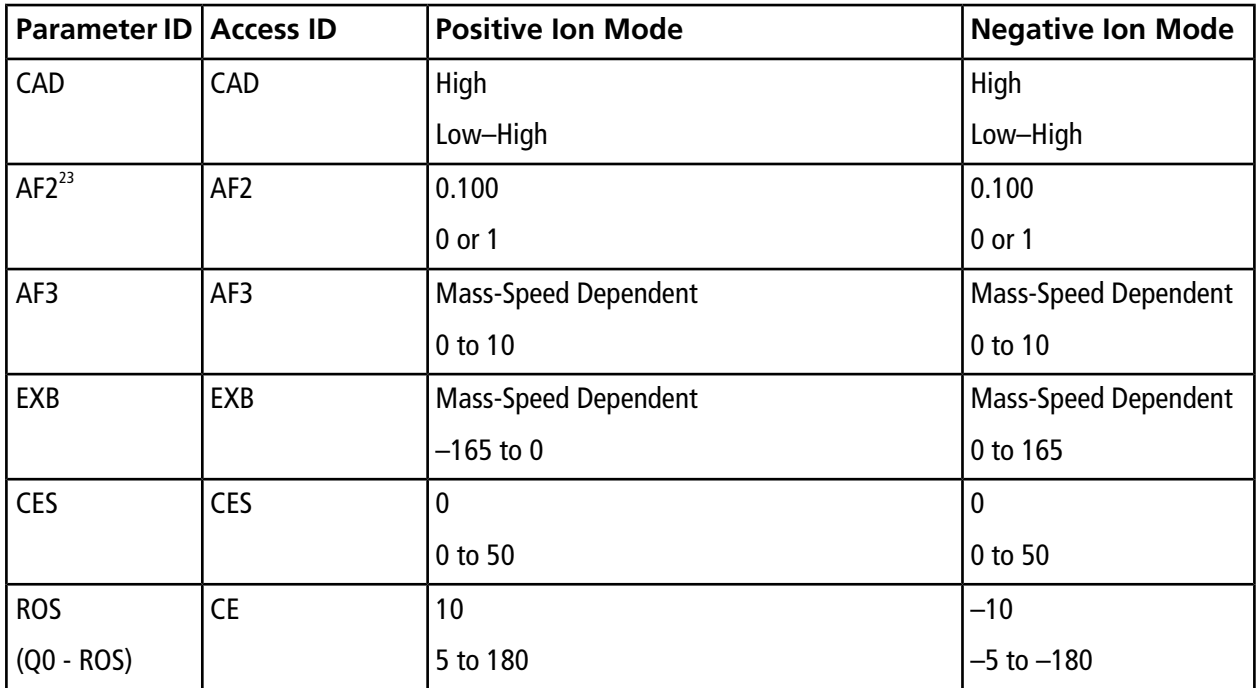

<sup>22</sup>DuoSpray<sup>™</sup> ion source (1=TurboIonSpray probe and 2=APCI probe) 23MS/MS/MS only

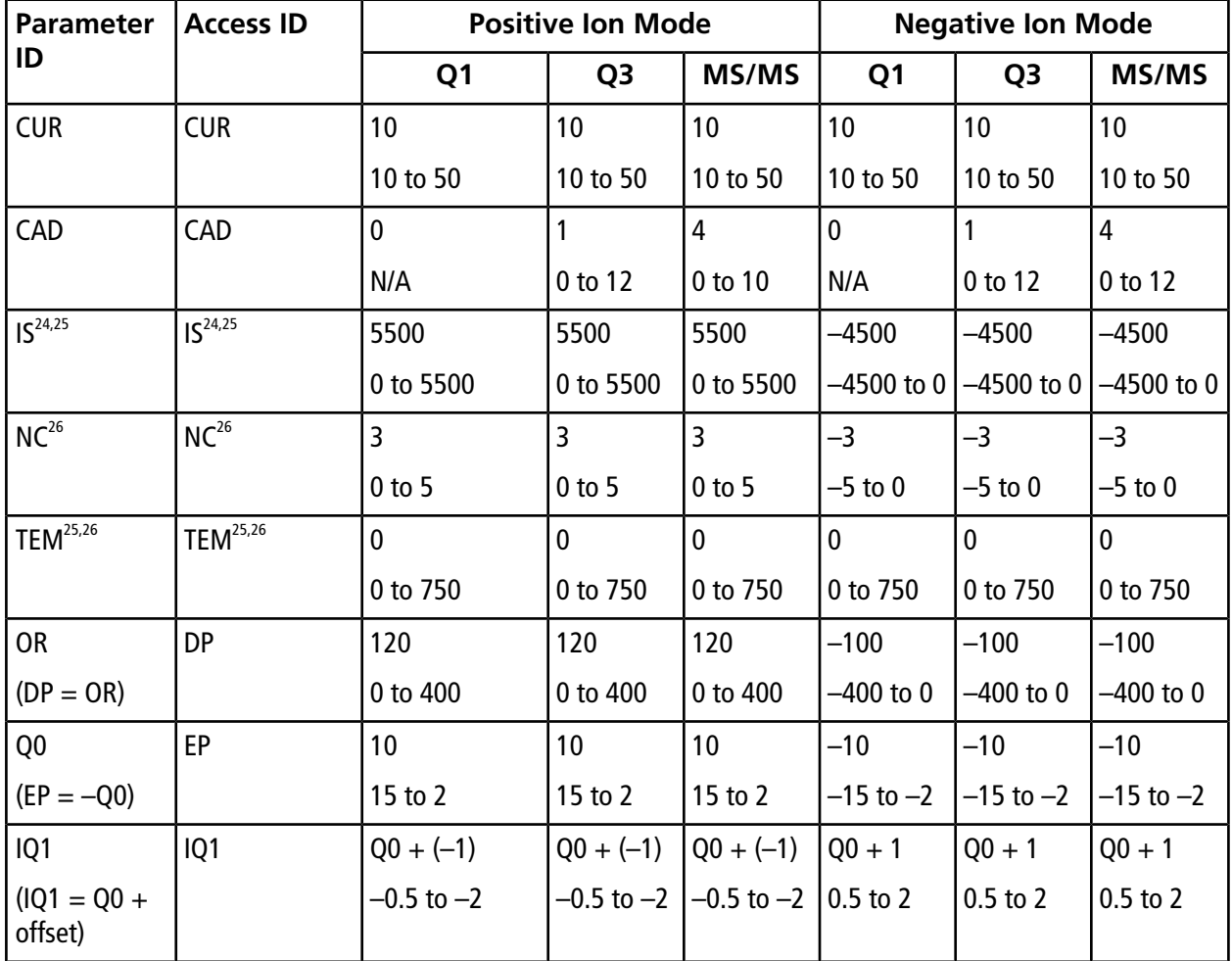

# **Table I-1 API 5000TM System Parameters**

 $24$  Turbo  $\mathsf{V}^{\textsf{TM}}$  ion source

25TurboIonSpray<sup>®</sup> probe

| <b>Parameter</b>                    | <b>Access ID</b> |                              | <b>Positive Ion Mode</b> |                              | <b>Negative Ion Mode</b> |                |                        |  |
|-------------------------------------|------------------|------------------------------|--------------------------|------------------------------|--------------------------|----------------|------------------------|--|
| ID                                  |                  | Q <sub>1</sub>               | Q <sub>3</sub>           | MS/MS                        | Q <sub>1</sub>           | Q <sub>3</sub> | MS/MS                  |  |
| ST                                  | <b>ST</b>        | $Q0 + (-7)$                  | $Q0 + (-7)$              | $Q0 + (-7)$                  | $Q0 + 7$                 | $Q0 + 7$       | $Q0 + 7$               |  |
| $(ST = Q0 +$<br>offset)             |                  | $-12$ to $-5$                | $-12$ to $-5$            | $-12$ to $-5$                | 12 to 5                  | 12 to 5        | 12 to 5                |  |
| <b>RO1</b><br>$(IE1 = Q0 -$<br>RO1) | IE1              | $\mathbf{1}$<br>$0.5$ to $2$ | N/A                      | $\mathbf{1}$<br>$0.5$ to $2$ | $-1$<br>$-2$ to $-0.5$   | N/A            | $-1$<br>$-2$ to $-0.5$ |  |
| RO <sub>1</sub>                     | RO <sub>1</sub>  | N/A                          | $Q0 + (-2)$              | N/A                          | N/A                      | $Q0 + 2$       | N/A                    |  |
| $(IE1 = Q0 +$<br>offset)            |                  |                              | $-0.5$ to $-2$           |                              |                          | $0.5$ to $2$   |                        |  |
| IQ <sub>2</sub>                     | IQ <sub>2</sub>  | $Q0+(-20)$                   | $Q0+(-20)$               | $Q0+(-20)$                   | $Q0 + 20$                | $Q0 + 20$      | $Q0 + 20$              |  |
| $(IQ2 = Q0 +$<br>offset)            |                  | $-100$ to $-8$               | N/A                      | N/A                          | 100 to 8                 | N/A            | N/A                    |  |
| RO <sub>2</sub>                     | RO <sub>2</sub>  | $-100$                       | $-20$                    | N/A                          | 100                      | 20             | N/A                    |  |
|                                     |                  | $-200$ to $200$              | $-145$ to $-2$           |                              | $-200$ to<br>200         | 2 to 145       |                        |  |
| RO <sub>2</sub>                     | <b>CE</b>        | N/A                          | N/A                      | 30                           | N/A                      | N/A            | $-30$                  |  |
| $(CE = Q0 -$                        |                  |                              |                          | 5 to 130                     |                          |                | $-130$ to              |  |
| RO2)                                |                  |                              |                          |                              |                          |                | $-5$                   |  |
| ST <sub>3</sub>                     | ST <sub>3</sub>  | $-120$                       | N/A                      | N/A                          | N/A                      | N/A            | N/A                    |  |
|                                     |                  | $-200$ to 200                |                          |                              |                          |                |                        |  |
| ST <sub>3</sub>                     | <b>CXP</b>       | N/A                          | 20                       | 15                           | N/A                      | $-20$          | $-15$                  |  |
| $(CXP = RO2 -$<br>ST3)              |                  |                              | 0 to 55                  | 0 to 55                      |                          | $-55$ to 0     | $-55$ to 0             |  |
| RO3                                 | RO3              | $-150$                       | N/A                      | N/A                          | 100                      | N/A            | N/A                    |  |
|                                     |                  | $-200$ to $200$              |                          |                              | $-200$ to<br>200         |                |                        |  |
| RO <sub>3</sub>                     | IE3              | N/A                          | $\overline{2}$           | $\overline{2}$               | N/A                      | $-1.5$         | $-1.5$                 |  |
| $(IE3 = RO2 -$<br>RO3)              |                  |                              | $-0.5$ to 5              | $-0.5$ to 5                  |                          | $-5$ to 0      | $-5$ to $0$            |  |

**Table I-1 API 5000TM System Parameters (continued)**

| <b>Parameter</b> | <b>Access ID</b> |                | <b>Positive Ion Mode</b> |                | <b>Negative Ion Mode</b> |                |                |  |
|------------------|------------------|----------------|--------------------------|----------------|--------------------------|----------------|----------------|--|
| ID               |                  | Q <sub>1</sub> | Q <sub>3</sub>           | MS/MS          | Q <sub>1</sub>           | Q <sub>3</sub> | MS/MS          |  |
| DF               | DF               | $-200$         | $-200$                   | $-200$         | 200                      | 200            | 200            |  |
|                  |                  | $-400$ to $0$  | $-400$ to $0$            | $-400$ to 0    | 0 to 400                 | $0$ to $400$   | $0$ to $400$   |  |
| <b>CEM</b>       | <b>CEM</b>       | 2000           | 2000                     | 2000           | 2000                     | 2000           | 2000           |  |
|                  |                  | 500 to 3297    | 500 to<br>3297           | 500 to<br>3297 | 500 to<br>3297           | 500 to<br>3297 | 500 to<br>3297 |  |
| GS1              | GS1              | 20             | 20                       | 20             | 15                       | 15             | 20             |  |
|                  |                  | 0 to 90        | 0 to 90                  | 0 to 90        | 0 to 90                  | 0 to 90        | 0 to 90        |  |
| GS <sub>2</sub>  | GS <sub>2</sub>  | $\mathbf 0$    | $\mathbf 0$              | $\mathbf 0$    | $\mathbf{0}$             | $\mathbf{0}$   | $\mathbf 0$    |  |
|                  |                  | 0 to 90        | 0 to 90                  | 0 to 90        | 0 to 90                  | 0 to 90        | 0 to 90        |  |
| $i$ he $27$      | ihe              | 1              | 1                        | 1              | 1                        | 1              | 1              |  |
|                  |                  | 0 or 1         | 0 or 1                   | 0 or 1         | 0 or 1                   | 0 or 1         | 0 or 1         |  |
| <b>IHT</b>       | <b>IHT</b>       | 40             | 40                       | 40             | 40                       | 40             | 40             |  |
|                  |                  | 0 to 250       | 0 to 250                 | 0 to 250       | 0 to 250                 | 0 to 250       | 0 to 250       |  |
| $svp^{28}$       | svp              | 1              | 1                        | 1              | 1                        | 1              | 1              |  |
|                  |                  | 1 or 2         | $1$ or $2$               | 1 or 2         | 1 or 2                   | 1 or 2         | 1 or 2         |  |

**Table I-1 API 5000TM System Parameters (continued)**

 $271=ON$  and  $0=OFF$ <sup>28</sup>DuoSpray™ ion source (1=TurboIonSpray<sup>®</sup> and 2=APCI probe)

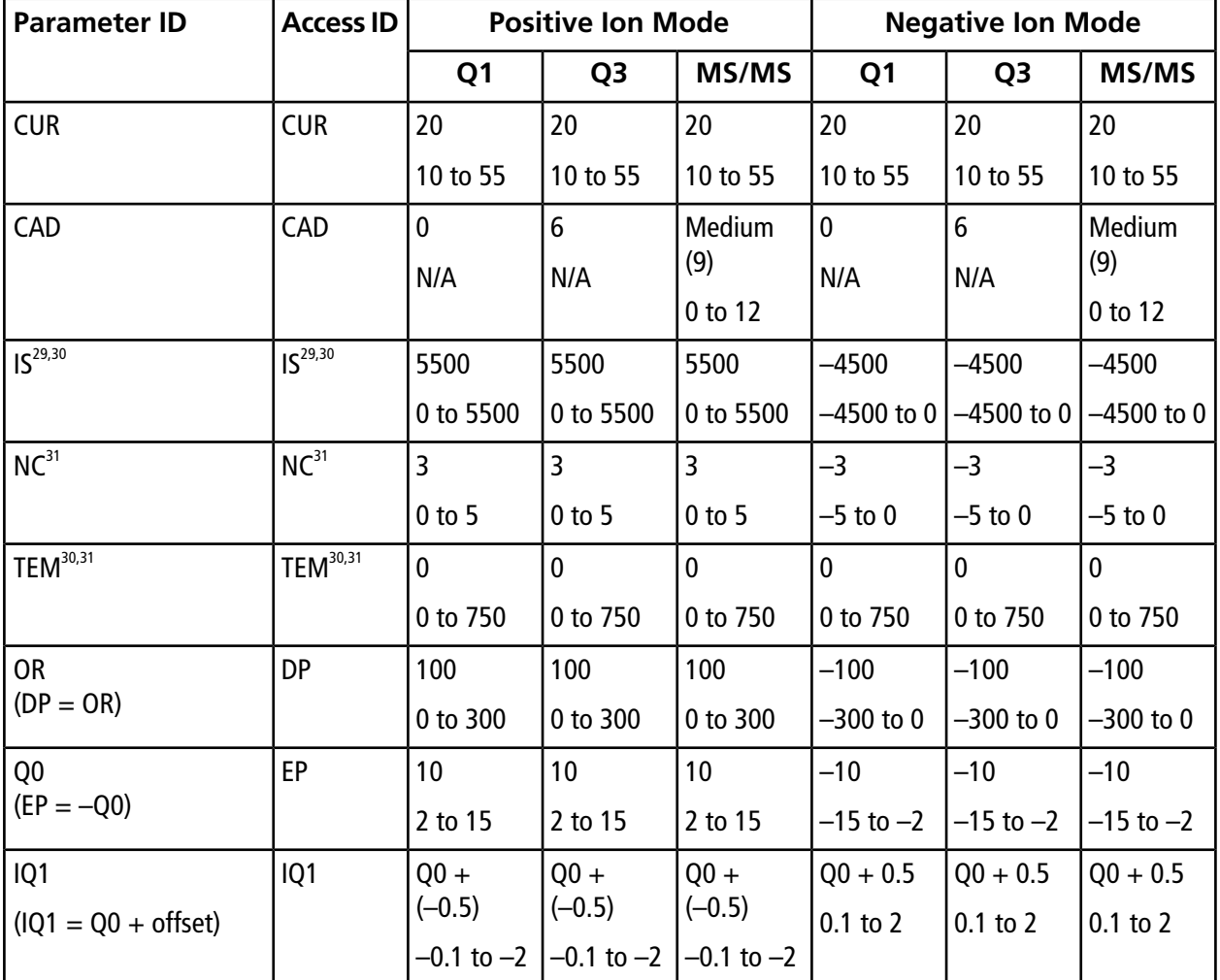

#### **Table J-1 4500 Series Instrument Parameters**

29Turbo  $V^{TM}$  ion source

<sup>30</sup>TurboIonSpray<sup>®</sup> probe

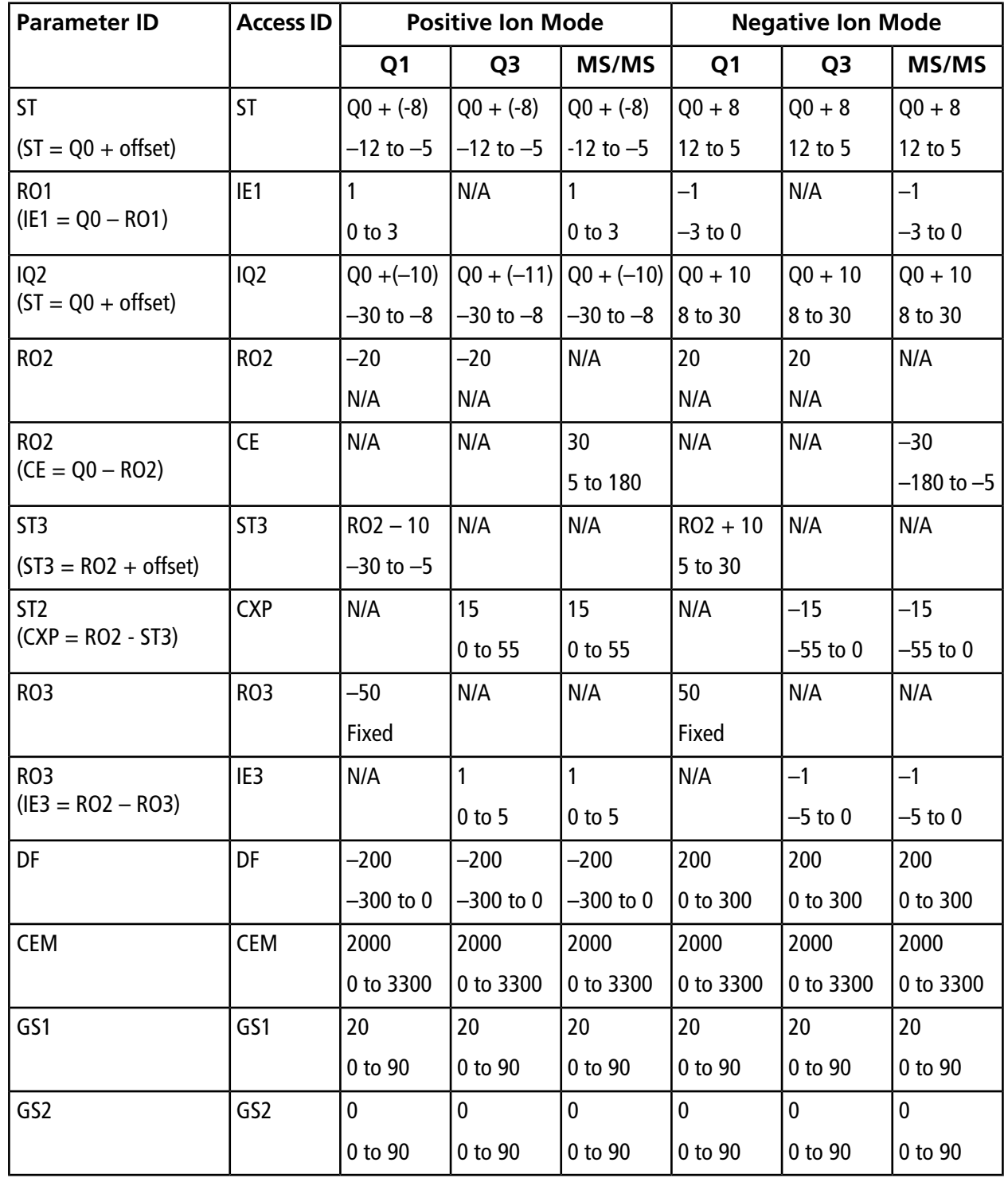

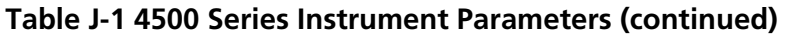

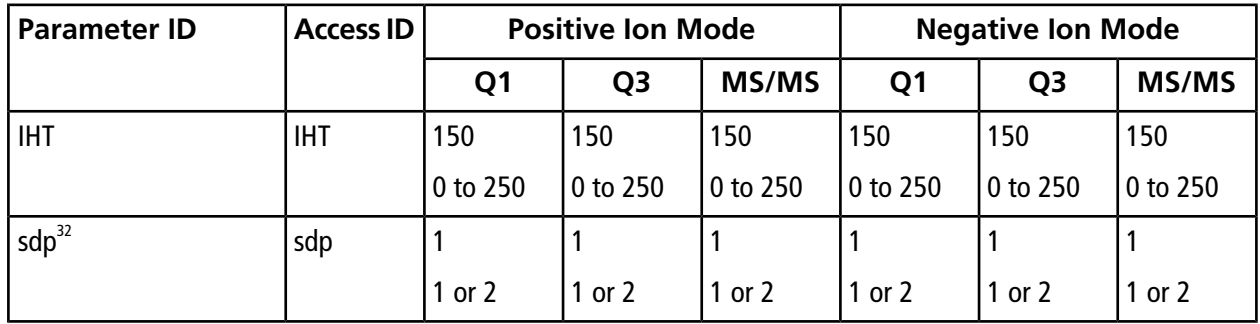

### **Table J-1 4500 Series Instrument Parameters (continued)**

## **Table J-2 QTRAP® 4500 System Parameters for LIT Scan Types Only**

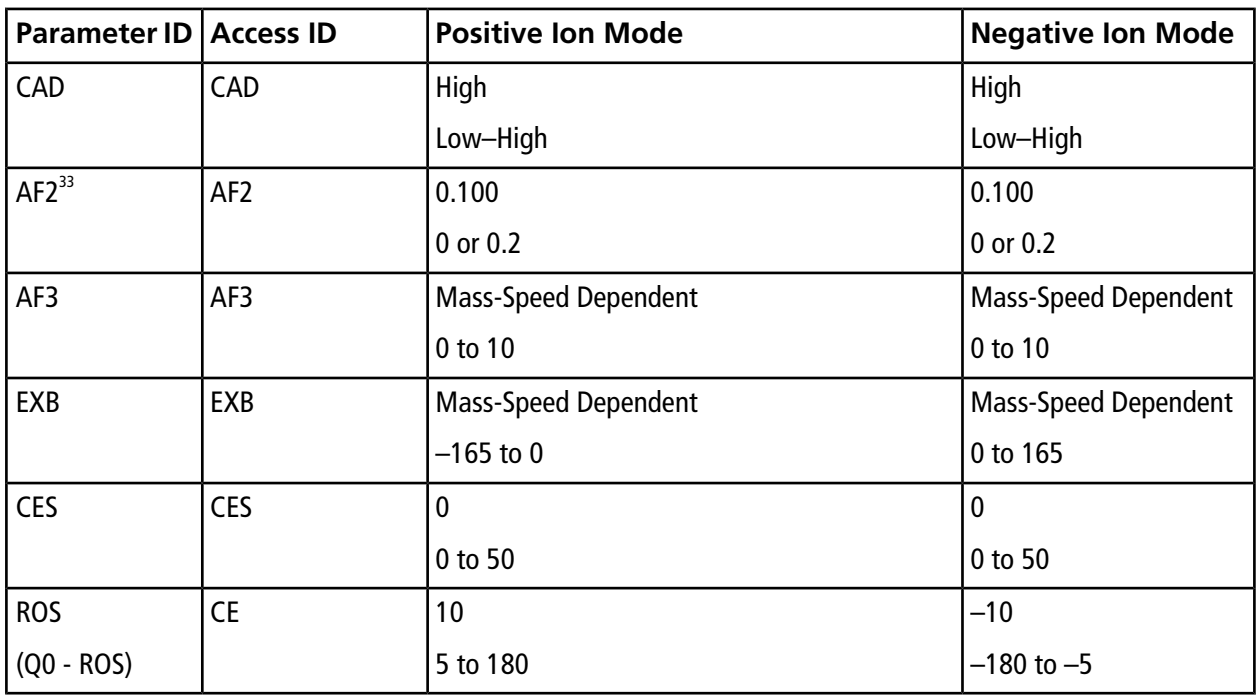

<sup>32</sup>DuoSpray<sup>™</sup> ion source (1=TurboIonSpray probe and 2=APCI probe) 33MS/MS/MS only

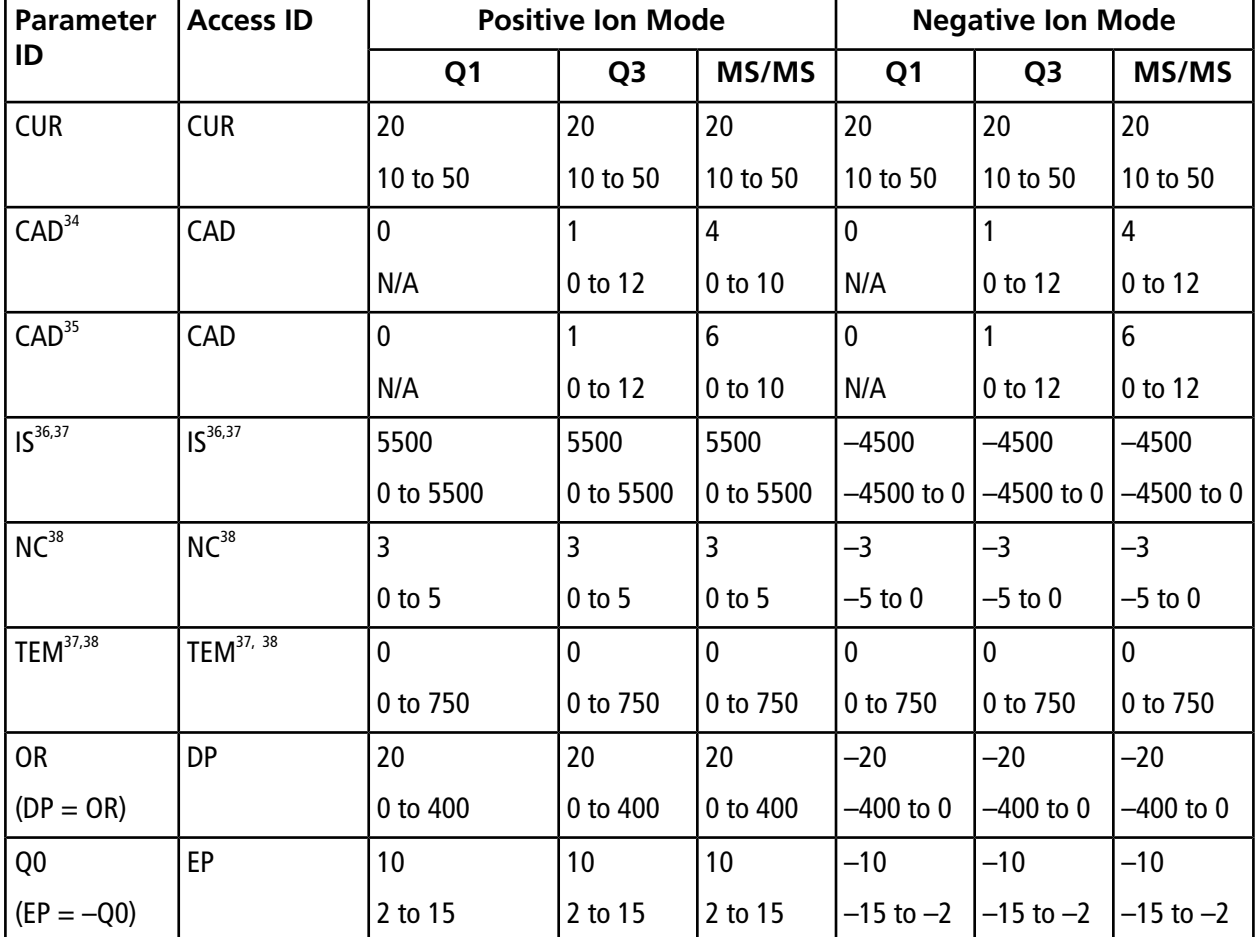

#### **Table K-1 4000 Series Instrument Parameters**

34API 4000™ systems

<sup>35</sup>4000 QTRAP® systems

36Turbo  $V^{TM}$  ion source

37TurboIonSpray<sup>®</sup> probe

| <b>Parameter</b>                         | <b>Access ID</b> |                              | <b>Positive Ion Mode</b> |                              | <b>Negative Ion Mode</b> |                |                        |  |
|------------------------------------------|------------------|------------------------------|--------------------------|------------------------------|--------------------------|----------------|------------------------|--|
| ID                                       |                  | Q <sub>1</sub>               | Q <sub>3</sub>           | MS/MS                        | Q <sub>1</sub>           | Q <sub>3</sub> | MS/MS                  |  |
| IQ1                                      | IQ1              | $Q0 + (-1)$                  | $Q0 + (-1)$              | $Q0 + (-1)$                  | $Q0 + 1$                 | $Q0 + 1$       | $Q0 + 1$               |  |
| $(1Q1 = Q0 +$<br>offset)                 |                  | $-0.5$ to $-2$               | $-0.5$ to $-2$           | $-0.5$ to $-2$               | $0.5$ to $2$             | $0.5$ to $2$   | $0.5$ to $2$           |  |
| <b>ST</b>                                | <b>ST</b>        | $Q0 + (-5)$                  | $Q0 + (-5)$              | $Q0 + (-5)$                  | $Q0 + 5$                 | $Q0 + 5$       | $Q0 + 5$               |  |
| $(ST = Q0 +$<br>offset)                  |                  | $-7$ to $-4$                 | $-7$ to $-4$             | $-7$ to $-4$                 | 4 to 7                   | 4 to 7         | 4 to 7                 |  |
| RO <sub>1</sub><br>$(IE1 = Q0 -$<br>RO1) | IE1              | $\mathbf{1}$<br>$0.5$ to $2$ | N/A                      | $\mathbf{1}$<br>$0.5$ to $2$ | $-1$<br>$-2$ to $-0.5$   | N/A            | $-1$<br>$-2$ to $-0.5$ |  |
| RO <sub>1</sub>                          | RO1              | N/A                          | $Q0 + (-1)$              | N/A                          | N/A                      | $Q0 + 1$       | N/A                    |  |
| $(IE1 = Q0 +$<br>offset)                 |                  |                              | $-0.5$ to $-2$           |                              |                          | $0.5$ to $2$   |                        |  |
| IQ <sub>2</sub>                          | IQ <sub>2</sub>  | $Q0+(-8)$                    | $Q0+(-8)$                | $Q0+(-8)$                    | $Q0 + 8$                 | $Q0 + 8$       | $Q0 + 8$               |  |
| $(1Q2 = Q0 +$<br>offset)                 |                  | N/A                          | N/A                      | N/A                          | N/A                      | N/A            | N/A                    |  |
| RO <sub>2</sub>                          | RO <sub>2</sub>  | $-60$                        | $-20$                    | N/A                          | 60                       | 20             | N/A                    |  |
|                                          |                  | $-145$ to 20                 | $-145$ to<br>$-20$       |                              | 60 to 100                | 20 to 145      |                        |  |
| RO <sub>2</sub>                          | <b>CE</b>        | N/A                          | N/A                      | 30                           | N/A                      | N/A            | $-30$                  |  |
| $(CE = Q0 -$                             |                  |                              |                          | 5 to 130                     |                          |                | $-130$ to              |  |
| RO2)                                     |                  |                              |                          |                              |                          |                | $-5$                   |  |
| ST <sub>3</sub>                          | ST <sub>3</sub>  | $-80$                        | N/A                      | N/A                          | 80                       | N/A            | N/A                    |  |
|                                          |                  | $-80$ to 200                 |                          |                              | 80 to 200                |                |                        |  |
| ST <sub>3</sub>                          | <b>CXP</b>       | N/A                          | 15                       | 15                           | N/A                      | $-15$          | $-15$                  |  |
| $(CXP = RO2 -$<br>ST3)                   |                  |                              | 0 to 55                  | 0 to 55                      |                          | $-55$ to 0     | $-55$ to 0             |  |
| RO <sub>3</sub>                          | RO <sub>3</sub>  | $-62$                        | N/A                      | N/A                          | 62                       | N/A            | N/A                    |  |
|                                          |                  | $-60$ to 200                 |                          |                              | 60 to 200                |                |                        |  |

**Table K-1 4000 Series Instrument Parameters (continued)**

| <b>Parameter</b>       | <b>Access ID</b> |                | <b>Positive Ion Mode</b> |                | <b>Negative Ion Mode</b> |                |                |  |
|------------------------|------------------|----------------|--------------------------|----------------|--------------------------|----------------|----------------|--|
| ID                     |                  | Q <sub>1</sub> | Q <sub>3</sub>           | MS/MS          | Q <sub>1</sub>           | Q <sub>3</sub> | MS/MS          |  |
| <b>RO3</b>             | IE <sub>3</sub>  | N/A            | $\overline{2}$           | $\overline{2}$ | N/A                      | $-1.5$         | $-1.5$         |  |
| $(IE3 = RO2 -$<br>RO3) |                  |                | $-0.5$ to 5              | $-0.5$ to 5    |                          | $-5$ to 0      | $-5$ to $0$    |  |
| C <sub>2</sub>         | C <sub>2</sub>   | $RO3 + 0$      | $RO3 + 0$                | $RO3 + 0$      | $RO3 + 0$                | $RO3 + 0$      | $RO3 + 0$      |  |
|                        |                  | N/A            | N/A                      | N/A            | N/A                      | N/A            | N/A            |  |
| DF                     | DF               | $\mathbf 0$    | $\mathbf 0$              | $\mathbf 0$    | $\mathbf 0$              | $\mathbf{0}$   | $\mathbf 0$    |  |
|                        |                  | $-400$ to $0$  | $-400$ to 0              | $-400$ to $0$  | 0 to 400                 | 0 to 400       | 0 to 400       |  |
| <b>CEM</b>             | <b>CEM</b>       | 1800           | 1800                     | 1800           | 1800                     | 1800           | 1800           |  |
|                        |                  | 500 to 3297    | 500 to<br>3297           | 500 to<br>3297 | 500 to<br>3297           | 500 to<br>3297 | 500 to<br>3297 |  |
| GS1                    | GS1              | 20             | 20                       | 20             | 20                       | 20             | 20             |  |
|                        |                  | 0 to 90        | 0 to 90                  | 0 to 90        | 0 to 90                  | 0 to 90        | 0 to 90        |  |
| GS <sub>2</sub>        | GS <sub>2</sub>  | $\mathbf{0}$   | $\mathbf{0}$             | $\overline{0}$ | $\mathbf{0}$             | $\mathbf{0}$   | $\mathbf{0}$   |  |
|                        |                  | 0 to 90        | 0 to 90                  | 0 to 90        | 0 to 90                  | 0 to 90        | 0 to 90        |  |
| ihe <sup>39</sup>      | ihe              | 1              | $\mathbf{1}$             | $\mathbf{1}$   | $\mathbf{1}$             | $\mathbf{1}$   | 1              |  |
|                        |                  | 0 or 1         | 0 or 1                   | 0 or 1         | 0 or 1                   | 0 or 1         | 0 or 1         |  |
| <b>IHT</b>             | <b>IHT</b>       | 40             | 40                       | 40             | 40                       | 40             | 40             |  |
|                        |                  | 0 to 250       | 0 to 250                 | 0 to 250       | 0 to 250                 | 0 to 250       | 0 to 250       |  |
| svp <sup>40</sup>      | svp              | 1              | $\mathbf{1}$             | $\mathbf{1}$   | $\mathbf{1}$             | $\mathbf{1}$   | $\mathbf{1}$   |  |
|                        |                  | 1 or 2         | 1 or 2                   | 1 or 2         | 1 or 2                   | 1 or 2         | 1 or 2         |  |

**Table K-1 4000 Series Instrument Parameters (continued)**

391=ON and 0=OFF

<sup>40</sup>DuoSpray™ ion source (1=TurboIonSpray<sup>®</sup> probe and 2=APCI probe)

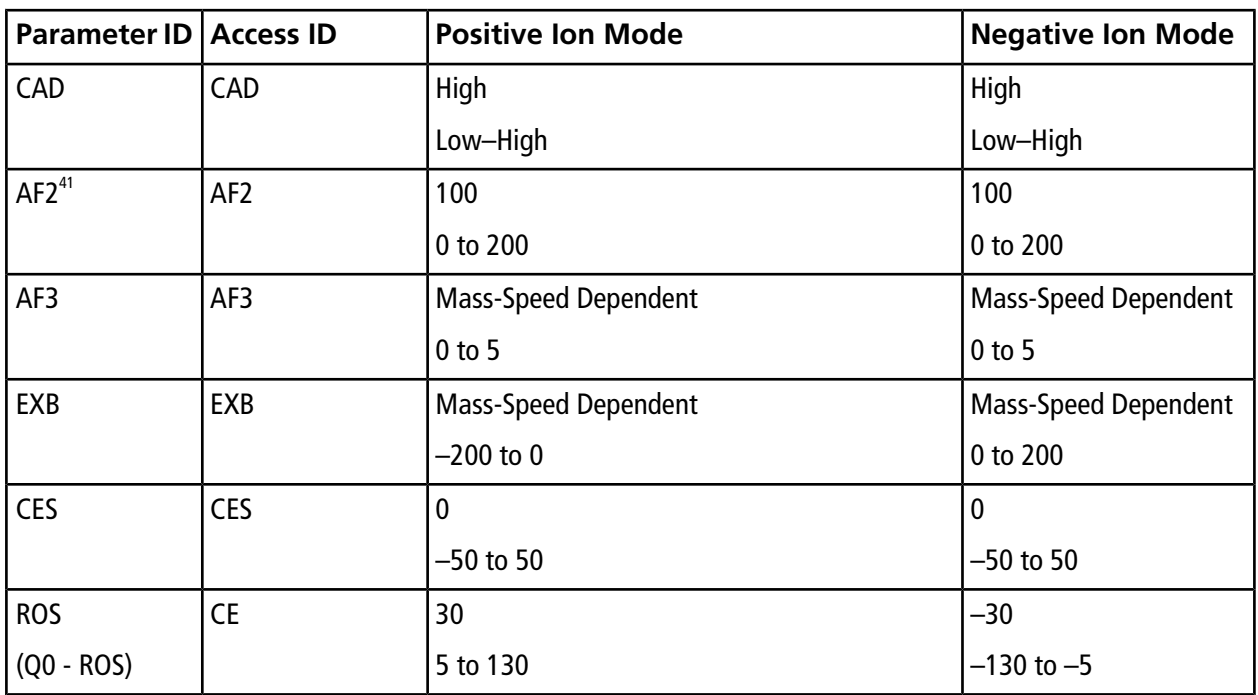

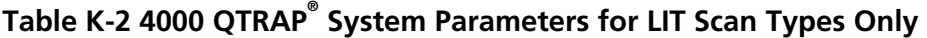

41MS/MS/MS only

# **SCIEX Triple QuadTM 3500 System Parameters**

The first number under each scan type is the preset value. The range of numbers is the accessible range for each parameter.

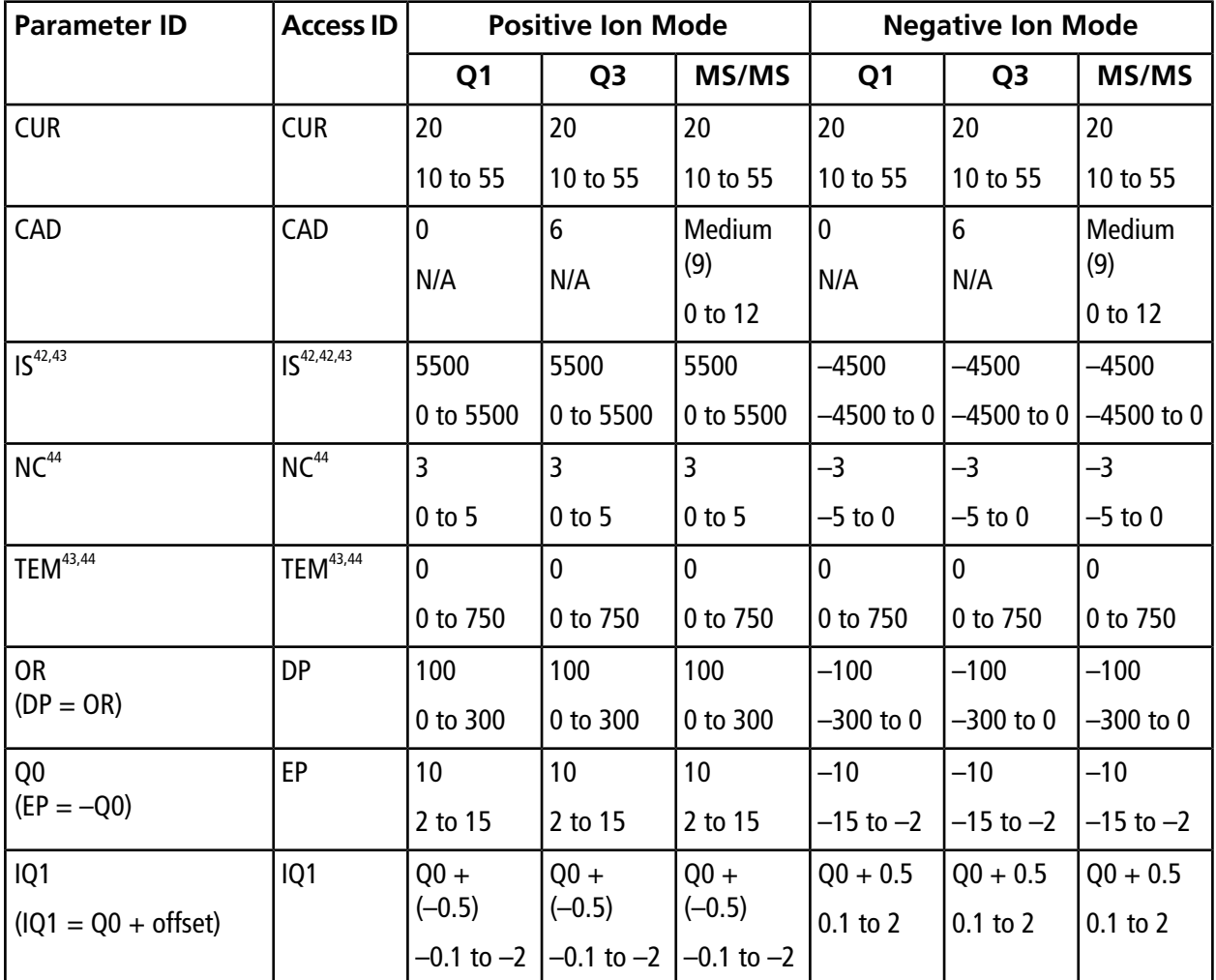

# **Table L-1 SCIEX Triple QuadTM 3500 System Parameters**

42Turbo V<sup>™</sup> ion source

43TurboIonSpray<sup>®</sup> probe

44APCI probe

**L**

| <b>Parameter ID</b>    | <b>Access ID</b> |                | <b>Positive Ion Mode</b> |                                 | <b>Negative Ion Mode</b> |                |                |
|------------------------|------------------|----------------|--------------------------|---------------------------------|--------------------------|----------------|----------------|
|                        |                  | Q <sub>1</sub> | Q <sub>3</sub>           | MS/MS                           | Q <sub>1</sub>           | Q <sub>3</sub> | MS/MS          |
| <b>ST</b>              | <b>ST</b>        | $Q0 + (-8)$    | $Q0 + (-8)$              | $Q0 + (-8)$                     | $Q_0 + 8$                | $Q_0 + 8$      | $Q0 + 8$       |
| $(ST = Q0 + offset)$   |                  | $-12$ to $-5$  | $-12$ to $-5$            | $-12$ to $-5$                   | 12 to 5                  | 12 to 5        | 12 to 5        |
| <b>RO1</b>             | IE1              | $\mathbf{1}$   | N/A                      | 1                               | $-1$                     | N/A            | $-1$           |
| $(IE1 = Q0 - RO1)$     |                  | $0$ to $3$     |                          | $0$ to $3$                      | $-3$ to 0                |                | $-3$ to 0      |
| IQ <sub>2</sub>        | IQ <sub>2</sub>  | $Q0 + (-10)$   |                          | $Q0 + (-11) Q0 + (-10) Q0 + 10$ |                          | $Q0 + 10$      | $Q0 + 10$      |
| $(ST = Q0 + offset)$   |                  | $-30$ to $-8$  | $-30$ to $-8$            | $-30$ to $-8$                   | 8 to 30                  | 8 to 30        | 8 to 30        |
| RO <sub>2</sub>        | RO <sub>2</sub>  | $-20$          | $-20$                    | N/A                             | 20                       | 20             | N/A            |
|                        |                  | N/A            | N/A                      |                                 | N/A                      | N/A            |                |
| RO <sub>2</sub>        | <b>CE</b>        | N/A            | N/A                      | 30                              | N/A                      | N/A            | $-30$          |
| $(CE = Q0 - RO2)$      |                  |                |                          | 5 to 180                        |                          |                | $-180$ to $-5$ |
| ST <sub>3</sub>        | ST <sub>3</sub>  | $RO2 - 10$     | N/A                      | N/A                             | $RO2 + 10$               | N/A            | N/A            |
| $(ST3 = RO2 + offset)$ |                  | $-30$ to $-5$  |                          |                                 | 5 to 30                  |                |                |
| ST <sub>2</sub>        | <b>CXP</b>       | N/A            | 15                       | 15                              | N/A                      | $-15$          | $-15$          |
| $(CXP = RO2 - ST3)$    |                  |                | 0 to 55                  | 0 to 55                         |                          | $-55$ to 0     | $-55$ to 0     |
| RO <sub>3</sub>        | RO <sub>3</sub>  | $-50$          | N/A                      | N/A                             | 50                       | N/A            | N/A            |
|                        |                  | Fixed          |                          |                                 | Fixed                    |                |                |
| RO <sub>3</sub>        | IE3              | N/A            | $\mathbf{1}$             | $\mathbf{1}$                    | N/A                      | $-1$           | $-1$           |
| $(IE3 = RO2 - RO3)$    |                  |                | $0$ to $5$               | $0$ to $5$                      |                          | $-5$ to 0      | $-5$ to $0$    |
| DF                     | DF               | $-200$         | $-200$                   | $-200$                          | 200                      | 200            | 200            |
|                        |                  | $-300$ to $0$  | $-300$ to $0$            | $-300$ to 0                     | 0 to 300                 | 0 to 300       | 0 to 300       |
| <b>CEM</b>             | <b>CEM</b>       | 2000           | 2000                     | 2000                            | 2000                     | 2000           | 2000           |
|                        |                  | 0 to 3300      | 0 to 3300                | 0 to 3300                       | 0 to 3300                | 0 to 3300      | 0 to 3300      |
| GS1                    | GS1              | 20             | 20                       | 20                              | 20                       | 20             | 20             |
|                        |                  | 0 to 90        | 0 to 90                  | 0 to 90                         | 0 to 90                  | 0 to 90        | 0 to 90        |

**Table L-1 SCIEX Triple QuadTM 3500 System Parameters (continued)**

| <b>Parameter ID</b> | <b>Access ID</b> | <b>Positive Ion Mode</b> |                |              | <b>Negative Ion Mode</b> |                |              |  |
|---------------------|------------------|--------------------------|----------------|--------------|--------------------------|----------------|--------------|--|
|                     |                  | Q1                       | Q <sub>3</sub> | <b>MS/MS</b> | Q <sub>1</sub>           | Q <sub>3</sub> | <b>MS/MS</b> |  |
| GS <sub>2</sub>     | GS2              | 0                        | 0              | U            | 0                        | U              | 0            |  |
|                     |                  | $0$ to 90                | $0$ to 90      | 0 to 90      | 0 to 90                  | l 0 to 90      | $0$ to 90    |  |
| <b>IHT</b>          | IHT              | 150                      | 150            | 150          | 150                      | 150            | 150          |  |
|                     |                  | 0 to 250                 | 0 to 250       | 0 to 250     | 0 to 250                 | 0 to 250       | 0 to 250     |  |

**Table L-1 SCIEX Triple QuadTM 3500 System Parameters (continued)**

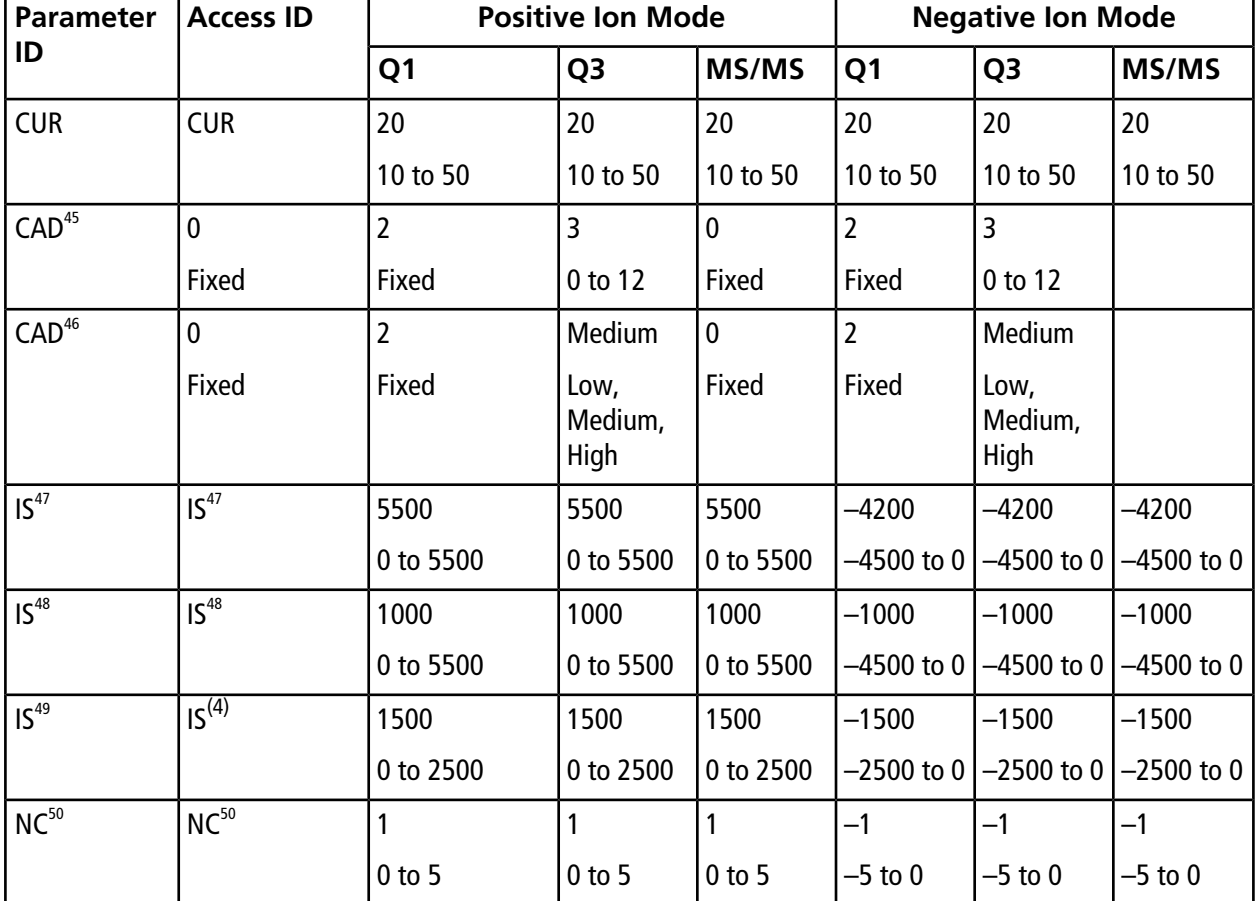

### **Table M-1 3200 Series System Parameters**

<sup>45</sup>API 3200™ systems

<sup>46</sup>3200 QTRAP® systems

<sup>47</sup>Turbo V<sup>™</sup> ion source

<sup>48</sup>NanoSpray® ion source

49PhotoSpray<sup>®</sup> ion source

<sup>50</sup>DuoSpray™ ion source (1=TurboIonSpray<sup>®</sup> probe and 2=APCI probe)

| Parameter                                    | <b>Access ID</b>     | <b>Positive Ion Mode</b> | <b>Negative Ion Mode</b> |                              |                        |                          |                        |
|----------------------------------------------|----------------------|--------------------------|--------------------------|------------------------------|------------------------|--------------------------|------------------------|
| ID                                           |                      | Q <sub>1</sub>           | Q <sub>3</sub>           | <b>MS/MS</b>                 | Q <sub>1</sub>         | Q <sub>3</sub>           | MS/MS                  |
| NC <sup>51</sup>                             | NC <sup>51</sup>     | 1                        | 3                        | $\overline{3}$               | $-3$                   | $-3$                     | $-3$                   |
|                                              |                      | $0$ to $5$               | $0$ to 5                 | $0$ to 5                     | $-5$ to $0$            | $-5$ to 0                | $-5$ to 0              |
| TEM $47,50, 49$                              | TEM <sup>48,50</sup> | $\overline{0}$           | $\mathbf{0}$             | $\mathbf 0$                  | $\mathbf{0}$           | 0                        | $\mathbf 0$            |
|                                              |                      | 0 to 750                 | 0 to 750                 | 0 to 750                     | 0 to 750               | 0 to 750                 | 0 to 750               |
| <b>OR</b>                                    | <b>DP</b>            | 20                       | 20                       | 20                           | $-20$                  | $-20$                    | $-20$                  |
| $(DP = OR)$                                  |                      | 0 to 400                 | 0 to 400                 | 0 to 400                     | $-400$ to 0            | $-400$ to $0$            | $-400$ to $0$          |
| Q <sub>0</sub>                               | EP                   | 10                       | 10                       | 10                           | $-10$                  | $-10$                    | $-10$                  |
| $(EP = -Q0)$                                 |                      | 1 to 12                  | 1 to 12                  | 1 to 12                      | $-12$ to $-1$          | $-12$ to $-1$            | $-12$ to $-1$          |
| IQ1                                          | IQ1                  | $Q0 + (-1)$              | $Q0 + (-1)$              | $Q0 + (-1)$                  | $Q0 + 1$               | $Q0 + 1$                 | $Q0 + 1$               |
| $(IQ1 = Q0 +$<br>offset)                     |                      | $-2$ to $-1$             | $-2$ to $-1$             | $-2$ to $-1$                 | 1 to 2                 | 1 to 2                   | 1 to 2                 |
| <b>ST</b>                                    | <b>ST</b>            | $Q0 + (-5)$              | $Q0 + (-5)$              | $Q0 + (-5)$                  | $Q_0 + 5$              | $Q_0 + 5$                | $Q_0 + 5$              |
| $(ST = Q0 +$<br>offset)                      |                      | $-8$ to $-2$             | $-8$ to $-2$             | $-8$ to $-2$                 | $2$ to $8$             | $2$ to $8$               | $2$ to $8$             |
| <b>RO1</b><br>$(IE1 = Q0 -$<br>RO1)          | IE1                  | 1<br>$0.5$ to $2$        | N/A                      | $\mathbf{1}$<br>$0.5$ to $2$ | $-1$<br>$-2$ to $-0.5$ | N/A                      | $-1$<br>$-2$ to $-0.5$ |
| RO <sub>1</sub>                              | <b>RO1</b>           | N/A                      | $Q0 + (-2)$              | N/A                          | N/A                    | $Q_0 + 2$                | N/A                    |
| $(IE1 = Q0 +$<br>offset)                     |                      |                          | $-2$ to $-0.5$           |                              |                        | $0.5$ to $2$             |                        |
| IQ <sub>2</sub><br>$(CEP = Q0 -$             | <b>CEP</b>           | <b>Mass</b><br>Dependent | N/A                      | Mass<br>Dependent            | Mass<br>Dependent      | N/A                      | Mass<br>Dependent      |
| IQ2)                                         |                      | 0 to 188                 |                          | 0 to 188                     | $-188$ to 0            |                          | $-188$ to 0            |
| IQ <sub>2</sub><br>$(IQ2 = RO2 +$<br>offset) | IQ <sub>2</sub>      | N/A                      | $RO2 + 0$<br>$0$ to $2$  | N/A                          | N/A                    | $RO2 + 0$<br>$-2$ to $0$ | N/A                    |

**Table M-1 3200 Series System Parameters (continued)**

51APCI probe

52TurboIonSpray<sup>®</sup> probe

| <b>Parameter</b>       | <b>Access ID</b> |                  | <b>Positive Ion Mode</b> |                |                | <b>Negative Ion Mode</b> |                |  |
|------------------------|------------------|------------------|--------------------------|----------------|----------------|--------------------------|----------------|--|
| ID                     |                  | Q <sub>1</sub>   | Q <sub>3</sub>           | MS/MS          | Q <sub>1</sub> | Q <sub>3</sub>           | MS/MS          |  |
| RO <sub>2</sub>        | <b>CE</b>        | N/A              | N/A                      | 30             | N/A            | N/A                      | $-30$          |  |
| $(CE = Q0 -$           |                  |                  |                          | 5 to 130       |                |                          | $-130$ to      |  |
| RO2)                   |                  |                  |                          |                |                |                          | $-5$           |  |
| RO <sub>2</sub>        | <b>RO2</b>       | $-100$           | $-20$                    | N/A            | 100            | $20\,$                   | N/A            |  |
|                        |                  | $-150$ to 20     | $-130$ to $-5$           |                | 20 to 150      | 5 to 130                 |                |  |
| IQ <sub>3</sub>        | <b>CXP</b>       | N/A              | Mass                     | 5              | N/A            | Mass                     | $-5$           |  |
| $(CXP = RO2 -$<br>IQ3) |                  |                  | Dependent                | 0 to 58        |                | Dependent   -58 to 0     |                |  |
|                        |                  |                  | 0 to 58                  |                |                | $-58$ to $0$             |                |  |
| IQ <sub>3</sub>        | IQ <sub>3</sub>  | $-125$           | N/A                      | N/A            | 125            | N/A                      | N/A            |  |
|                        |                  | $-200$ to $-100$ |                          |                | 100 to 200     |                          |                |  |
| RO <sub>3</sub>        | IE3              | N/A              | $\overline{4}$           | $\overline{4}$ | N/A            | $-4$                     | $-4$           |  |
| $(IE3 = RO2 -$<br>RO3) |                  |                  | $0.5$ to $8$             | $0.5$ to $8$   |                | $-8$ to 0.5              | $-8$ to 0.5    |  |
| RO <sub>3</sub>        | RO <sub>3</sub>  | $-150$           | N/A                      | N/A            | 150            | N/A                      | N/A            |  |
|                        |                  | $-200$ to $-100$ |                          |                | 150 to 200     |                          |                |  |
| EX                     | EX               | $-200$           | $-200$                   | $-200$         | 200            | 200                      | 200            |  |
|                        |                  | N/A              | N/A                      | N/A            | N/A            | N/A                      | N/A            |  |
| DF                     | DF               | $-100$           | $-100$                   | $-100$         | 100            | 100                      | 100            |  |
|                        |                  | $-400$ to $0$    | -400 to 0                | $-400$ to 0    | 0 to 400       | 0 to 400                 | 0 to 400       |  |
| <b>CEM</b>             | <b>CEM</b>       | 1800             | 1800                     | 1800           | 1800           | 1800                     | 1800           |  |
|                        |                  | 500 to 3297      | 500 to<br>3297           | 500 to<br>3297 | 500 to<br>3297 | 500 to<br>3297           | 500 to<br>3297 |  |
| GS1                    | GS1              | 20               | 20                       | 20             | 20             | 20                       | 20             |  |
|                        |                  | 0 to 90          | 0 to 90                  | 0 to 90        | 0 to 90        | 0 to 90                  | 0 to 90        |  |
| GS <sub>2</sub>        | GS <sub>2</sub>  | $\pmb{0}$        | $\mathbf 0$              | 0              | $\mathbf 0$    | $\mathbf 0$              | $\mathbf 0$    |  |
|                        |                  | 0 to 90          | 0 to 90                  | 0 to 90        | 0 to 90        | 0 to 90                  | 0 to 90        |  |

**Table M-1 3200 Series System Parameters (continued)**

| <b>Parameter</b>  | <b>Access ID</b> |                | <b>Positive Ion Mode</b> |             |                | <b>Negative Ion Mode</b> |             |  |
|-------------------|------------------|----------------|--------------------------|-------------|----------------|--------------------------|-------------|--|
| ID                |                  | Q <sub>1</sub> | Q <sub>3</sub>           | MS/MS       | Q <sub>1</sub> | Q <sub>3</sub>           | MS/MS       |  |
| ihe <sup>53</sup> | ihe              |                | 1                        | 1           | 1              | 1                        |             |  |
|                   |                  | 0 or 1         | 0 or 1                   | 0 or 1      | 0 or 1         | 0 or 1                   | 0 or 1      |  |
| C <sub>2</sub>    | C <sub>2</sub>   | $\mathbf 0$    | $\mathbf 0$              | $\mathbf 0$ | $\mathbf 0$    | $\mathbf 0$              | 0           |  |
|                   |                  | N/A            | N/A                      | N/A         | N/A            | N/A                      | N/A         |  |
| XA3               | XA3              | $\mathbf 0$    | $\mathbf 0$              | $\mathbf 0$ | $\mathbf 0$    | $\overline{0}$           | $\mathbf 0$ |  |
|                   |                  | N/A            | N/A                      | N/A         | N/A            | N/A                      | N/A         |  |
| XA <sub>2</sub>   | XA <sub>2</sub>  | $\mathbf 0$    | $\mathbf 0$              | $\mathbf 0$ | $\mathbf 0$    | $\mathbf{0}$             | 0           |  |
|                   |                  | N/A            | N/A                      | N/A         | N/A            | N/A                      | N/A         |  |
| IHT <sup>48</sup> | <b>IHT</b>       | 40             | 40                       | 40          | 40             | 40                       | 40          |  |
|                   |                  | 0 to 250       | 0 to 250                 | 0 to 250    | 0 to 250       | 0 to 250                 | 0 to 250    |  |
| svp <sup>54</sup> | svp              | 1              | 1                        | 1           | 1              | 1                        | 1           |  |
|                   |                  | 1 or 2         | $1$ or $2$               | 1 or 2      | 1 or 2         | 1 or 2                   | 1 or 2      |  |

**Table M-1 3200 Series System Parameters (continued)**

# **Table M-2 3200 QTRAP® System Parameters for LIT Scan Types Only**

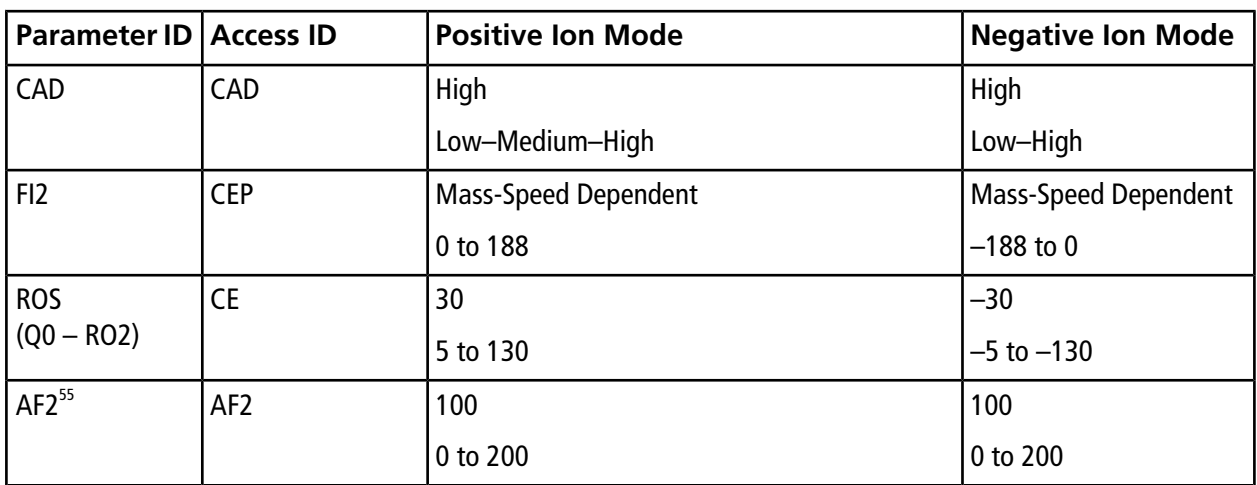

531=ON and 0=OFF

<sup>54</sup>DuoSpray™ ion source (1=TurboIonSpray<sup>®</sup> probe and 2=APCI probe) 55MS/MS/MS only

| Parameter ID   Access ID |            | <b>Positive Ion Mode</b>    | <b>Negative Ion Mode</b> |
|--------------------------|------------|-----------------------------|--------------------------|
| AF3                      | AF3        | <b>Mass-Speed Dependent</b> | Mass-Speed Dependent     |
|                          |            | $0$ to 5                    | $0$ to 5                 |
| EXB                      | <b>EXB</b> | Mass-Speed Dependent        | Mass-Speed Dependent     |
|                          |            | $-200$ to $0$               | 0 to 200                 |
| DF                       | DF         | $-400$                      | 400                      |
|                          |            | N/A                         | N/A                      |
| C2B                      | C2B        | <b>Mass-Speed Dependent</b> | Mass-Speed Dependent     |
|                          |            | $-500$ to 500               | $-500$ to 500            |
| <b>CES</b>               | <b>CES</b> | 0                           | 0                        |
|                          |            | $-50$ to 50                 | $-50$ to 50              |

**Table M-2 3200 QTRAP® System Parameters for LIT Scan Types Only (continued)**

# **Masses for [Glu<sup>1</sup> ]-Fibrinopeptide B**

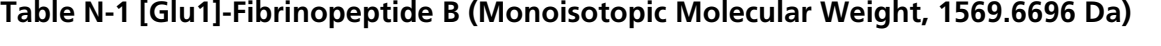

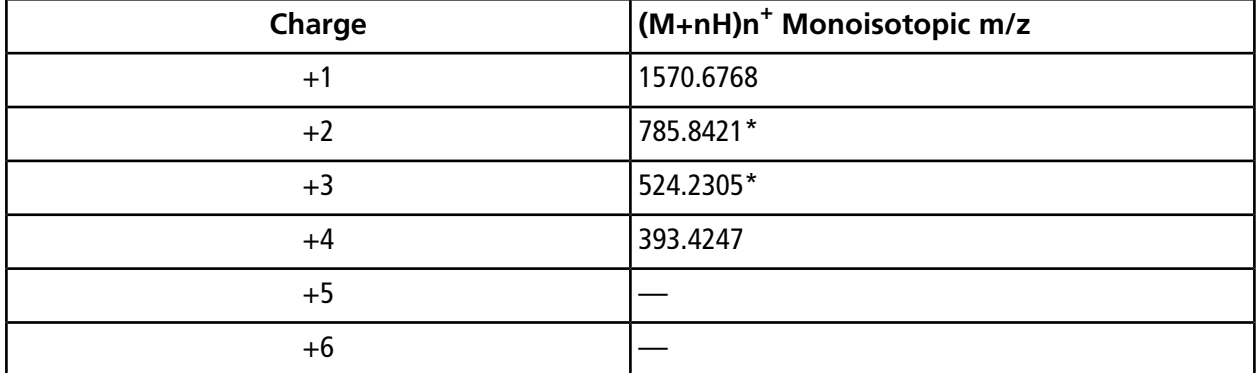

\* Indicates more commonly observed charged states.

<span id="page-133-0"></span>[Table N-2](#page-133-0) contains the exact monoisotopic masses for the theoretical cleavages of [Glu1]-Fibrinopeptide B, as calculated for positive ion mode.

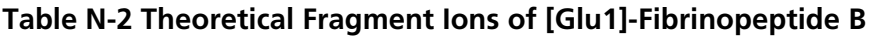

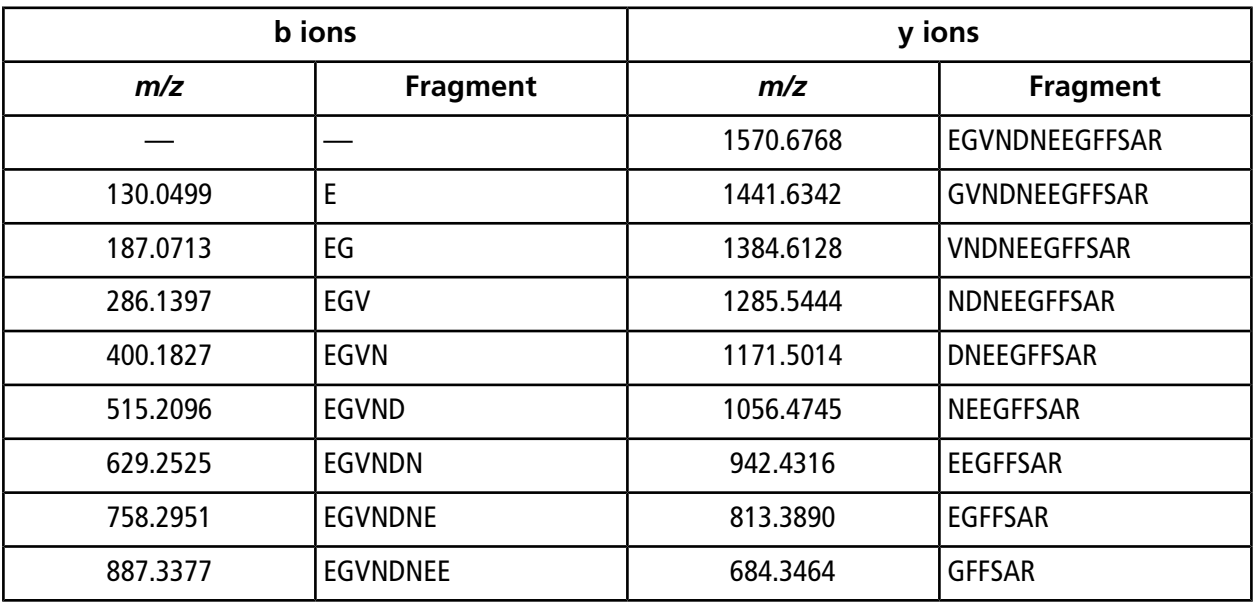

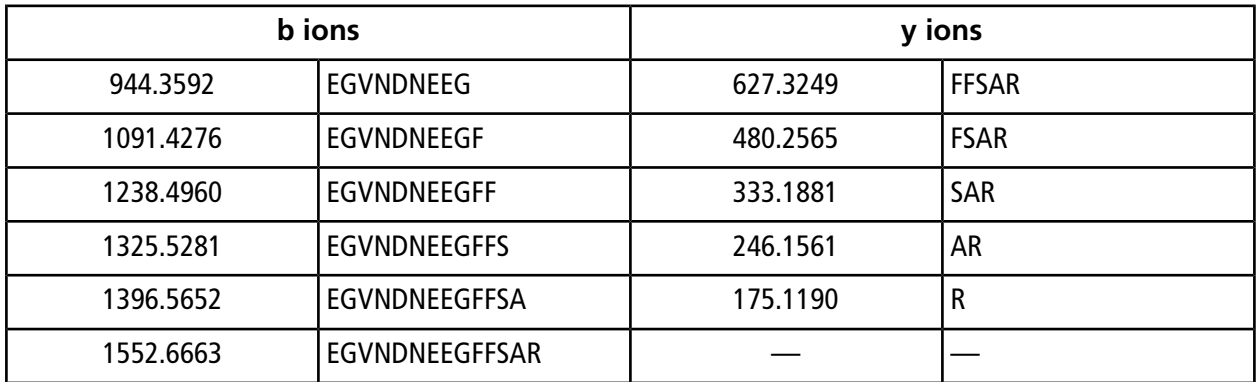

# **Table N-2 Theoretical Fragment Ions of [Glu1]-Fibrinopeptide B (continued)**

# **Prepare a Reserpine Dilution 60:1 (10 pg/µL)**

Follow this procedure to create the reserpine dilution from the reserpine 1 pmol/µL (PN 4405236).

- 1. Make the stock solution by adding 4.0 mL of dilution solvent to the vial.
- 2. Cap the vial and mix the contents gently or sonicate the vial to dissolve the material.

This step produces a 1 pmol/µL solution of reserpine.

- 3. Put 1 mL of reserpine stock solution in a clean vial and add 5 mL of dilution solvent.
- 4. Combine 1 mL of the 6:1 dilution and 9 mL of dilution solvent.

This step produces a 60:1 reserpine dilution.